## **Reinforcement Learning Toolbox™** Reference

# MATLAB®

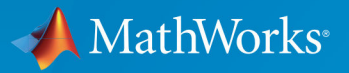

 $(\widehat{\mathsf{R}})$ 

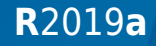

### **How to Contact MathWorks**

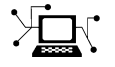

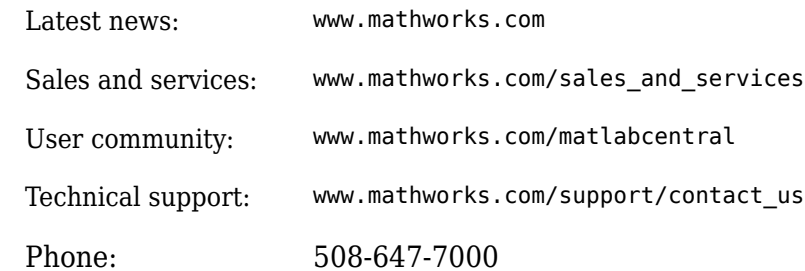

 $\sqrt{\bullet}$  The MathWorks, Inc. 1 Apple Hill Drive Natick, MA 01760-2098

*Reinforcement Learning Toolbox™ Reference*

© COPYRIGHT 2019 by The MathWorks, Inc.

The software described in this document is furnished under a license agreement. The software may be used or copied only under the terms of the license agreement. No part of this manual may be photocopied or reproduced in any form without prior written consent from The MathWorks, Inc.

FEDERAL ACQUISITION: This provision applies to all acquisitions of the Program and Documentation by, for, or through the federal government of the United States. By accepting delivery of the Program or Documentation, the government hereby agrees that this software or documentation qualifies as commercial computer software or commercial computer software documentation as such terms are used or defined in FAR 12.212, DFARS Part 227.72, and DFARS 252.227-7014. Accordingly, the terms and conditions of this Agreement and only those rights specified in this Agreement, shall pertain to and govern the use, modification, reproduction, release, performance, display, and disclosure of the Program and Documentation by the federal government (or other entity acquiring for or through the federal government) and shall supersede any conflicting contractual terms or conditions. If this License fails to meet the government's needs or is inconsistent in any respect with federal procurement law, the government agrees to return the Program and Documentation, unused, to The MathWorks, Inc.

#### **Trademarks**

MATLAB and Simulink are registered trademarks of The MathWorks, Inc. See [www.mathworks.com/trademarks](https://www.mathworks.com/trademarks) for a list of additional trademarks. Other product or brand names may be trademarks or registered trademarks of their respective holders.

#### **Patents**

MathWorks products are protected by one or more U.S. patents. Please see [www.mathworks.com/patents](https://www.mathworks.com/patents) for more information.

#### **Revision History**

March 2019 Online only New for Version 1.0 (Release 2019a)

# **Contents**

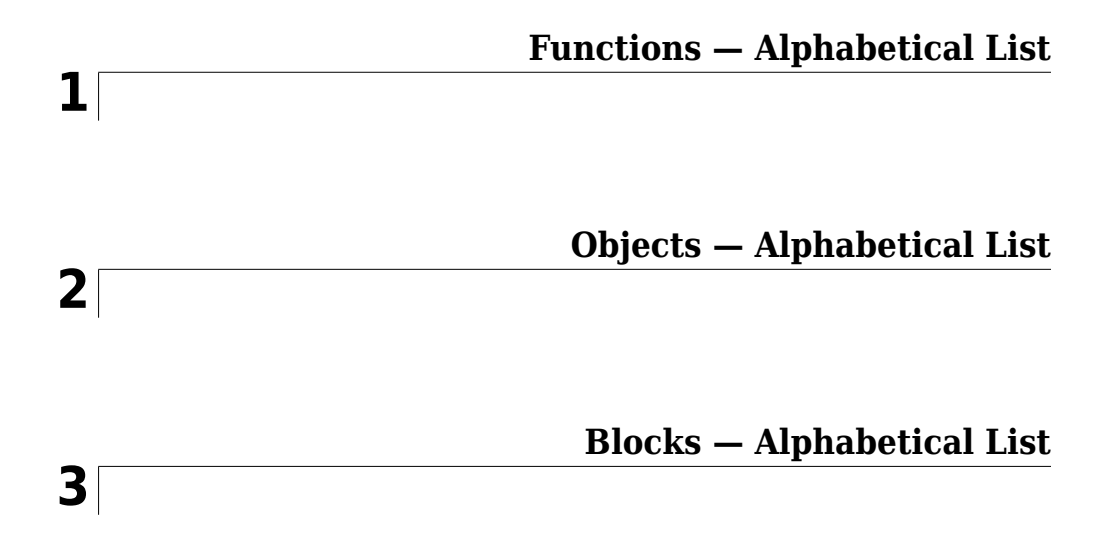

# <span id="page-4-0"></span>**Functions — Alphabetical List**

### <span id="page-5-0"></span>**bus2RLSpec**

Create reinforcement learning data specifications for elements of a Simulink bus

### **Syntax**

```
specs = bus2RLSpec(busName)
specs = bus2RLSpec(busName,Name,Value)
```
### **Description**

specs = bus2RLSpec(busName) creates a set of reinforcement learning data specifications from the Simulink<sup>®</sup> bus specified by busName. One specification element is created for each leaf element in the bus. Use these specifications to define actions and observations for a Simulink reinforcement learning environment.

specs = bus2RLSpec(busName,Name,Value) specifies options for creating specifications using one or more Name, Value pair arguments.

### **Input Arguments**

### **busName — Name of Simulink bus object**

string | character vector

Name of Simulink bus object, specified as a string or character vector.

### **Name-Value Pair Arguments**

Specify optional comma-separated pairs of Name,Value arguments. Name is the argument name and Value is the corresponding value. Name must appear inside quotes. You can specify several name and value pair arguments in any order as Name1,Value1,...,NameN,ValueN.

Example: 'DiscreteElements',{'force',[-5 0 5]} sets the 'force' bus element to be a discrete data specification with three possible values, -5, 0, and 5

#### **Model — Name of Simulink model**

string | character vector

Name of the Simulink model, specified as the comma-separated pair consisting of 'Model' and a string or character vector. Specify the model name when the bus object is defined in the model global workspace (for example, in a data dictionary) instead of the MATLAB® workspace.

#### **BusElementNames — Names of bus leaf elements**

string array

Names of bus leaf elements for which to create specifications, specified as the commaseparated pair consisting of BusElementNames' and a string array. To create observation specifications for a subset of the elements in a Simulink bus object, specify BusElementNames. If you do not specify BusElementNames, a data specification is created for each leaf element in the bus.

**Note** Do not specify BusElementNames when creating specifications for action signals. The RL Agent block must output the full bus signal.

#### **DiscreteElements — Finite values for discrete bus elements**

cell array of name-value pairs

Finite values for discrete bus elements, specified as the comma-separated pair consisting of 'DiscreteElements' and a cell array of name-value pairs. Each name-value pair consists of a bus leaf element name and an array of discrete values. The specified discrete values must be castable to the data type of the specified action signal.

If you do not specify discrete values for an element specification, the element is continuous.

Example: 'ActionDiscretElements',{'force',[-10 0 10],'torque',[-5 0 5]} specifies discrete values for the 'force' and 'torque' leaf elements of a bus action signal.

### **Output Arguments**

#### **specs** — Data specifications

rlNumericSpec object | rlFiniteSetSpec object | array of data specification objects

Data specifications for reinforcement learning actions or observations, returned as one of the following:

- [rlNumericSpec](#page-178-0) object for a single continuous bus element
- [rlFiniteSetSpec](#page-164-0) object for a single discrete bus element
- Array of data specification objects for multiple bus elements

By default, all data specifications for bus elements are rlNumericSpec objects. To create a discrete specification for one or more bus elements, specify the element names using the DiscreteElements name-value pair.

### **See Also**

#### **Blocks**

[RL Agent](#page-189-0)

#### **Functions**

[createIntegratedEnv](#page-15-0) | [rlFiniteSetSpec](#page-164-0) | [rlNumericSpec](#page-178-0) | [rlSimulinkEnv](#page-113-0)

### **Topics**

"Create Simulink Environments for Reinforcement Learning"

### <span id="page-8-0"></span>**createGridWorld**

Create a two-dimensional grid world for reinforcement learning

### **Syntax**

```
GW = \text{createGridWorld(m,n)}GW = createGridWorld(m,n,moves)
```
### **Description**

 $GW =$  createGridWorld(m, n) creates a grid world GW of size m-by-n with default actions of ['N';'S';'E';'W'].

GW = createGridWorld(m,n,moves) creates a grid world GW of size m-by-n with actions specified by moves.

### **Examples**

### **Create Grid World Environment**

For this example, consider a 5-by-5 grid world with the following rules:

- **1** A 5-by-5 grid world bounded by borders, with 4 possible actions (North = 1, South = 2, East =  $3$ , West =  $4$ ).
- **2** The agent begins from cell [2,1] (second row, first column).
- **3** The agent receives reward +10 if it reaches the terminal state at cell [5,5] (blue).
- **4** The environment contains a special jump from cell [2,4] to cell [4,4] with +5 reward.
- **5** The agent is blocked by obstacles in cells [3,3], [3,4], [3,5] and [4,3] (black cells).
- **6** All other actions result in -1 reward.

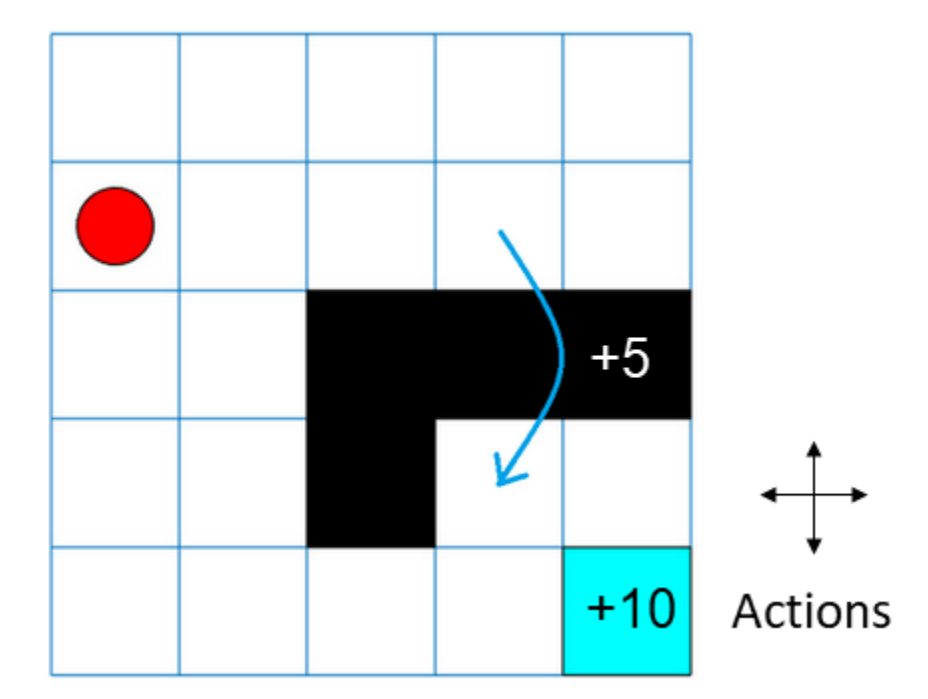

First, create a GridWorld object using the createGridWorld function.

```
GW = \text{createGridWorld}(5,5)
```

```
GW =
```

```
 GridWorld with properties:
```

```
 GridSize: [5 5]
   CurrentState: "[1,1]"
         States: [25×1 string]
        Actions: [4×1 string]
              T: [25×25×4 double]
              R: [25×25×4 double]
 ObstacleStates: [0×1 string]
 TerminalStates: [0×1 string]
```
Now, set the initial, terminal and obstacle states.

```
GW.CurrentState = '[2,1]';
GW. Terminal States = \left[5,5\right] ;
GW.ObstacleStates = ["[3,3]";"[3,4]";"[3,5]";"[4,3]"];
```
Update the state transition matrix for the obstacle states and set the jump rule over the obstacle states.

```
updateStateTranstionForObstacles(GW)
GW.T(state2idx(GW,"[2,4]"),:,:) = 0;
GW.T(state2idx(GW,"[2,4]"),state2idx(GW,"[4,4]"),:) = 1;
```
Next, define the rewards in the reward transition matrix.

```
nS = numel(GW.States);
nA = numel(GW.Actions);
GW.R = -1*ones(nS, nS, nA);GW.R(state2idx(GW,"[2,4]"),state2idx(GW,"[4,4]"),:) = 5;
GW.R(:, state2idx(GW,GW.TerminalStates); ) = 10;
```
Now, use rlMDPEnv to create a grid world environment using the GridWorld object GW.

```
env = rlMDPEnv(GW)
env = rlMDPEnv with properties:
        Model: [1×1 rl.env.GridWorld]
     ResetFcn: []
```
You can visualize the grid world environment using the plot function.

plot(env)

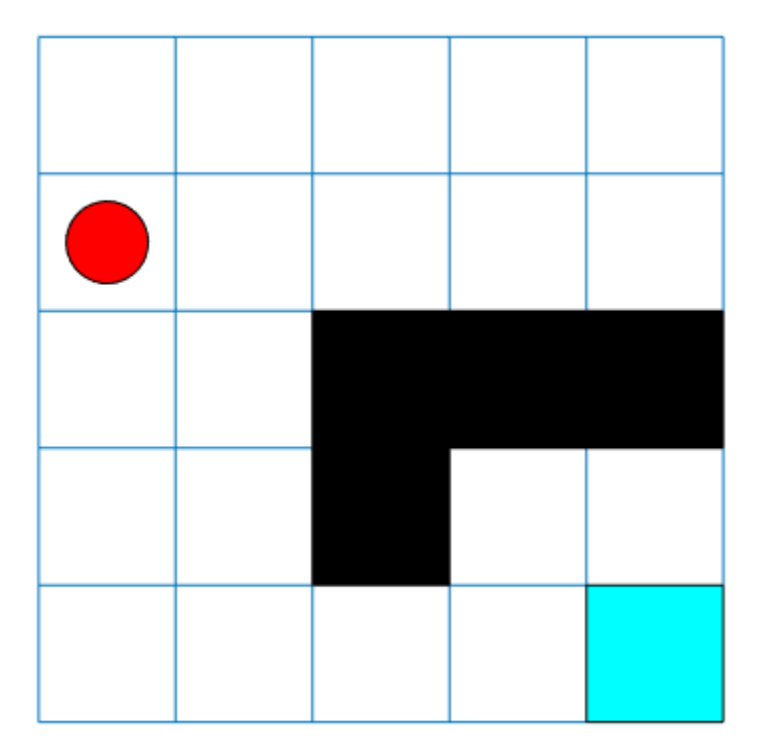

### **Input Arguments**

### **m — Number of rows of the grid world**

scalar

Number of rows of the grid world, specified as a scalar.

#### **n — Number of columns of the grid world** scalar

Number of columns of the grid world, specified as a scalar.

#### **moves — Action names** 'Standard' (default) | 'Kings'

Action names, specified as either 'Standard' or 'Kings'. When moves is set to

- 'Standard', the actions are ['N';'S';'E';'W'].
- 'Kings', the actions are  $['N';'S';E';W';'NE';'NW';'SE';'SW']$ .

### **Output Arguments**

#### **GW — Two-dimensional grid world**

GridWorld object

Two-dimensional grid world, returned as a GridWorld object with properties listed below. For more information, see "Create Custom Grid World Environments".

#### **GridSize — Size of the grid world**

[m, n] vector

Size of the grid world, specified as a  $[m,n]$  vector.

#### **CurrentState — Name of the current state**

string

Name of the current state, specified as a string.

#### **States — State names**

string vector

State names, specified as a string vector of length m\*n.

#### **Actions — Action names**

string vector

Action names, specified as a string vector. The length of the Actions vector is determined by the moves argument.

Actions is a string vector of length:

• Four, if moves is specified as 'Standard'.

• Eight, moves is specified as 'Kings'.

#### **T — State transition matrix**

#### 3D array

State transition matrix, specified as a 3-D array, which determines the possible movements of the agent in an environment. State transition matrix T is a probability matrix that indicates how likely the agent will move from the current state s to any possible next state s' by performing action a. T is given by,

$$
T(s, s', a) = probability(s' | s, a).
$$

T is:

- A K-by-K-by-4 array, if moves is specified as 'Standard'. Here,  $K = m^*n$ .
- A K-by-K-by-8 array, if moves is specified as 'Kings'.

#### **R — Reward transition matrix**

3D array

Reward transition matrix, specified as a 3-D array, determines how much reward the agent receives after performing an action in the environment. R has the same shape and size as state transition matrix T. Reward transition matrix R is given by,

$$
r = R(s,s',a).
$$

R is:

- A K-by-K-by-4 array, if moves is specified as 'Standard'. Here,  $K = m^*n$ .
- A K-by-K-by-8 array, if moves is specified as 'Kings'.

#### **ObstacleStates — State names that cannot be reached in the grid world** string vector

State names that cannot be reached in the grid world, specified as a string vector.

### **TerminalStates — Terminal state names in the grid world**

string vector

Terminal state names in the grid world, specified as a string vector.

### **See Also**

[rlMDPEnv](#page-173-0) | [rlPredefinedEnv](#page-77-0)

### **Topics**

"Create Custom Grid World Environments" "Train Reinforcement Learning Agent in Basic Grid World"

### <span id="page-15-0"></span>**createIntegratedEnv**

Create Simulink model for reinforcement learning, using reference model as environment

### **Syntax**

```
env = createIntegratedEnv(refModel, newModel)
[env,agentBlock,obsInfo,actInfo] = createIntegratedEnv( ___ )
```

```
[\_\_\] = \text{createIntegratedEnv}(\_\_\_\,\text{Name, Value})
```
### **Description**

env = createIntegratedEnv(refModel, newModel) creates a Simulink model with the name specified by newModel and returns a reinforcement learning environment object, env, for this model. The new model contains an RL Agent block and uses the reference model refModel as a reinforcement learning environment for training the agent specified by this block.

[env,agentBlock,obsInfo,actInfo] = createIntegratedEnv( \_\_\_ ) returns the block path to the RL Agent block in the new model and the observation and action data specifications for the reference model, obsInfo and actInfo, respectively.

[ \_\_\_ ] = createIntegratedEnv( \_\_\_ , Name, Value) creates a model and environment interface using port, observation, and action information specified using one or more Name, Value pair arguments.

### **Input Arguments**

### **refModel — Reference model name**

string | character vector

Reference model name, specified as a string or character vector. The new Simulink model uses this reference model as the dynamic model of the environment for reinforcement learning.

#### **newModel — New model name**

string | character vector

New model name, specified as a string or character vector. createIntegratedEnv creates a Simulink model with this name, but does not save the model.

### **Name-Value Pair Arguments**

Specify optional comma-separated pairs of Name,Value arguments. Name is the argument name and Value is the corresponding value. Name must appear inside quotes. You can specify several name and value pair arguments in any order as Name1,Value1,...,NameN,ValueN.

Example: 'IsDonePortName',"stopSim" sets the stopSim port of the reference model as the source of the isdone signal.

**ObservationPortName — Reference model observation output port name** "observation" (default) | string | character vector

Reference model observation output port name, specified as the comma-separated pair consisting of 'ObservationPortName' and a string or character vector. Specify ObservationPortName when the name of the observation output port of the reference model is not "observation".

#### **ActionPortName — Reference model action input port name**

"action" (default) | string | character vector

Reference model action input port name, specified as the comma-separated pair consisting of 'ActionPortName' and a string or character vector. Specify ActionPortName when the name of the action input port of the reference model is not "action".

#### **RewardPortName — Reference model reward output port name**

"reward" (default) | string | character vector

Reference model reward output port name, specified as the comma-separated pair consisting of 'RewardPortName' and a string or character vector. Specify RewardPortName when the name of the reward output port of the reference model is not "reward".

**IsDonePortName** - Reference model done flag output port name

"isdone" (default) | string | character vector

Reference model done flag output port name, specified as the comma-separated pair consisting of 'IsDonePortName' and a string or character vector. Specify IsDonePortName when the name of the done flag output port of the reference model is not "isdone".

### **ObservationBusElementNames — Names of observation bus leaf elements**

string array

Names of observation bus leaf elements for which to create specifications, specified as a string array. To create observation specifications for a subset of the elements in a Simulink bus object, specify BusElementNames. If you do not specify BusElementNames, a data specification is created for each leaf element in the bus.

ObservationBusElementNames is applicable only when the observation output port is a bus signal.

Example: 'ObservationBusElementNames',["sin" "cos"] creates specifications for the observation bus elements with the names "sin" and "cos".

#### **ObservationDiscreteElements - Finite values for observation specifications** cell array of name-value pairs

Finite values for discrete observation specification elements, specified as the commaseparated pair consisting of 'ObservationDiscreteElements' and a cell array of name-value pairs. Each name-value pair consists of an element name and an array of discrete values.

If the observation output port of the reference model is:

- A bus signal, specify the name of one of the leaf elements of the bus specified in by ObservationBusElementNames
- Nonbus signal, specify the name of the observation port, as specified by ObservationPortName

The specified discrete values must be castable to the data type of the specified observation signal.

If you do not specify discrete values for an observation specification element, the element is continuous.

Example: 'ObservationDiscretElements',{'observation',[-1 0 1]} specifies discrete values for a nonbus observation signal with default port name observation.

Example: 'ObservationDiscretElements',{'gear',[-1 0 1 2],'direction', [1 2 3 4]} specifies discrete values for the 'gear' and 'direction' leaf elements of a bus action signal.

#### ActionDiscreteElements — Finite values for action specifications

cell array of name-value pairs

Finite values for discrete action specification elements, specified as the comma-separated pair consisting of 'ActionDiscreteElements' and a cell array of name-value pairs. Each name-value pair consists of an element name and an array of discrete values.

If the action input port of the reference model is:

- A bus signal, specify the name of a leaf element of the bus
- Nonbus signal, specify the name of the action port, as specified by ActionPortName

The specified discrete values must be castable to the data type of the specified action signal.

If you do not specify discrete values for an action specification element, the element is continuous.

Example: 'ActionDiscretElements',{'action',[-1 0 1]} specifies discrete values for a nonbus action signal with default port name 'action'.

Example: 'ActionDiscretElements',{'force',[-10 0 10],'torque',[-5 0 5]} specifies discrete values for the 'force' and 'torque' leaf elements of a bus action signal.

### **Output Arguments**

### **env — Reinforcement learning environment**

SimulinkEnvWithAgent object

Reinforcement learning environment interface, returned as an SimulinkEnvWithAgent object.

#### **agentBlock — Block path to the agent block**

character vector

Block path to the agent block in the new model, returned as a character vector. To train an agent in the new Simulink model, you must create an agent and specify the agent name in the [RL Agent](#page-189-0) block indicated by agentBlock.

For more information on creating agents, see "Reinforcement Learning Agents".

#### **obsInfo** - Observation data specifications

rlNumericSpec object | rlFiniteSetSpec object | array of data specification objects

Observation data specifications, returned as one of the following:

- [rlNumericSpec](#page-178-0) object for a single continuous observation specification
- [rlFiniteSetSpec](#page-164-0) object for a single discrete observation specification
- Array of data specification objects for multiple specifications

#### $actInfo - Action data specifications$

rlNumericSpec object | rlFiniteSetSpec object | array of data specification objects

Action data specifications, returned as one of the following:

- [rlNumericSpec](#page-178-0) object for a single continuous action specification
- [rlFiniteSetSpec](#page-164-0) object for a single discrete action specification
- Array of data specification objects for multiple action specifications

### **See Also**

### **Blocks**

[RL Agent](#page-189-0)

### **Functions**

[bus2RLSpec](#page-5-0) | [rlFiniteSetSpec](#page-164-0) | [rlNumericSpec](#page-178-0) | [rlSimulinkEnv](#page-113-0)

### **Topics**

"Create Simulink Environments for Reinforcement Learning"

### **createMDP**

Create Markov decision process model

### **Syntax**

MDP = createMDP(states,actions)

### **Description**

MDP = createMDP(states,actions) creates a Markov decision process model with the specified states and actions.

### **Examples**

### **Create MDP model**

Create an MDP model with eight states and two possible actions.

```
MDP = createMDP(8, ["up"; "down"]);
```
Specify the state transitions and their associated rewards.

```
% State 1 Transition and Reward
MDP.T(1,2,1) = 1;MDP.R(1,2,1) = 3;MDP.T(1,3,2) = 1;MDP.R(1,3,2) = 1;% State 2 Transition and Reward
MDP.T(2,4,1) = 1;MDP.R(2,4,1) = 2;MDP.T(2,5,2) = 1;MDP.R(2,5,2) = 1;% State 3 Transition and Reward
MDP.T(3,5,1) = 1;MDP.R(3,5,1) = 2;
```

```
MDP.T(3,6,2) = 1;MDP.R(3,6,2) = 4;% State 4 Transition and Reward
MDP.T(4,7,1) = 1;MDP.R(4,7,1) = 3;MDP.T(4,8,2) = 1;MDP.R(4,8,2) = 2;% State 5 Transition and Reward
MDP.T(5,7,1) = 1;MDP.R(5,7,1) = 1;MDP.T(5,8,2) = 1;MDP.R(5,8,2) = 9;% State 6 Transition and Reward
MDP.T(6,7,1) = 1;MDP.R(6,7,1) = 5;MDP.T(6,8,2) = 1;MDP.R(6,8,2) = 1;% State 7 Transition and Reward
MDP.T(7,7,1) = 1;MDP.R(7,7,1) = 0;MDP.T(7,7,2) = 1;MDP.R(7,7,2) = 0;% State 8 Transition and Reward
MDP.T(8,8,1) = 1;MDP.R(8,8,1) = 0;MDP.T(8,8,2) = 1;MDP.R(8,8,2) = 0;
```
Specify the terminal states of the model.

```
MDP.TerminalStates = ["s7";"s8"];
```
### **Input Arguments**

### **states — Model states**

positive integer | string vector

Model states, specified as one of the following:

- Positive integer Specify the number of model states. In this case, each state has a default name, such as "s1" for the first state.
- String vector Specify the state names. In this case, the total number of states is equal to the length of the vector.

### **actions — Model actions**

positive integer | string vector

Model actions, specified as one of the following:

- Positive integer Specify the number of model actions. In this case, each action has a default name, such as "a1" for the first action.
- String vector Specify the action names. In this case, the total number of actions is equal to the length of the vector.

### **Output Arguments**

#### **MDP — MDP model**

GenericMDP object

MDP model, returned as a GenericMDP object with the following properties.

#### **CurrentState — Name of the current state**

string

Name of the current state, specified as a string.

#### **States — State names**

string vector

State names, specified as a string vector with length equal to the number of states.

#### **Actions — Action names**

string vector

Action names, specified as a string vector with length equal to the number of actions.

#### **T — State transition matrix**

3D array

State transition matrix, specified as a 3-D array, which determines the possible movements of the agent in an environment. State transition matrix T is a probability matrix that indicates how likely the agent will move from the current state s to any possible next state s' by performing action a. T is given by:

 $T(s, s', a) = probability(s' | s, a)$ .

T is an *S*-by-*S*-by-*A* array, where *S* is the number of states and *A* is the number of actions.

### **R — Reward transition matrix**

3D array

Reward transition matrix, specified as a 3-D array, which determines how much reward the agent receives after performing an action in the environment. R has the same shape and size as state transition matrix T. The reward for moving from state s to state s' by performing action a is given by:

 $r = R(s, s', a)$ .

### **TerminalStates — Terminal state names in the grid world**

string vector

Terminal state names in the grid world, specified as a string vector of state names.

### **See Also**

[createGridWorld](#page-8-0) | [rlMDPEnv](#page-173-0)

### **Topics**

"Train Reinforcement Learning Agent in MDP Environment"

### **generatePolicyFunction**

**Package:** rl.agent

Create function that evaluates trained policy of reinforcement learning agent

### **Syntax**

```
generatePolicyFunction(agent)
generatePolicyFunction(agent,Name,Value)
```
### **Description**

generatePolicyFunction(agent) creates a function that evaluates the learned policy of the specified agent using default function, policy, and data file names. After generating the policy evaluation function, you can:

- Generate code for the function using MATLAB Coder™ or GPU Coder™. For more information, see "Deploy Trained Reinforcement Learning Policies".
- Simulate the trained agent in Simulink using a MATLAB Function block.

generatePolicyFunction(agent,Name,Value) specifies the function, policy, and data file names using one or more name-value pair arguments.

### **Examples**

### **Create Policy Evaluation Function for PG Agent**

Create and train a reinforcement learning agent. For this example, load the PG agent trained in "Train PG Agent to Balance Cart-Pole System".

```
load('MATLABCartpolePG.mat','agent')
```
Create a policy evaluation function for this agent using default names.

```
generatePolicyFunction(agent)
```
This command creates the evaluatePolicy.m file, which contains the policy function, and the agentData.mat file, which contains the trained deep neural network actor.

To view the generated function, type:

type evaluatePolicy.m

For a given observation, the policy function evaluates a probability for each potential action using the actor network. Then, the policy function randomly selects an action based on these probabilities.

Since the actor network for this PG agent has a single input layer and single output layer, you can generate code for this network using the Deep Learning Toolbox™ code generation functionality. For more information, see "Deploy Trained Reinforcement Learning Policies".

#### **Create Policy Evaluation Function for Q-Learning Agent**

Create and train a reinforcement learning agent. For this example, load the Q-Learning agent trained in "Train Reinforcement Learning Agent in Basic Grid World".

load('basicGWQAgent.mat','qAgent')

Create a policy evaluation function for this agent, specifying the name of the agent data file.

```
generatePolicyFunction(qAgent,'MATFileName',"policyFile.mat")
```
This command creates the evaluatePolicy.m file, which contains the policy function, and the policyFile.mat file, which contains the trained Q table value function.

To view the generated function, type:

type evaluatePolicy.m

For a given observation, the policy function looks up the value function for each potential action using the Q table. Then, the policy function selects the action for which the value function is greatest.

You can generate code for this policy function using MATLAB Coder. For more information, see "Deploy Trained Reinforcement Learning Policies".

#### **Create Policy Evaluation Function for DQN Network**

Create and train a reinforcement learning agent. For this example, load the DQN agent trained in "Train DQN Agent to Balance Cart-Pole System".

```
load('MATLABCartpoleDQN.mat','agent')
```
Create a policy evaluation function for this agent, specifying the function and file name.

```
generatePolicyFunction(agent,'FunctionName',"computeAction")
```
This command creates the computeAction.m file, which contains the policy function, and the agentData.mat file, which contains the trained deep neural network critic.

To view the generated function, type:

```
type computeAction.m
```
For a given observation, the policy function evaluates the observation-action value function for each potential discrete action, using the critic network. Then, the policy function selects the action that produces the largest predicted value function.

The Deep Learning Toolbox code generation functionality supports only networks with a single input layer. Therefore, code generation is not supported for computeAction.m, since the critic in a DQN agent has two input layers, one for the observation and one for the action.

### **Input Arguments**

#### **agent — Trained reinforcement learning agent**

rlQAgent object | rlSARSAAgent object | rlDQNAgent object | rlDDPGAgent object | rlPGAgent object | rlACAgent object

Trained reinforcement learning agent, specified as one of the following:

• [rlQAgent](#page-83-0) object

- [rlSARSAAgent](#page-105-0) object
- [rlDQNAgent](#page-62-0) object
- [rlDDPGAgent](#page-54-0) object
- [rlACAgent](#page-46-0) object
- [rlPGAgent](#page-71-0) object that estimates a baseline value function using a critic

Since Deep Learning Toolbox code generation and prediction functionality do not support deep neural networks with more than one input layer, generatePolicyFunction does not support the following agent configurations

- DQN agent with deep neural network critic representations.
- Any agent with deep neural network actor or critic representations with multiple observation input layers.

To train your agent, use the [train](#page-146-0) function.

### **Name-Value Pair Arguments**

Specify optional comma-separated pairs of Name,Value arguments. Name is the argument name and Value is the corresponding value. Name must appear inside quotes. You can specify several name and value pair arguments in any order as Name1,Value1,...,NameN,ValueN.

```
Example: 'FunctionName',"computeAction"
```
### **FunctionName — Name of the generated function**

'evaluatePolicy' (default) | string | character vector

Name of the generated function, specified as the name-value pair consisting of 'FunctionName' and a string or character vector.

**PolicyName — Name of the policy variable within the generated function** 'policy' (default) | string | character vector

Name of the policy variable within the generated function, specified as the name-value pair consisting of 'PolicyName' and a string or character vector.

### **MATFileName — Name of agent data file**

'agentData' (default) | string | character vector

Name of the agent data file, specified as the name-value pair consisting of 'MATFileName' and a string or character vector.

### **See Also**

[rlRepresentation](#page-88-0) | [train](#page-146-0)

### **Topics**

"Train Reinforcement Learning Agents" "Reinforcement Learning Agents" "Create Policy and Value Function Representations" "Deploy Trained Reinforcement Learning Policies"

### **getActionInfo**

Obtain action data specifications from reinforcement learning environment or agent

### **Syntax**

```
actInfo = getActionInfo(env)actInfo = getActionInfo(agent)
```
### **Description**

actInfo = getActionInfo(env) extracts action information from reinforcement learning environment env.

actInfo = getActionInfo(agent) extracts action information from reinforcement learning agent agent.

### **Examples**

### **Extract Action and Observation Information from Reinforcement Learning Environment**

Extract action and observation information that you can use to create other environments or agents.

The reinforcement learning environment for this example is the simple longitudinal dynamics for ego car and lead car. The training goal is to make the ego car travel at a set velocity while maintaining a safe distance from lead car by controlling longitudinal acceleration (and braking). This example uses the same vehicle model as the "Adaptive Cruise Control System Using Model Predictive Control" (Model Predictive Control Toolbox) example.

Open the model and create the reinforcement learning environment.

```
mdl = 'rlACCMdl';
open_system(mdl);
```

```
agentblk = [mol '/RL Agent'];
% create the observation info
obsInfo = rlNumericSpec([3 1], 'LowerLimit', -inf*ones(3,1), 'UpperLimit', inf*ones(3,1));
obsInfo.Name = 'observations';
obsInfo.Description = 'information on velocity error and ego velocity';
% action Info
actInfo = rlNumericSpec([1 1],'LowerLimit',-3,'UpperLimit',2);
actInfo.Name = 'acceleration';
% define environment
env = rlSimulinkEnv(mdl,agentblk,obsInfo,actInfo)
env = SimulinkEnvWithAgent with properties:
              Model: "rlACCMdl"
         AgentBlock: "rlACCMdl/RL Agent"
           ResetFcn: []
     UseFastRestart: 'on'
```
The reinforcement learning environment env is a SimulinkWithAgent object with the above properties.

Extract the action and observation information from the reinforcement learning environment env.

#### $actInfoExt = getActionInfo(env)$

```
actInfoExt = rlNumericSpec with properties:
      LowerLimit: -3
      UpperLimit: 2
            Name: "acceleration"
     Description: [0x0 string]
       Dimension: [1 1]
        DataType: "double"
```
#### $obsInfoExt = getObservationInfo(\text{env})$

```
obsInfoExt = rlNumericSpec with properties:
      LowerLimit: [3x1 double]
```

```
 UpperLimit: [3x1 double]
        Name: "observations"
 Description: "information on velocity error and ego velocity"
   Dimension: [3 1]
   DataType: "double"
```
The action information contains acceleration values while the observation information contains the velocity and velocity error values of the ego vehicle.

### **Input Arguments**

#### **env — Reinforcement learning environment**

SimulinkEnvWithAgent object

Reinforcement learning environment from which the action information has to be extracted, specified as a SimulinkEnvWithAgent object.

For more information on reinforcement learning environments, see "Create Simulink Environments for Reinforcement Learning".

#### **agent — Reinforcement learning agent**

```
rlQAgent object | rlSARSAAgent object | rlDQNAgent object | rlDDPGAgent object |
rlPGAgent object | rlACAgent object
```
Reinforcement learning agent from which the action information has to be extracted, specified as one of the following objects:

- [rlQAgent](#page-83-0)
- [rlSARSAAgent](#page-105-0)
- [rlDQNAgent](#page-62-0)
- [rlDDPGAgent](#page-54-0)
- [rlPGAgent](#page-71-0)
- [rlACAgent](#page-46-0)

For more information on reinforcement learning agents, see "Reinforcement Learning Agents".

### **Output Arguments**

### $actInfo - Action data specifications$

array of rlNumericSpec objects | array of rlFiniteSetSpec objects

Action data specifications extracted from the reinforcement learning environment, returned as an array of one of the following:

- [rlNumericSpec](#page-178-0) objects
- [rlFiniteSetSpec](#page-164-0) objects
- A mix of [rlNumericSpec](#page-178-0) and [rlFiniteSetSpec](#page-164-0) objects

### **See Also**

[getObservationInfo](#page-42-0) | [rlACAgent](#page-46-0) | [rlDDPGAgent](#page-54-0) | [rlDQNAgent](#page-62-0) | [rlFiniteSetSpec](#page-164-0) | [rlNumericSpec](#page-178-0) | [rlPGAgent](#page-71-0) | [rlQAgent](#page-83-0) | [rlSARSAAgent](#page-105-0)

### **Topics**

"Create Simulink Environments for Reinforcement Learning" "Reinforcement Learning Agents"

### **getActor**

**Package:** rl.agent

Get actor representation from reinforcement learning agent

### **Syntax**

```
actor = getActor(agent)
```
### **Description**

 $actor = getAction(agent)$  returns the actor representation object for the specified reinforcement learning agent.

### **Examples**

### **Modify Actor Parameter Values**

Assume that you have an existing trained reinforcement learning agent, agent.

Obtain the actor representation from the agent.

 $actor = getAction(agent);$ 

Obtain the learnable parameters from the critic.

```
params = getLearnableParameters(actor);
```
Modify the parameter values. For this example, simply multiply all of the parameters by 2.

modifiedParams = cellfun( $@(x)$  x<sup>\*</sup>2, params, 'UniformOutput', false);

Set the parameter values of the critic to the new modified values.

actor = setLearnableParameterValues(actor,modifiedParams);

Set the critic in the agent to the new modified critic.

```
agent = setActor(agent,actor);
```
#### **Add Layer to Actor Representation**

Assume that you have an existing reinforcement learning agent, agent.

Further, assume that this agent has an actor representation that contains the following deep neural network structure.

```
originalActor = [
         imageInputLayer([4 1 1],'Normalization','none','Name','state')
         fullyConnectedLayer(2,'Name','action')];
```
Create an actor representation with an additional fully connected layer.

```
actorNetwork = [
         imageInputLayer([4 1 1],'Normalization','none','Name','state')
 fullyConnectedLayer(3,'Name','x');
 fullyConnectedLayer(2,'Name','action')];
actor = rlRepresentation(actorNetwork,...
     'Observation',{'state'},getObservationInfo(env),
     'Action',{'action'},getActionInfo(env));
```
Set the actor representation of the agent to the new augmented actor.

```
agent = setAction(actor);
```
### **Input Arguments**

#### **agent — Reinforcement learning agent**

rlDDPGAgent object | rlPGAgent object | rlACAgent object

Reinforcement learning agent that contains an actor representation, specified as one of the following:

- [rlDDPGAgent](#page-54-0) object
- [rlACAgent](#page-46-0) object

• [rlPGAgent](#page-71-0) object

### **Output Arguments**

### **actor — Actor representation**

rlLayerRepresentation object | rlTableRepresentation object

Actor representation object, returned as one of the following:

- rlLayerRepresentation object for deep neural network representations
- rlTableRepresentation object for value table or Q table representations

### **See Also**

[getCritic](#page-36-0) | [getLearnableParameterValues](#page-39-0) | [rlRepresentation](#page-88-0) | [setActor](#page-129-0) | [setCritic](#page-133-0) | [setLearnableParameterValues](#page-137-0)

### **Topics**

"Create Policy and Value Function Representations" "Import Policy and Value Function Representations"
# <span id="page-36-0"></span>**getCritic**

**Package:** rl.agent

Get critic representation from reinforcement learning agent

# **Syntax**

critic = getCritic(agent)

# **Description**

 $critic = getCrit(c)$  returns the critic representation object for the specified reinforcement learning agent.

# **Examples**

### **Modify Critic Parameter Values**

Assume that you have an existing trained reinforcement learning agent, agent.

Obtain the critic representation from the agent.

critic = getCritic(agent);

Obtain the learnable parameters from the critic.

```
params = getLearnableParameters(critic);
```
Modify the parameter values. For this example, simply multiply all of the parameters by 2.

modifiedParams = cellfun( $@(x)$  x<sup>\*</sup>2, params, 'UniformOutput', false);

Set the parameter values of the critic to the new modified values.

critic = setLearnableParameterValues(critic,modifiedParams);

Set the critic in the agent to the new modified critic.

```
agent = setCritic(agent, critic);
```
### **Add Layer to Critic Representation**

Assume that you have an existing reinforcement learning agent, agent.

Further, assume that this agent has a critic representation that contains the following deep neural network structure.

```
originalCritic = [
         imageInputLayer([4 1 1],'Normalization','none','Name','state')
         fullyConnectedLayer(1,'Name','CriticFC')];
```
Create an actor representation with an additional fully connected layer.

```
criticNetwork = [
         imageInputLayer([4 1 1],'Normalization','none','Name','state')
         fullyConnectedLayer(3,'Name','x');
         fullyConnectedLayer(1,'Name','CriticFC')];
critic = rlRepresentation(criticNetwork,'Observation',{'state'},...
     getObservationInfo(env));
```
Set the critic representation of the agent to the new augmented critic.

 $agent = setCritic(critic);$ 

## **Input Arguments**

#### **agent — Reinforcement learning agent**

rlQAgent object | rlSARSAAgent object | rlDQNAgent object | rlDDPGAgent object | rlPGAgent object | rlACAgent object

Reinforcement learning agent that contains a critic representation, specified as one of the following:

- [rlQAgent](#page-83-0) object
- [rlSARSAAgent](#page-105-0) object
- [rlDQNAgent](#page-62-0) object
- [rlDDPGAgent](#page-54-0) object
- [rlACAgent](#page-46-0) object
- [rlPGAgent](#page-71-0) object that estimates a baseline value function using a critic

# **Output Arguments**

### **critic — Critic representation**

rlLayerRepresentation object | rlTableRepresentation object

Critic representation object, returned as one of the following:

- rlLayerRepresentation object for deep neural network representations
- rlTableRepresentation object for value table or Q table representations

## **See Also**

[getActor](#page-33-0) | [getLearnableParameterValues](#page-39-0) | [rlRepresentation](#page-88-0) | [setActor](#page-129-0) | [setCritic](#page-133-0) | [setLearnableParameterValues](#page-137-0)

### **Topics**

"Create Policy and Value Function Representations" "Import Policy and Value Function Representations"

# <span id="page-39-0"></span>**getLearnableParameterValues**

**Package:** rl.util

Obtain learnable parameter values from policy or value function representation

## **Syntax**

val = getLearnableParameterValues(rep)

## **Description**

val = getLearnableParameterValues(rep) returns the values of the learnable parameters from the reinforcement learning policy or value function representation rep.

## **Examples**

### **Modify Critic Parameter Values**

Assume that you have an existing trained reinforcement learning agent, agent.

Obtain the critic representation from the agent.

 $critic = getCrit(agent);$ 

Obtain the learnable parameters from the critic.

```
params = getLearnableParameters(critic);
```
Modify the parameter values. For this example, simply multiply all of the parameters by 2.

modifiedParams = cellfun( $@(x)$  x<sup>\*</sup>2, params, 'UniformOutput', false);

Set the parameter values of the critic to the new modified values.

critic = setLearnableParameterValues(critic,modifiedParams);

Set the critic in the agent to the new modified critic.

```
agent = setCritic(agent, critic);
```
### **Modify Actor Parameter Values**

Assume that you have an existing trained reinforcement learning agent, agent.

Obtain the actor representation from the agent.

```
actor = getActor(agent);
```
Obtain the learnable parameters from the critic.

```
params = getLearnableParameters(actor);
```
Modify the parameter values. For this example, simply multiply all of the parameters by 2.

modifiedParams = cellfun( $@(x)$   $x^*2$ , params, 'UniformOutput', false);

Set the parameter values of the critic to the new modified values.

actor = setLearnableParameterValues(actor,modifiedParams);

Set the critic in the agent to the new modified critic.

 $agent = setAction(agent, actor);$ 

## **Input Arguments**

### **rep — Policy or value function representation**

rlLayerRepresentation object | rlTableRepresentation object

Policy or value function representation, specified as one of the following:

- rlLayerRepresentation object for deep neural network representations
- rlTableRepresentation object for value table or Q table representations

To create a policy or value function representation, use one of the following methods:

- Create a representation using [rlRepresentation](#page-88-0).
- Obtain the existing value function representation from an agent using [getCritic](#page-36-0)
- Obtain the existing policy representation from an agent using [getActor](#page-33-0).

## **Output Arguments**

### **val — Learnable parameter values**

cell array

Learnable parameter values for the representation object, returned as a cell array. You can modify these parameter values and set them in the original agent or a different agent using the [setLearnableParameterValues](#page-137-0) function.

## **See Also**

[getActor](#page-33-0) | [getCritic](#page-36-0) | [rlRepresentation](#page-88-0) | [setActor](#page-129-0) | [setCritic](#page-133-0) | [setLearnableParameterValues](#page-137-0)

### **Topics**

"Create Policy and Value Function Representations" "Import Policy and Value Function Representations"

# **getObservationInfo**

Obtain observation data specifications from reinforcement learning environment or agent

## **Syntax**

```
obsInfo = getObservationInfo(env)
obsInfo = getObservationInfo(agent)
```
## **Description**

obsInfo = getObservationInfo(env) extracts observation information from reinforcement learning environment env.

obsInfo = getObservationInfo(agent) extracts observation information from reinforcement learning agent agent.

## **Examples**

### **Extract Action and Observation Information from Reinforcement Learning Environment**

Extract action and observation information that you can use to create other environments or agents.

The reinforcement learning environment for this example is the simple longitudinal dynamics for ego car and lead car. The training goal is to make the ego car travel at a set velocity while maintaining a safe distance from lead car by controlling longitudinal acceleration (and braking). This example uses the same vehicle model as the "Adaptive Cruise Control System Using Model Predictive Control" (Model Predictive Control Toolbox) example.

Open the model and create the reinforcement learning environment.

```
mdl = 'rLACCMdU';
open_system(mdl);
```

```
agentblk = [mdl' /RL Agent'];
% create the observation info
obsInfo = rlNumericSpec([3 1], 'LowerLimit', -inf*ones(3,1), 'UpperLimit', inf*ones(3,1));
obsInfo.Name = 'observations';
obsInfo.Description = 'information on velocity error and ego velocity';
% action Info
actInfo = rlNumericSpec([1 1],'LowerLimit',-3,'UpperLimit',2);
actInfo.Name = 'acceleration';
% define environment
env = rlSimulinkEnv(mdl,agentblk,obsInfo,actInfo)
env = SimulinkEnvWithAgent with properties:
              Model: "rlACCMdl"
         AgentBlock: "rlACCMdl/RL Agent"
           ResetFcn: []
     UseFastRestart: 'on'
```
The reinforcement learning environment env is a SimulinkWithAgent object with the above properties.

Extract the action and observation information from the reinforcement learning environment env.

#### $actInfoExt = getActionInfo(env)$

```
actInfoExt = rlNumericSpec with properties:
      LowerLimit: -3
      UpperLimit: 2
            Name: "acceleration"
     Description: [0x0 string]
       Dimension: [1 1]
        DataType: "double"
```
#### $obsInfoExt = getObservationInfo(\text{env})$

```
obsInfoExt = rlNumericSpec with properties:
      LowerLimit: [3x1 double]
```

```
 UpperLimit: [3x1 double]
        Name: "observations"
 Description: "information on velocity error and ego velocity"
   Dimension: [3 1]
   DataType: "double"
```
The action information contains acceleration values while the observation information contains the velocity and velocity error values of the ego vehicle.

## **Input Arguments**

#### **env — Reinforcement learning environment**

SimulinkEnvWithAgent object

Reinforcement learning environment from which the observation information has to be extracted, specified as a SimulinkEnvWithAgent object.

For more information on reinforcement learning environments, see "Create Simulink Environments for Reinforcement Learning".

#### **agent — Reinforcement learning agent**

```
rlQAgent object | rlSARSAAgent object | rlDQNAgent object | rlDDPGAgent object |
rlPGAgent object | rlACAgent object
```
Reinforcement learning agent from which the observation information has to be extracted, specified as one of the following objects:

- [rlQAgent](#page-83-0)
- [rlSARSAAgent](#page-105-0)
- [rlDQNAgent](#page-62-0)
- [rlDDPGAgent](#page-54-0)
- [rlPGAgent](#page-71-0)
- [rlACAgent](#page-46-0)

For more information on reinforcement learning agents, see "Reinforcement Learning Agents".

# **Output Arguments**

### **obsInfo** - Observation data specifications

array of rlNumericSpec objects | array of rlFiniteSetSpec objects

Observation data specifications extracted from the reinforcement learning environment, returned as an array of one of the following:

- [rlNumericSpec](#page-178-0) objects
- [rlFiniteSetSpec](#page-164-0) objects
- A mix of [rlNumericSpec](#page-178-0) and [rlFiniteSetSpec](#page-164-0) objects

## **See Also**

[getActionInfo](#page-29-0) | [rlACAgent](#page-46-0) | [rlDDPGAgent](#page-54-0) | [rlDQNAgent](#page-62-0) | [rlFiniteSetSpec](#page-164-0) | [rlNumericSpec](#page-178-0) | [rlPGAgent](#page-71-0) | [rlQAgent](#page-83-0) | [rlSARSAAgent](#page-105-0)

### **Topics**

"Create Simulink Environments for Reinforcement Learning" "Reinforcement Learning Agents"

# <span id="page-46-0"></span>**rlACAgent**

Create actor-critic reinforcement learning agent

# **Syntax**

```
agent = rlACAgent(actor,critic,opt)
```
## **Description**

agent =  $r1ACAgent$  (actor, critic, opt) creates an actor-critic  $(AC)$  agent with the specified actor and critic networks, using the specified AC agent options. For more information on AC agents, see "Actor-Critic Agents".

# **Examples**

### **Create an Actor Critic Agent**

Create an environment interface and obtain its observation and action specifications.

```
env = rlPredefinedEnv("CartPole-Discrete");
obsInfo = getObservationInfo(env);
actInfo = getActionInfo(env);
```
Create a critic representation.

```
criticNetwork = [
    imageInputLayer([4 1 1],'Normalization','none','Name','state')
    fullyConnectedLayer(1,'Name','CriticFC')];
criticOpts = rlRepresentationOptions('LearnRate',8e-3,'GradientThreshold',1);
critic = rlRepresentation(criticNetwork,obsInfo,'Observation',{'state'},criticOpts);
```
Create an actor representation.

```
actorNetwork = [
     imageInputLayer([4 1 1],'Normalization','none','Name','state')
     fullyConnectedLayer(2,'Name','action')];
actorOpts = rlRepresentationOptions('LearnRate',8e-3,'GradientThreshold',1);
```

```
actor = rlRepresentation(actorNetwork,obsInfo,actInfo,...
     'Observation',{'state'},'Action',{'action'},actorOpts);
```
Specify agent options, and create an AC agent using the environment, actor, and critic.

```
agent0pts = rlACAgent0ptions(...
     'NumStepsToLookAhead',32, ...
     'DiscountFactor',0.99);
agent = rlACAgent(actor,critic,Opts);
```
## **Input Arguments**

#### **actor — Actor network representation**

```
rlLayerRepresentation object
```
Actor network representation for representing the policy, specified as an rlLayerRepresentation object created using [rlRepresentation](#page-88-0). For more information on creating actor representations, see "Create Policy and Value Function Representations".

#### **critic — Critic network representation**

rlLayerRepresentation object

Critic network representation for estimating the state-value function, specified as an rlLayerRepresentation object created using [rlRepresentation](#page-88-0). For more information on creating critic representations, see "Create Policy and Value Function Representations".

**opt — Agent options** rlACAgentOptions object

Agent options, specified as an [rlACAgentOptions](#page-49-0) object.

## **Output Arguments**

#### **agent — AC agent** rlACAgent object

AC agent, returned as an rlACAgent object.

## **See Also**

[rlACAgentOptions](#page-49-0) | [train](#page-146-0)

### **Topics**

"Actor-Critic Agents" "Reinforcement Learning Agents" "Train Reinforcement Learning Agents"

# <span id="page-49-0"></span>**rlACAgentOptions**

Create options for AC agent

# **Syntax**

opt = rlACAgentOptions opt = rlACAgentOptions(Name,Value)

# **Description**

opt = rlACAgentOptions creates an rlACAgentOptions object for use as an argument when creating an AC agent using all default settings. You can modify the object properties using dot notation.

opt = rlACAgentOptions(Name,Value) creates an AC options object using the specified name-value pairs to override default property values.

## **Examples**

### **Create AC Agent Options Object**

Create an AC agent options object, specifying the discount factor.

```
opt = rlACAgentOptions('DiscountFactor',0.95)
opt = rlACAgentOptions with properties:
     NumStepsToLookAhead: 1
       EntropyLossWeight: 0
              SampleTime: 1
          DiscountFactor: 0.9500
```
You can modify options using dot notation. For example, set the agent sample time to 0.5.

<span id="page-50-0"></span> $opt.SampleTime = 0.5;$ 

## **Input Arguments**

### **Name-Value Pair Arguments**

Specify optional comma-separated pairs of Name, Value arguments. Name is the argument name and Value is the corresponding value. Name must appear inside quotes. You can specify several name and value pair arguments in any order as Name1,Value1,...,NameN,ValueN.

```
Example: "ExperienceBufferLengh",8192
```
#### **SampleTime — Sample time of agent**

1 (default) | numeric value

Sample time of agent, specified as the comma-separated pair consisting of 'SampleTime' and a numeric value.

### **DiscountFactor — Discount factor**

numeric value

Discount factor applied to future rewards during training, specified as the commaseparated pair consisting of 'DiscountFactor' and a positive numeric value less than or equal to 1.

### **NumStepsToLookAhead — Number of steps ahead**

numeric value

Number of steps to look ahead in model training, specified as the comma-separated pair consisting of 'NumStepsToLookAhead' and a numeric positive integer value. For AC agents, the number of steps to look ahead corresponds to the training episode length.

### **EntropyLossWeight — Entropy loss weight**

0 (default) | scalar value between 0 and 1

Entropy loss weight, specified as the comma-separated pair consisting of 'EntropyLossWeight' and a scalar value between 0 and 1. A higher loss weight value promotes agent exploration by applying a penalty for being too certain about which action to take. Doing so can help the agent move out of local optima.

The entropy loss function for episode step *t* is:

$$
H_t = E \sum_{k=1}^{M} \mu_k(S_t | \theta_\mu) \ln \mu_k(S_t | \theta_\mu)
$$

Here:

- *E* is the entropy loss weight.
- *M* is the number of possible actions.
- $\mu_k(S_t)$  is the probability of taking action  $A_k$  following the current policy.

When gradients are computed during training, an additional gradient component is computed for minimizing this loss function.

# **Output Arguments**

### **opt — AC agent options**

rlACAgentOptions object

AC agent options, returned as an rlACAgentOptions object. The object properties are described in ["Name-Value Pair Arguments" on page 1-47.](#page-50-0)

# **See Also**

**Functions** [rlACAgent](#page-46-0)

**Topics** "Actor-Critic Agents"

# **rlCreateEnvTemplate**

Create custom reinforcement learning environment template

# **Syntax**

rlCreateEnvTemplate(className)

# **Description**

rlCreateEnvTemplate(className) creates and opens a MATLAB script that contains a template class representing a reinforcement learning environment. The template class contains an implementation of a simple cart-pole balancing environment. To define your custom environment, modify this template class. For more information, see "Create Custom MATLAB Environment from Template".

# **Examples**

### **Create Custom Environment Template File**

Create and open a template file for a reinforcement learning environment. Name the class myEnvironment.

rlCreateEnvTemplate("myEnvironment")

This function opens a MATLAB script that contains the class. Modify this template class, and save the file as myEnvironment.m.

# **Input Arguments**

**className — Name of environment class** string | character vector

Name of environment class, specified as a string or character vector. This name defines the name of the class and the name of the MATLAB script.

## **See Also**

### **Topics**

"Create MATLAB Environments for Reinforcement Learning"

# <span id="page-54-0"></span>**rlDDPGAgent**

Create deep deterministic policy gradient reinforcement learning agent

# **Syntax**

```
agent = rlDDPGAgent(actor,critic,opt)
```
# **Description**

agent = rlDDPGAgent(actor,critic,opt) creates a DDPG agent with the specified actor and critic networks, using the specified DDPG agent options. For more information on DDPG agents, see "Deep Deterministic Policy Gradient Agents".

## **Examples**

### **Create a DDPG Agent**

Create a DDPG agent with actor and critic and obtain its observation and action specifications.

```
env = rlPredefinedEnv("DoubleIntegrator-Continuous");
obsInfo = getObservationInfo(env);
numObservations = obsInfo.Dimension(1);actInfo = getActionInfo(env);
numActions = numel(actInfo);
```
Create a critic representation.

```
statePath = imageInputLayer([numObservations 1 1], 'Normalization', 'none', 'Name', 'state');
actionPath = imageInputLayer([numActions 1 1], 'Normalization', 'none', 'Name', 'action');
commonPath = [concatenationLayer(1,2,'Name','concat')
 quadraticLayer('Name','quadratic')
 fullyConnectedLayer(1,'Name','StateValue','BiasLearnRateFactor', 0, 'Bias', 0)];
criticNetwork = layerGraph(statePath);
criticNetwork = addLayers(criticNetwork, actionPath);
criticNetwork = addLayers(criticNetwork, commonPath);
criticNetwork = connectLayers(criticNetwork,'state','concat/in1');
criticNetwork = connectLayers(criticNetwork,'action','concat/in2');
```

```
criticOpts = rlRepresentationOptions('LearnRate',5e-3,'GradientThreshold',1);
critic = rlRepresentation(criticNetwork,obsInfo,actInfo,...
     'Observation',{'state'},'Action',{'action'},criticOpts);
```
Create an actor representation.

```
actorNetwork = [
     imageInputLayer([numObservations 1 1], 'Normalization', 'none', 'Name', 'state')
     fullyConnectedLayer(numActions, 'Name', 'action', 'BiasLearnRateFactor', 0, 'Bias', 0)];
actorOpts = rlRepresentationOptions('LearnRate',1e-04,'GradientThreshold',1);
actor = rlRepresentation(actorNetwork,obsInfo,actInfo,...
     'Observation',{'state'},'Action',{'action'},actorOpts);
```
Specify agent options, and create a PG agent using the environment, actor, and critic.

```
agent0pts = r1DDPGAgent0ptions(...
     'SampleTime',env.Ts,...
     'TargetSmoothFactor',1e-3,...
     'ExperienceBufferLength',1e6,...
     'DiscountFactor',0.99,...
     'MiniBatchSize',32);
agent = rlDDPGAgent(actor,critic,agentOpts);
```
## **Input Arguments**

#### **actor — Actor network representation**

rlLayerRepresentation object

Actor network representation, specified as an rlLayerRepresentation object created using [rlRepresentation](#page-88-0). For more information on creating actor representations, see "Create Policy and Value Function Representations".

#### **critic — Critic network representation**

rlLayerRepresentation object

Critic network representation, specified as an rlLayerRepresentation object created using [rlRepresentation](#page-88-0). For more information on creating critic representations, see "Create Policy and Value Function Representations".

### **opt — Agent options**

rlDDPGAgentOptions object

Agent options, specified as an [rlDDPGAgentOptions](#page-57-0) object.

## **Output Arguments**

**agent — DDPG agent** rlDDPGAgent object

DDPG agent, returned as an rlDDPGAgent object.

## **See Also**

[rlDDPGAgentOptions](#page-57-0) | [train](#page-146-0)

### **Topics**

"Deep Deterministic Policy Gradient Agents" "Reinforcement Learning Agents" "Train Reinforcement Learning Agents"

# <span id="page-57-0"></span>**rlDDPGAgentOptions**

Create options for DDPG agent

# **Syntax**

opt = rlDDPGAgentOptions opt = rlDDPGAgentOptions(Name,Value)

## **Description**

opt = rlDDPGAgentOptions creates an rlDDPGAgentOptions object for use as an argument when creating a DDPG agent using all default options. You can modify the object properties using dot notation.

opt = rlDDPGAgentOptions(Name,Value) creates a DDPG options object using the specified name-value pairs to override default property values.

## **Examples**

### **Create DDPG Agent Options Object**

Create an rlDDPGAgentOptions object that specifies the mini-batch size.

```
opt = rlDDPGAgentOptions('MiniBatchSize',48)
```
opt =

rlDDPGAgentOptions with properties:

```
 NoiseOptions: [1×1 rl.option.OrnsteinUhlenbeckActionNoise]
                  TargetSmoothFactor: 1.0000e-03
               TargetUpdateFrequency: 4
                  TargetUpdateMethod: "smoothing"
 ResetExperienceBufferBeforeTraining: 1
       SaveExperienceBufferWithAgent: 0
                       MiniBatchSize: 48
                 NumStepsToLookAhead: 1
              ExperienceBufferLength: 10000
```
 SampleTime: 1 DiscountFactor: 0.9900

<span id="page-58-0"></span>You can modify options using dot notation. For example, set the agent sample time to 0.5.

 $opt.SampleTime = 0.5;$ 

## **Input Arguments**

### **Name-Value Pair Arguments**

Specify optional comma-separated pairs of Name, Value arguments. Name is the argument name and Value is the corresponding value. Name must appear inside quotes. You can specify several name and value pair arguments in any order as Name1,Value1,...,NameN,ValueN.

Example: "MiniBatchSize",24

#### **NoiseOptions — Options for noise**

OrnsteinUhlenbeckActionNoise object

Options for noise, specified as the comma-separated pair consisting of 'NoiseOptions' and an OrnsteinUhlenbeckActionNoise object, with the following numeric value properties.

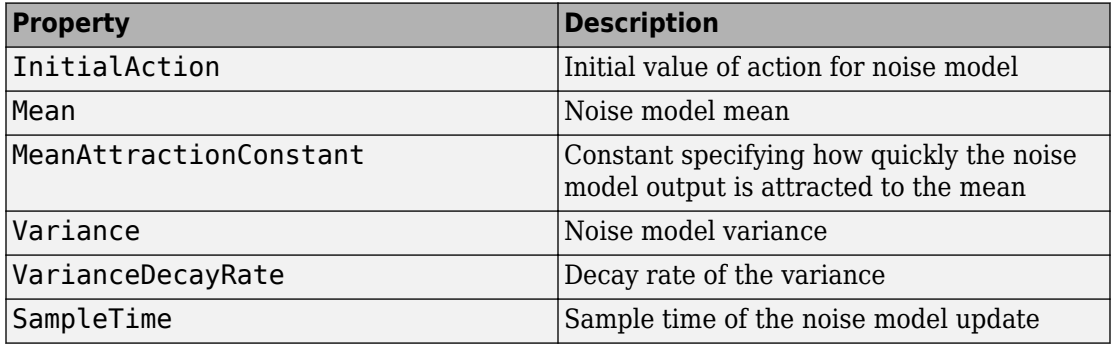

At each sample time step, the noise model is updated using the following formula:

 $x(k) = x(k-1) + MeanAttractionConstant.*(Mean - x(k-1)).*SampleTime$ + Variance.\*randn(size(Mean)).\*sqrt(SampleTime)

To specify noise options, use dot notation after creating the rlDDPGAgentOptions object. For example, set the noise mean to 0.5.

opt = rlDDPGAgentOptions; opt.NoiseModel.Mean = 0.5;

For continuous action signals, it is important to set the noise variance correctly. For example, when the steering angle is bounded by [-0.26,0.26] radians, if you set the noise variance to 0.5, then the agent will not learn anything.

If your agent converges on local optima too quickly, promote agent exploration by increasing the amount of noise.

### **TargetSmoothFactor — Smoothing factor for target updates**

1e-3 (default) | double

Smoothing factor for target actor and critic updates, specified as the comma-separated pair consisting of 'TargetSmoothFactor' and a double. The smoothing factor determines how the target properties are updated when TargetUpdateMethod is "smoothing".

### **TargetUpdateFrequency — Number of episodes between target updates**

4 (default) | numeric value

Number of episodes between target actor and critic updates, specified as the commaseparated pair consisting of 'TargetUpdateFrequency' and a numeric integer value. This option applies only when TargetUpdateMethod is "periodic".

**TargetUpdateMethod — Strategy for updating target actor and critic properties** "smoothing" (default) | "periodic"

Strategy for updating target actor and critic properties using values from the trained actor and critic, specified as the comma-separated pair consisting of 'TargetUpdateMethod' and one of the following:

• "smoothing" — Update the target actor and critic properties, thetaTarget, at every training episode according to the following formula, where theta contains the current trained network properties.

thetaTarget = TargetSmoothFactor\*theta + (1 - TargetSmoothFactor)\*thetaTarget

• "periodic" — Update the target actor and critic properties every TargetUpdateFrequency training episodes.

### **ResetExperienceBufferBeforeTraining — Flag for clearing the experience buffer**

true (default) | false

Flag for clearing the experience buffer before training, specified as the comma-separated pair consisting of 'ResetExperienceBufferBeforeTraining' and a logical true or false.

**SaveExperienceBufferWithAgent — Flag for saving the experience buffer** false (default) | true

Flag for saving the experience buffer data when saving the agent, specified as the comma-separated pair consisting of 'SaveExperienceBufferWithAgent' and a logical true or false. This option applies both when saving candidate agents during training and when saving agents using the save function.

For some agents, such as those with a large experience buffer and image-based observations, the memory required for saving their experience buffer is large. In such cases, to not save the experience buffer data, set SaveExperienceBufferWithAgent to false.

If you plan to further train your saved agent, you can start training with the previous experience buffer as a starting point. In this case, set SaveExperienceBufferWithAgent to true.

### **MiniBatchSize — Size of random experience mini-batch**

64 (default) | numeric value

Size of random experience mini-batch, specified as the comma-separated pair consisting of 'MiniBatchSize' and a positive numeric value. During each training episode, the agent randomly samples experiences from the experience buffer when computing gradients for updating the critic properties. Large mini-batches reduce the variance when computing gradients but increase the computational effort.

### **NumStepsToLookAhead — Number of steps ahead**

1 (default) | numeric value

Number of steps to look ahead during training, specified as the comma-separated pair consisting of 'NumStepsToLookAhead' and a numeric positive integer value.

**ExperienceBufferLength — Experience buffer size**

10000 (default) | numeric value

Experience buffer size, specified as the comma-separated pair consisting of 'ExperienceBufferLength' and a numeric positive integer value. During training, the agent updates the actor and critic using a mini-batch of experiences randomly sampled from the buffer.

#### **SampleTime — Sample time of agent**

1 (default) | numeric value

Sample time of agent, specified as the comma-separated pair consisting of 'SampleTime' and a numeric value.

### **DiscountFactor — Discount factor**

0.99 (default) | numeric value

Discount factor applied to future rewards during training, specified as the commaseparated pair consisting of 'DiscountFactor' and a positive numeric value less than or equal to 1.

## **Output Arguments**

### **opt — DDPG agent options**

rlDDPGAgentOptions object

DDPG agent options, returned as an rlDDPGAgentOptions object. The object properties are described in ["Name-Value Pair Arguments" on page 1-55.](#page-58-0)

## **See Also**

**Functions** [rlDDPGAgent](#page-54-0)

### **Topics**

"Deep Deterministic Policy Gradient Agents"

# <span id="page-62-0"></span>**rlDQNAgent**

Create deep Q-network reinforcement learning agent

# **Syntax**

```
agent = rlDQNAgent(critic,opt)
```
## **Description**

agent = rlDQNAgent(critic, opt) creates a DQN agent with the specified critic network and DQN agent options. For more information on DQN agents, see "Deep Q-Network Agents".

## **Examples**

### **Create a DQN Agent**

Create an environment interface and obtain its observation and action specifications.

```
env = rlPredefinedEnv("CartPole-Discrete");
obsInfo = getObservationInfo(env);
actInfo = getActionInfo(env);
```
Create a critic representation.

```
statePath = [
 imageInputLayer([4 1 1], 'Normalization', 'none', 'Name', 'state')
 fullyConnectedLayer(24, 'Name', 'CriticStateFC1')
     reluLayer('Name', 'CriticRelu1')
     fullyConnectedLayer(24, 'Name', 'CriticStateFC2')];
actionPath = [
     imageInputLayer([1 1 1], 'Normalization', 'none', 'Name', 'action')
     fullyConnectedLayer(24, 'Name', 'CriticActionFC1')];
commonPath = [
     additionLayer(2,'Name', 'add')
     reluLayer('Name','CriticCommonRelu')
     fullyConnectedLayer(1, 'Name', 'output')];
criticNetwork = layerGraph(statePath);
criticNetwork = addLayers(criticNetwork, actionPath);
```

```
criticNetwork = addLayers(criticNetwork, commonPath); 
criticNetwork = connectLayers(criticNetwork,'CriticStateFC2','add/in1');
criticNetwork = connectLayers(criticNetwork,'CriticActionFC1','add/in2');
criticOpts = rlRepresentationOptions('LearnRate',0.01,'GradientThreshold',1);
critic = rlRepresentation(criticNetwork,obsInfo,actInfo,.
      'Observation',{'state'},'Action',{'action'},criticOpts);
```
Specify agent options, and create a DQN agent using the environment and critic.

```
agent0pts = r1DQNAgent0ptions(...
     'UseDoubleDQN',false, ... 
     'TargetUpdateMethod',"periodic", ...
     'TargetUpdateFrequency',4, ... 
     'ExperienceBufferLength',100000, ...
     'DiscountFactor',0.99, ...
     'MiniBatchSize',256);
agent = rlDQNAgent(critic,agentOpts);
```
## **Input Arguments**

#### **critic — Critic network representation**

rlLayerRepresentation object

Critic network representation, specified as an rlLayerRepresentation object created using [rlRepresentation](#page-88-0). For more information on creating critic representations, see "Create Policy and Value Function Representations".

### **opt — Agent options**

rlDQNAgentOptions object

Agent options, specified as an [rlDQNAgentOptions](#page-65-0) object.

## **Output Arguments**

**agent — DQN agent** rlDQNAgent object

DQN agent, returned as an rlDQNAgent object.

### **See Also**

[rlDQNAgentOptions](#page-65-0) | [train](#page-146-0)

### **Topics**

"Deep Q-Network Agents"

"Reinforcement Learning Agents"

"Train Reinforcement Learning Agents"

# <span id="page-65-0"></span>**rlDQNAgentOptions**

Create options for DQN agent

## **Syntax**

opt = rlDQNAgentOptions opt = rlDQNAgentOptions(Name,Value)

## **Description**

opt = rlDQNAgentOptions creates an rlDQNAgentOptions object for use as an argument when creating a DQN agent using all default settings. You can modify the object properties using dot notation.

opt = rlDQNAgentOptions(Name,Value) creates a DQN options object using the specified name-value pairs to override default property values.

## **Examples**

### **Create DQN Agent Options Object**

Create an rlDQNAgentOptions object that specifies the agent mini-batch size.

```
opt = rlDQNAgentOptions('MiniBatchSize',48)
```
opt =

rlDQNAgentOptions with properties:

```
 UseDoubleDQN: 1
            EpsilonGreedyExploration: [1×1 rl.option.EpsilonGreedyExploration]
                 TargetSmoothFactor: 1.0000e-03
               TargetUpdateFrequency: 4
                  TargetUpdateMethod: "smoothing"
 ResetExperienceBufferBeforeTraining: 1
       SaveExperienceBufferWithAgent: 0
                       MiniBatchSize: 48
                 NumStepsToLookAhead: 1
```
 ExperienceBufferLength: 10000 SampleTime: 1 DiscountFactor: 0.9900

<span id="page-66-0"></span>You can modify options using dot notation. For example, set the agent sample time to  $0.5$ .

 $opt.SampleTime = 0.5;$ 

## **Input Arguments**

### **Name-Value Pair Arguments**

Specify optional comma-separated pairs of Name,Value arguments. Name is the argument name and Value is the corresponding value. Name must appear inside quotes. You can specify several name and value pair arguments in any order as Name1,Value1,...,NameN,ValueN.

Example: "UseDoubleDQN",false

#### **UseDoubleDQN — Flag for using double DQN**

true (default) | false

Flag for using double DQN for value function target updates, specified as the commaseparated pair consisting of 'UseDoubleDQN' and a logical true or false. For most application set UseDoubleDQN to "on". For more information, see "Deep Q-Network Agents".

#### **EpsilonGreedyExploration — Options for epsilon-greedy exploration**

EpsilonGreedyExploration object

Options for epsilon-greedy exploration, specified as the comma-separated pair consisting of 'EpsilonGreedyExploration' and an EpsilonGreedyExploration object with the following numeric value properties.

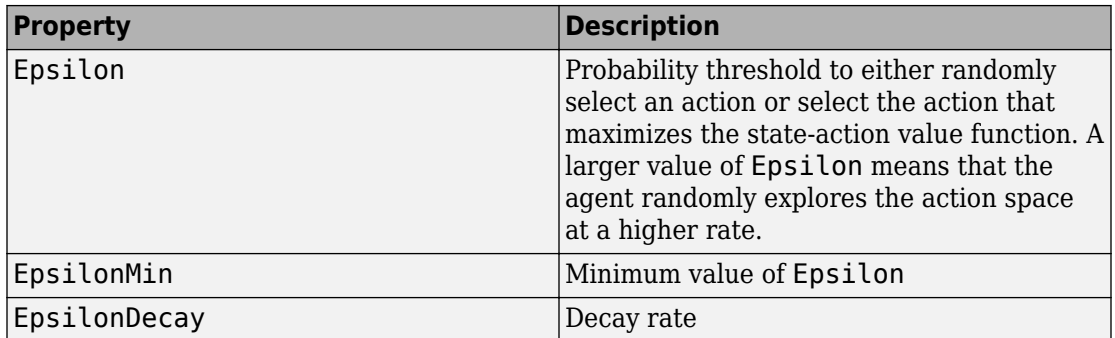

Epsilon is updated using the following formula when it is greater than EpsilonMin:

```
Epsilon = Epsilon*(1-EpsilonDecay)
```
To specify exploration options, use dot notation after creating the rlDQNAgentOptions object. For example, set the epsilon value to 0.9.

```
opt = rlDQNAgentOptions;
opt.EpsilonGreedyExploration.Epsilon = 0.9;
```
If your agent converges on local optima too quickly, promote agent exploration by increasing Epsilon.

### **TargetSmoothFactor — Smoothing factor for target updates**

1e-3 (default) | double

Smoothing factor for target critic updates, specified as the comma-separated pair consisting of 'TargetSmoothFactor' and a double. The smoothing factor determines how the target critic properties are updated when TargetUpdateMethod is "smoothing".

### **TargetUpdateFrequency — Number of episodes between target updates**

4 (default) | numeric value

Number of episodes between target critic updates, specified as the comma-separated pair consisting of 'TargetUpdateFrequency' and a numeric integer value. This option applies only when TargetUpdateMethod is "periodic".

**TargetUpdateMethod — Strategy for updating target critic properties** "smoothing" (default) | "periodic"

Strategy for updating target critic properties using values from the trained actor and critic, specified as the comma-separated pair consisting of 'TargetUpdateMethod' and one of the following:

• "smoothing" — Update the target critic properties, thetaTarget, at every training episode according to the following formula, where theta is are the current trained network properties:

```
thetaTarget = TargetSmoothFactor*theta + (1 - TargetSmoothFactor)*thetaTarget
```
• "periodic" — Update the target critic properties every TargetUpdateFrequency training episodes.

### **ResetExperienceBufferBeforeTraining — Flag for clearing the experience buffer**

true (default) | false

Flag for clearing the experience buffer before training, specified as the comma-separated pair consisting of 'ResetExperienceBufferBeforeTraining' and a logical true or false.

### **SaveExperienceBufferWithAgent — Flag for saving the experience buffer**

false (default) | true

Flag for saving the experience buffer data when saving the agent, specified as the comma-separated pair consisting of 'SaveExperienceBufferWithAgent' and a logical true or false. This option applies both when saving candidate agents during training and when saving agents using the save function.

For some agents, such as those with a large experience buffer and image-based observations, the memory required for saving their experience buffer is large. In such cases, to not save the experience buffer data, set SaveExperienceBufferWithAgent to false.

If you plan to further train your saved agent, you can start training with the previous experience buffer as a starting point. In this case, set SaveExperienceBufferWithAgent to true.

### **MiniBatchSize — Size of random experience mini-batch**

64 (default) | numeric value

Size of random experience mini-batch, specified as the comma-separated pair consisting of 'MiniBatchSize' and a positive numeric value. During each training episode, the

agent randomly samples experiences from the experience buffer when computing gradients for updating the actor and critic properties.

#### **NumStepsToLookAhead — Number of steps ahead**

1 (default) | numeric value

Number of steps to look ahead during training, specified as the comma-separated pair consisting of 'NumStepsToLookAhead' and a numeric positive integer value.

### **ExperienceBufferLength — Experience buffer size**

10000 (default) | numeric value

Experience buffer size, specified as the comma-separated pair consisting of 'ExperienceBufferLength' and a numeric positive integer value. During training, the agent updates the critic using a mini-batch of experiences randomly sampled from the buffer.

In general, agents need to learn from both good and bad experiences. Specify an experience buffer size that is able to store enough experience for learning.

### **SampleTime — Sample time of agent**

1 (default) | numeric value

Sample time of agent, specified as the comma-separated pair consisting of 'SampleTime' and a numeric value.

### **DiscountFactor — Discount factor applied to rewards**

0.99 (default) | numeric value

Discount factor applied to future rewards during training, specified as the commaseparated pair consisting of 'DiscountFactor' and a positive numeric value less than or equal to 1.

## **Output Arguments**

### **opt — DQN agent options**

rlDQNAgentOptions object

DQN agent options, returned as an rlDQNAgentOptions object. The object properties are described in ["Name-Value Pair Arguments" on page 1-63.](#page-66-0)

## **See Also**

### **Functions**

[rlDQNAgent](#page-62-0)

### **Topics**

"Deep Q-Network Agents"

# <span id="page-71-0"></span>**rlPGAgent**

Create policy gradient reinforcement learning agent

## **Syntax**

```
agent = rlPGAgent(actor)
agent = rlPGAgent(actor,critic)
agent = rlPGAgent(, opt)
```
## **Description**

agent = rlPGAgent(actor) creates a PG agent with the specified actor network. By default, the UseBaseline property of the agent is false for this case. For more information on PG agents, see "Policy Gradient Agents".

agent = rlPGAgent(actor, critic) creates a PG agent with the specified actor and critic networks. By default, the UseBaseline option is true for this case.

agent = rlPGAgent( \_\_\_ ,opt) creates a PG agent using the specified agent options to override the agent defaults.

## **Examples**

### **Create a PG Agent**

Create an environment interface.

```
env = rlPredefinedEnv("DoubleIntegrator-Discrete");
obsInfo = getObservationInfo(env);
numObservations = obsInfo.Dimension(1);actInfo = getActionInfo(env);numActions = numel(actInfo);
```
Create a critic representation to use as a baseline.
```
baselineNetwork = [
     imageInputLayer([numObservations 1 1], 'Normalization', 'none', 'Name', 'state')
     fullyConnectedLayer(8, 'Name', 'BaselineFC')
    reluLayer('Name', 'CriticRelu1')
    fullyConnectedLayer(1, 'Name', 'BaselineFC2', 'BiasLearnRateFactor', 0)];
baselineOpts = rlRepresentationOptions('LearnRate',5e-3,'GradientThreshold',1);
baseline = rlRepresentation(baselineNetwork,baselineOpts,'Observation',{'state'},obsInfo);
```
Create an actor representation.

```
actorNetwork = [
     imageInputLayer([numObservations 1 1], 'Normalization', 'none', 'Name', 'state')
     fullyConnectedLayer(numActions, 'Name', 'action', 'BiasLearnRateFactor', 0)];
actorOpts = rlRepresentationOptions('LearnRate',5e-3,'GradientThreshold',1);
actor = rlRepresentation(actorNetwork,actorOpts,...
     'Observation',{'state'},obsInfo,'Action',{'action'},actInfo);
```
Specify agent options, and create a PG agent using the environment, actor, and critic.

```
agent0pts = rlPGAgent0ptions(...
     'UseBaseline',true, ...
     'DiscountFactor', 0.99);
agent = rlPGAgent(actor,baseline,agentOpts);
```
### **Input Arguments**

#### **actor — Actor network representation**

rlLayerRepresentation object

Actor network representation, specified as an rlLayerRepresentation object created using [rlRepresentation](#page-88-0). For more information on creating actor representations, see "Create Policy and Value Function Representations".

### **critic — Critic network representation**

rlLayerRepresentation object

Critic network representation, specified as an rlLayerRepresentation object created using [rlRepresentation](#page-88-0). For more information on creating critic representations, see "Create Policy and Value Function Representations".

### **opt — Agent options**

rlPGAgentOptions object

Agent options, specified as an [rlPGAgentOptions](#page-74-0) object.

## **Output Arguments**

### **agent — PG agent**

rlPGAgent

PG agent, returned as an rlPGAgent object.

## **See Also**

[rlPGAgentOptions](#page-74-0) | [train](#page-146-0)

### **Topics**

"Policy Gradient Agents" "Reinforcement Learning Agents" "Train Reinforcement Learning Agents"

# <span id="page-74-0"></span>**rlPGAgentOptions**

Create options for PG agent

# **Syntax**

opt = rlPGAgentOptions opt = rlPGAgentOptions(Name,Value)

## **Description**

opt = rlPGAgentOptions creates an rlPGAgentOptions object for use as an argument when creating a PG agent using all default settings. You can modify the object properties using dot notation.

opt = rlPGAgentOptions(Name,Value) creates a PG options object using the specified name-value pairs to override default property values.

## **Examples**

### **Create PG Agent Options Object**

Create a PG agent options object, specifying the discount factor.

```
opt = rlPGAgentOptions('DiscountFactor',0.9)
opt = 
   rlPGAgentOptions with properties:
           UseBaseline: 1
     EntropyLossWeight: 0
            SampleTime: 1
        DiscountFactor: 0.9000
```
You can modify options using dot notation. For example, set the agent sample time to 0.5.

```
opt.SampleTime = 0.5;
```
## **Input Arguments**

### **Name-Value Pair Arguments**

Specify optional comma-separated pairs of Name, Value arguments. Name is the argument name and Value is the corresponding value. Name must appear inside quotes. You can specify several name and value pair arguments in any order as Name1,Value1,...,NameN,ValueN.

Example: "DiscountFactor", 0.95

### **UseBaseline — Use baseline for learning**

true (default) | false

Instruction to use baseline for learning, specified as the comma-separated pair consisting of 'UseBaseline' and logical true or false. WhenUseBaseline is true, you must specify a critic network as the baseline function approximator.

In general, for simpler problems with smaller actor networks, PG agents work better without a baseline.

### **SampleTime — Sample time of agent**

1 (default) | numeric value

Sample time of agent, specified as the comma-separated pair consisting of 'SampleTime' and a numeric value.

### **DiscountFactor — Discount factor**

0.99 | numeric value

Discount factor applied to future rewards during training, specified as the commaseparated pair consisting of 'DiscountFactor' and a positive numeric value less than or equal to 1.

### **EntropyLossWeight — Entropy loss weight**

0 (default) | scalar value between 0 and 1

Entropy loss weight, specified as the comma-separated pair consisting of 'EntropyLossWeight' and a scalar value between 0 and 1. A higher loss weight value promotes agent exploration by applying a penalty for being too certain about which action to take. Doing so can help the agent move out of local optima.

The entropy loss function for episode step *t* is:

$$
H_t = E \sum_{k=1}^{M} \mu_k(S_t | \theta_\mu) \ln \mu_k(S_t | \theta_\mu)
$$

Here:

- *E* is the entropy loss weight.
- *M* is the number of possible actions.
- $\mu_k(S_t)$  is the probability of taking action  $A_k$  following the current policy.

When gradients are computed during training, an additional gradient component is computed for minimizing this loss function.

## **Output Arguments**

### **opt — PG agent options**

rlPGAgentOptions

PG agent options, returned as an rlPGAgentOptions object. The object properties are described in ["Name-Value Pair Arguments" on page 1-72.](#page-75-0)

## **See Also**

**Functions** [rlPGAgent](#page-71-0)

**Topics** "Policy Gradient Agents"

# rlPredefinedEnv

Create a predefined reinforcement learning environment

## **Syntax**

env = rlPredefinedEnv(keyword)

# **Description**

env = rlPredefinedEnv(keyword) takes a predefined keyword keyword representing the environment name to create a MATLAB or Simulink reinforcement learning environment env. The environment env models the dynamics with which the agent interacts, generating rewards and observations in response to agent actions.

## **Examples**

### **Basic Grid World Reinforcement Learning Environment**

Use the predefined 'BasicGridWorld' keyword to create a basic grid world reinforcement learning environment.

```
env = rlPredefinedEnv('BasicGridWorld')
env = rlMDPEnv with properties:
        Model: [1x1 rl.env.GridWorld]
     ResetFcn: []
```
### **Continuous Double Integrator Reinforcement Learning Environment**

Use the predefined 'DoubleIntegrator-Continuous' keyword to create a continuous double integrator reinforcement learning environment.

```
env = rlPredefinedEnv('DoubleIntegrator-Continuous')
env = DoubleIntegratorContinuousAction with properties:
              Gain: 1
                Ts: 0.1000
       MaxDistance: 5
     GoalThreshold: 0.0100
                 Q: [2×2 double]
                 R: 0.0100
          MaxForce: Inf
             State: [2×1 double]
```
You can visualize the environment using the plot function and interact with it using the reset and step functions.

```
plot(env)
observation = reset(env)observation = 2×1
      4
     \Theta
```
 $[observation, reward, isDoned] = step(env, 16)$ 

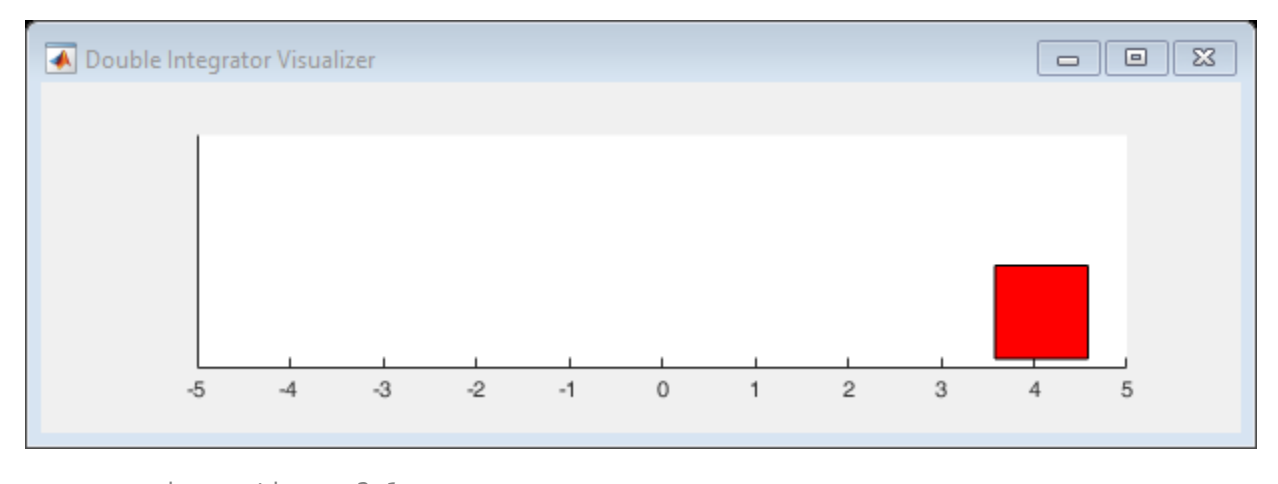

observation = *2×1* 4.0800 1.6000

 $reward = -16.5559$ isDone = *logical*  $\Theta$ 

### **Continuous Simple Pendulum Model Reinforcement Learning Environment**

Use the predefined 'SimplePendulumModel-Continuous' keyword to create a continuous simple pendulum model reinforcement learning environment.

```
env = rlPredefinedEnv('SimplePendulumModel-Continuous')
env = SimulinkWithAgentBlock with properties:
              Model: "SimplePendulumModel"
         AgentBlock: "SimplePendulumModel/RL Agent"
           ResetFcn: []
     UseFastRestart: 'on'
```
## **Input Arguments**

### **keyword — 3redefined keyword representing the environment name**

```
'BasicGridWorld' | 'CartPole-Discrete' | 'CartPole-Continuous' |
'DoubleIntegrator-Discrete' | 'DoubleIntegrator-Continuous' |
'SimplePendulumWithImage-Discrete' | 'SimplePendulumWithImage-
Continuous' | 'WaterFallGridWorld-Deterministic' | 'WaterFallGridWorld-
Stochastic' | 'SimplePendulumModel-Discrete' | 'SimplePendulumModel-
Continuous' | 'CartPoleSimscapeModel-Discrete' |
'CartPoleSimscapeModel-Continuous'
```
### 3redefined keyword representing the environment name, specified as one of the following:

### **MATLAB Environment**

- 'BasicGridWorld'
- 'CartPole-Discrete'
- 'CartPole-Continuous'
- 'DoubleIntegrator-Discrete'
- 'DoubleIntegrator-Continuous'
- 'SimplePendulumWithImage-Discrete'
- 'SimplePendulumWithImage-Continuous'
- 'WaterFallGridWorld-Stochastic'
- 'WaterFallGridWorld-Deterministic'

### **Simulink Environment**

- 'SimplePendulumModel-Discrete'
- 'SimplePendulumModel-Continuous'
- 'CartPoleSimscapeModel-Discrete'
- 'CartPoleSimscapeModel-Continuous'

## **Output Arguments**

### **env — MATLAB or Simulink environment object**

rlMDPEnv object | CartPoleDiscreteAction object | CartPoleContinuousAction object | DoubleIntegratorDiscreteAction object | DoubleIntegratorContinuousAction object | SimplePendlumWithImageDiscreteAction object | SimplePendlumWithImageContinuousAction object | SimulinkEnvWithAgent object

MATLAB or Simulink environment object, returned as one of the following:

- rlMDPEnv object, when you use one of the following keywords:
	- 'BasicGridWorld'
	- 'WaterFallGridWorld-Stochastic'
	- 'WaterFallGridWorld-Deterministic'
- CartPoleDiscreteAction object, when you use the 'CartPole-Discrete' keyword.
- CartPoleContinuousAction object, when you use the 'CartPole-Continuous' keyword.
- DoubleIntegratorDiscreteAction object, when you use the 'DoubleIntegrator-Discrete' keyword.
- DoubleIntegratorContinuousAction object, when you use the 'DoubleIntegrator-Continuous' keyword.
- SimplePendlumWithImageDiscreteAction object, when you use the 'SimplePendulumWithImage-Discrete' keyword.
- SimplePendlumWithImageContinuousAction object, when you use the 'SimplePendulumWithImage-Continuous' keyword.
- SimulinkEnvWithAgent object, when you use one of the following keywords:
	- 'SimplePendulumModel-Discrete'
	- 'SimplePendulumModel-Continuous'
	- 'CartPoleSimscapeModel-Discrete'
	- 'CartPoleSimscapeModel-Continuous'

### **See Also**

### **Topics**

"Create MATLAB Environments for Reinforcement Learning" "Create Simulink Environments for Reinforcement Learning" "Load Predefined Control System Environments" "Load Predefined Simulink Environments"

# <span id="page-83-0"></span>**rlQAgent**

Create Q-learning reinforcement learning agent

## **Syntax**

```
agent = rlQAgent(critic)agent = rlQAgent(critic,opt)
```
## **Description**

agent = rlQAgent(critic) creates a Q-learning agent with default options and the specified critic representation. For more information on Q-learning agents, see "Q-Learning Agents".

agent = rlQAgent(critic,opt) creates a Q-learning agent using the specified agent options to override the agent defaults.

## **Examples**

### **Create a Q-Learning Agent**

Create an environment interface.

```
env = rlPredefinedEnv("BasicGridWorld");
```
Create a critic value function representation using a Q table derived from the environment observation and action specifications.

```
qTable = rlTable(getObservationInfo(env),getActionInfo(env));
critic = rlRepresentation(qTable);
```
Create a Q-learning agent using the specified critic value function and an epsilon value of 0.05.

```
opt = rlQAgentOptions;
opt.EpsilonGreedyExploration.Epsilon = 0.05;
agent = rlQAgent(critic,opt);
```
## **Input Arguments**

### **critic — Critic network representation**

rlTableRepresentation object

Critic network representation, specified as an rlTableRepresentation object created using [rlRepresentation](#page-88-0). For more information on creating critic representations, see "Create Policy and Value Function Representations".

### **opt — Agent options**

rlQAgentOptions object

Agent options, specified as an [rlQAgentOptions](#page-85-0) object.

### **Output Arguments**

**agent — Q-learning agent**

rlQAgent object

Q-learning agent, returned as an rlQAgent object.

## **See Also**

**Functions** [rlQAgentOptions](#page-85-0) | [train](#page-146-0)

### **Topics**

"Q-Learning Agents" "Reinforcement Learning Agents" "Train Reinforcement Learning Agents"

# <span id="page-85-0"></span>**rlQAgentOptions**

Create options for Q-learning agent

## **Syntax**

opt = rlQAgentOptions opt = rlQAgentOptions(Name,Value)

## **Description**

opt = rlQAgentOptions creates an rlQAgentOptions object for use as an argument when creating a Q-learning agent using all default settings. You can modify the object properties using dot notation.

opt = rlQAgentOptions(Name,Value) creates an options object using the specified name-value pairs to override default property values.

## **Examples**

### **Create Q-Learning Agent Options Object**

Create an rlQAgentOptions object that specifies the agent sample time.

```
opt = rlQAgentOptions('SampleTime',0.5)
```
opt =

rlQAgentOptions with properties:

 EpsilonGreedyExploration: [1×1 rl.option.EpsilonGreedyExploration] SampleTime: 0.5000 DiscountFactor: 0.9900

You can modify options using dot notation. For example, set the agent discount factor to 0.95.

<span id="page-86-0"></span>opt.DiscountFactor = 0.95;

## **Input Arguments**

### **Name-Value Pair Arguments**

Specify optional comma-separated pairs of Name,Value arguments. Name is the argument name and Value is the corresponding value. Name must appear inside quotes. You can specify several name and value pair arguments in any order as Name1,Value1,...,NameN,ValueN.

Example: 'DiscountFactor',0.95

### **EpsilonGreedyExploration — Options for epsilon greedy exploration**

EpsilonGreedyExploration object

Options for epsilon greedy exploration, specified as the comma-separated pair consisting of 'EpsilonGreedyExploration' and an EpsilonGreedyExploration object with the following numeric value properties.

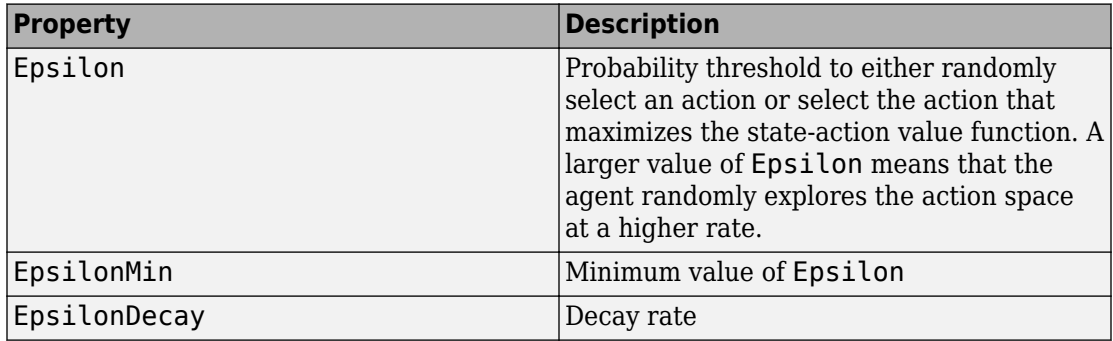

Epsilon is updated using the following formula when it is greater than EpsilonMin:

```
Epsilon = Epsilon^*(1-Epsilon)
```
To specify exploration options, use dot notation after creating the rlQAgentOptions object. For example, set the probability threshold to 0.9.

```
opt = rlQAgentOptions;
opt.EpsilonGreedyExploration.Epsilon = 0.9;
```
### **SampleTime — Sample time of agent**

1 (default) | numeric value

Sample time of agent, specified as the comma-separated pair consisting of 'SampleTime' and a numeric value.

### **DiscountFactor — Discount factor applied to rewards**

numeric value

Discount factor applied to future rewards during training, specified as the commaseparated pair consisting of 'DiscountFactor' and a positive numeric value less than or equal to 1.

## **Output Arguments**

### **opt — Q-learning agent options**

rlQAgentOptions object

Q-learning agent options, returned as an rlQAgentOptions object. The object properties are described in ["Name-Value Pair Arguments" on page 1-83.](#page-86-0)

## **See Also**

[rlQAgent](#page-83-0)

### **Topics**

"Q-Learning Agents"

# <span id="page-88-0"></span>**rlRepresentation**

Model representation for reinforcement learning agents

Use rlRepresentation to create a function approximator representation for the actor or critic of a reinforcement learning agent. To do so, you specify the observation and action signals for the training environment and options that affect the training of an agent that uses the representation. For more information on creating representations, see "Create Policy and Value Function Representations".

## **Syntax**

```
rep = rlRepresentation(net,obsInfo,'Observation',obsNames)
rep = rlRepresentation(net,obsInfo,actInfo,'Observation',
obsNames,'Action',actNames)
tableCrit = r1Representation(tab)
critic = rlRepresentation(basisFcn,W0,obsInfo)
critic = rlRepresentation(basisFcn,W0,oaInfo)
actor = rlRepresentation(basisFcn,W0,obsInfo,actInfo)
rep = rlRepresentation( , repOpts)
```
## **Description**

rep = rlRepresentation(net,obsInfo,'Observation',obsNames) creates a representation for the deep neural network net. The observation names obsNames are the network input layer names. obsInfo contains the corresponding observation specifications for the training environment. Use this syntax to create a representation for a critic that does not require action inputs, such as a critic for an [rlACAgent](#page-46-0) or [rlPGAgent](#page-71-0) agent.

```
rep = rlRepresentation(net,obsInfo,actInfo,'Observation',
obsNames,'Action',actNames) creates a representation with action signals specified
by the names actNames and specification actInfo. Use this syntax to create a
```
representation for any actor, or for a critic that takes both observation and action as input, such as a critic for an [rlDQNAgent](#page-62-0) or [rlDDPGAgent](#page-54-0) agent.

tableCritic = rlRepresentation(tab) creates a critic representation for the value table or Q table tab. When you create a table representation, you specify the observation and action specifications when you create tab.

critic = rlRepresentation(basisFcn, $W0$ , obsInfo) creates a linear basis function representation using the handle to a custom basis function basisFcn and initial weight vector W0. obsInfo contains the corresponding observation specifications for the training environment. Use this syntax to create a representation for a critic that does not require action inputs, such as a critic for an [rlACAgent](#page-46-0) or [rlPGAgent](#page-71-0) agent.

critic = rlRepresentation(basisFcn,W0,oaInfo) creates a linear basis function representation using the specification cell array oaInfo, where  $oaInfo =$ {obsInfo,actInfo}. Use this syntax to create a representation for a critic that takes both observations and actions as inputs, such as a critic for an [rlDQNAgent](#page-62-0) or [rlDDPGAgent](#page-54-0) agent.

actor = rlRepresentation(basisFcn,W0,obsInfo,actInfo) creates a linear basis function representation using the specified observation and action specifications, obsInfo and actInfo, respectively. Use this syntax to create a representation for an actor that takes observations as inputs and generates actions.

 $rep = r$ Representation( \_\_\_\_, repOpts) creates a representation using additional options that specify learning parameters for the representation when you train an agent. Available options include the optimizer used for training and the learning rate. Use [rlRepresentationOptions](#page-98-0) to create the options set repOpts. You can use this syntax with any of the previous input-argument combinations.

## **Examples**

### **Create Actor and Critic Representations**

Create an actor representation and a critic representation that you can use to define a reinforcement learning agent such as an Actor Critic (AC) agent.

For this example, create actor and critic representations for an agent that can be trained against the cart-pole environment described in "Train AC Agent to Balance Cart-Pole

System". First, create the environment. Then, extract the observation and action specifications from the environment. You need these specifications to define the agent and critic representations.

```
env = rlPredefinedEnv("CartPole-Discrete");
obsInfo = getObservationInfo(env);
actInfo = getActionInfo(env);
```
For a state-value-function critic such as those used for AC or PG agents, the inputs are the observations and the output should be a scalar value, the state value. For this example, create the critic representation using a deep neural network with one output, and with observation signals corresponding to  $x$ ,  $x$ dot, theta, thetadot as described in "Train AC Agent to Balance Cart-Pole System". You can obtain the number of observations from the obsInfo specification. Name the network layer input 'observation'.

```
numObservation = obsInfo.Dimension(1);criticNetwork = [
     imageInputLayer([numObservation 1 1],'Normalization','none','Name','observation')
     fullyConnectedLayer(1,'Name','CriticFC')];
```
Specify options for the critic representation using [rlRepresentationOptions](#page-98-0). These options control parameters of critic network learning, when you train an agent that incorporates the critic representation. For this example, set the learning rate to 0.05 and the gradient threshold to 1.

```
repOpts = rlRepresentationOptions('LearnRate',5e-2,'GradientThreshold',1);
```
Create the critic representation using the specified neural network and options. Also, specify the action and observation information for the critic. For more information, see [rlRepresentation](#page-88-0). Set the observation name to 'observation', which is the name you used when you created the network input layer for criticNetwork.

```
critic = rlRepresentation(criticNetwork,obsInfo,'Observation',{'observation'},repOpts)
```

```
critic = 
   rlLayerRepresentation with properties:
     Options: [1×1 rl.option.rlRepresentationOptions]
```
Similarly, create a network for the actor. An AC agent decides which action to take given observations using an actor representation. For an actor, the inputs are the observations, and the output depends on whether the action space is discrete or continuous. For the actor of this example, there are two possible discrete actions, –10 or 10. Thus, to create

the actor, use a deep neural network with the same observation input as the critic, that can output these two values. You can obtain the number of actions from the actInfo specification. Name the output 'action'.

```
numAction = numel(actInfo.Elements); 
actorNetwork = [
     imageInputLayer([4 1 1], 'Normalization','none','Name','observation')
     fullyConnectedLayer(numAction,'Name','action')];
```
Create the actor representation using the observation name and specification and the action name and specification. Use the same representation options.

```
actor = rlRepresentation(actorNetwork,obsInfo,actInfo,...
     'Observation',{'observation'},'Action',{'action'},repOpts)
actor = rlLayerRepresentation with properties:
     Options: [1×1 rl.option.rlRepresentationOptions]
```
You can now use the actor and critic representations to create an AC agent.

```
agent0pts = rlACAgent0ptions(...
     'NumStepsToLookAhead',32,...
     'DiscountFactor',0.99);
agent = rlACAgent(actor,critic,agentOpts)
agent =
   rlACAgent with properties:
    AgentOptions: [1×1 rl.option.rlACAgentOptions]
```
For additional examples showing how to create actor and critic representations for different agent types, see:

- "Train DDPG Agent to Control Double Integrator System"
- "Train DQN Agent to Balance Cart-Pole System"

### **Create Q Table Representation**

Create an environment interface.

```
env = rlPredefinedEnv("BasicGridWorld");
```
Create a Q table using the action and observation specifications from the environment.

qTable = rlTable(getObservationInfo(env),getActionInfo(env));

Create a representation for the Q table.

tableRep = rlRepresentation(qTable);

### **Create Linear Basis Function Critic Representation**

Assume that you have an environment, env. Obtain the observation and action specifications from the environment.

```
obsInfo = geObservationInfo(env);
actInfo = getActionInfo(env);
```
Create a custom basis function. In this case, use the quadratic basis function from "Train Custom LQR Agent".

```
function B = computeQuadraticBasis(x,u,n)z = cat(1, x, u);idx = 1:
for r = 1:nfor c = r:nif idx == 1B = z(r)*z(c); else
            B = cat(1,B,z(r)*z(c)); end
        idx = idx + 1; end
end
```
Compute any dimensions and parameters required for your basis function.

```
nQ = size(obj.Q, 1);nR = size(obj.R, 1);n = nQ + nR;
```
Set an initial weight vector.

 $w0 = 0.1*ones(0.5*(n+1)*n,1);$ 

Create a representation using a handle to the custom basis function.

 $critic = r$ lRepresentation( $@(x,u)$  computeQuadraticBasis( $x,u,n$ ),w0,obsInfo,actInfo);

## **Input Arguments**

### **net — Deep neural network for actor or critic**

array of layers | layer graph

Deep neural network for actor or critic, specified as an array of layers or a layer graph. For more information on creating deep neural networks for reinforcement learning, see "Create Policy and Value Function Representations".

### **obsNames — Observation names**

cell array of character vectors

Observation names, specified as a cell array of character vectors. The observation names are the network input layer names you specify when you create net. The names in obsNames must be the same order as the observation specifications in obsInfo.

Example: {'observation'}

### **obsInfo** - Observation specification

spec object | array of spec objects

Observation specification, specified as a reinforcement learning spec object or an array of spec objects. You can extract obsInfo from an existing environment using [getObservationInfo](#page-42-0). Or, you can construct the specs manually using a spec command such as [rlFiniteSetSpec](#page-164-0) or [rlNumericSpec](#page-178-0). This specification defines such information about the observations as the dimensions and names of the observation signals.

### **actNames — Action name**

single-element cell array that contains a character vector

Action name, specified as a single-element cell array that contains a character vector. The action name is the network layer name you specify when you create net. For critic

networks, this layer is the first layer of the action input path. For actors, this layer is the last layer of the action output path.

Example: {'action'}

#### $actInfo - Action specification$

spec object

Action specification, specified as a reinforcement learning spec object. You can extract actInfo from an existing environment using [getActionInfo](#page-29-0). Or, you can construct the spec manually using a spec command such as [rlFiniteSetSpec](#page-164-0) or [rlNumericSpec](#page-178-0). This specification defines such information about the action as the dimensions and name of the action signal.

For linear basis function representations, the action signal must be a scalar, a column vector, or a discrete action.

#### **tab — Value table or Q table for critic**

rlTable object

Value table or Q table for critic, specified as an [rlTable](#page-183-0) object. The learnable parameters of a table representation are the elements of tab.

#### **basisFcn — Custom basis function**

function handle

Custom basis function, specified as a function handle to a user-defined function. For a linear basis function representation, the output of the representation is  $f = W'B$ , where W is a weight array and B is the column vector returned by the custom basis function. The learnable parameters of a linear basis function representation are the elements of W.

When creating:

• A critic representation with observation inputs only, your basis function must have the following signature.

 $B = myBasisFunction(obs1, obs2, ..., obsN)$ 

Here obs1 to obsN are observations in the same order and with the same data type and dimensions as the observation specifications in obsInfo.

• A critic representation with observation and action inputs, your basis function must have the following signature.

```
B = myBasisFunction(obs1,obs2,...,obsN,act)
```
Here obs1 to obsN are observations in the same order and with the same data type and dimensions as the observation specifications in the first element of oaInfo, and act has the same data type and dimensions as the action specification in the second element of oaInfo.

• An actor representation, your basis function must have the following signature.

B = myBasisFunction(obs1,obs2,...,obsN)

Here, obs1 to obsN are observations in the same order and with the same data type and dimensions as the observation specifications in obsInfo. The data types and dimensions of the action specification in actInfo affect the data type and dimensions of f.

Example:  $Q(x, u)$  myBasisFunction(x, u)

### **W0 — Initial value for linear basis function weight vector**

column vector | array

Initial value for linear basis function weight array, W, specified as one of the following:

- Column vector When creating a critic representation or an actor representation with a continuous scalar action signal
- Array When creating an actor representation with a column vector continuous action signal or a discrete action space.

### **oaInfo** – Observation and action specifications

cell array

Observation and action specifications for creating linear basis function critic representations, specified as the cell array {obsInfo, actInfo}.

### **repOpts — Representation options**

rlRepresentationOptions object

Representation options, specified as an option set that you create with rlRepresentationOptions. Available options include the optimizer used for training and the learning rate. See [rlRepresentationOptions](#page-98-0) for details.

### **Output Arguments**

### **rep — Deep neural network representation**

rlLayerRepresentation object

Deep neural network representation, returned as an rlLayerRepresentation object. Use this representation to create an agent for reinforcement learning. For more information, see "Reinforcement Learning Agents".

### **tableCritic — Value or Q table critic representation**

rlTableRepresentation object

Value or Q table critic representation, returned as an rlTableRepresentation object. Use this representation to create an agent for reinforcement learning. For more information, see "Reinforcement Learning Agents".

### **critic — Linear basis function critic representation**

rlLinearBasisRepresentation object

Linear basis function critic representation, returned as and rlLinearBasisRepresentation object. Use this representation to create an agent for reinforcement learning. For more information, see "Reinforcement Learning Agents".

### **actor — Linear basis function actor representation**

rlLinearBasisRepresentation object

Linear basis function actor representation, returned as and rlLinearBasisRepresentation object. Use this representation to create an agent for reinforcement learning. For more information, see "Reinforcement Learning Agents".

## **See Also**

**Functions** [getActionInfo](#page-29-0) | [getObservationInfo](#page-42-0) | [rlRepresentationOptions](#page-98-0)

### **Topics**

"Create Policy and Value Function Representations" "Reinforcement Learning Agents"

# <span id="page-98-0"></span>**rlRepresentationOptions**

Create options for reinforcement learning agent representations

# **Syntax**

```
repOpts = rlRepresentationOptions
repOpts = rlRepresentationOptions(Name,Value)
```
## **Description**

repOpts = rlRepresentationOptions returns the default options for defining a representation for a reinforcement learning agent.

repOpts = rlRepresentationOptions(Name,Value) option set using the specified name-value pairs to override default option values.

# **Examples**

### **Configure Options for Creating Representation**

Create an options set for creating a critic or actor representation for a reinforcement learning agent. Set the learning rate for the representation to 0.05, and set the gradient threshold to 1. You can set the options using Name,Value pairs when you create the options set. Any options that you do not explicitly set have their default values.

```
repOpts = rlRepresentationOptions('LearnRate',5e-2,...
                                    'GradientThreshold',1)
reobts = rlRepresentationOptions with properties:
                   LearnRate: 0.0500
                   Optimizer: "adam"
         OptimizerParameters: [1×1 rl.option.OptimizerParameters]
```

```
 GradientThreshold: 1
 GradientThresholdMethod: "l2norm"
  L2RegularizationFactor: 1
               UseDevice: "CPU"
           MiniBatchSize: Inf
```
Alternatively, create a default options set and use dot notation to change some of the values.

```
repOpts = rlRepresentationOptions;
repOpts.LearnRate = 5e-2;
rep0pts.GradientThreshold = 1repopts = rlRepresentationOptions with properties:
                   LearnRate: 0.0500
                   Optimizer: "adam"
         OptimizerParameters: [1×1 rl.option.OptimizerParameters]
           GradientThreshold: 1
    GradientThresholdMethod: "l2norm"
      L2RegularizationFactor: 1
                   UseDevice: "CPU"
               MiniBatchSize: Inf
```
If you want to change the properties of the OptimizerParameters option, use dot notation to access them.

```
repOpts.OptimizerParameters.Epsilon = 1e-7;
repOpts.OptimizerParameters
ans = OptimizerParameters with properties:
                       Momentum: "Not applicable"
                        Epsilon: 1.0000e-07
            GradientDecayFactor: 0.9000
```

```
 SquaredGradientDecayFactor: 0.9990
```
## **Input Arguments**

### **Name-Value Pair Arguments**

Specify optional comma-separated pairs of Name,Value arguments. Name is the argument name and Value is the corresponding value. Name must appear inside quotes. You can specify several name and value pair arguments in any order as Name1,Value1,...,NameN,ValueN.

```
Example: 'Optimizer',"rmsprop"
```
### **LearnRate — Learning rate for the representation**

0.01 (default) | positive scalar

Learning rate for the representation, specified as the comma-separated pair consisting of 'LearnRate' and a positive scalar. If the learning rate is too low, then training takes a long time. If the learning rate is too high, then training might reach a suboptimal result or diverge.

Example: 'LearnRate',0.025

### **Optimizer — Optimizer for representation**

"adam" (default) | "sgdm" | "rmsprop"

Optimizer for training the network of the representation, specified as the commaseparated pair consisting of 'Optimizer' and one of the following strings:

- "adam" Use the Adam optimizer. You can specify the decay rates of the gradient and squared gradient moving averages using the GradientDecayFactor and SquaredGradientDecayFactor fields of the OptimizerParameters option.
- "sgdm" Use the stochastic gradient descent with momentum (SGDM) optimizer. You can specify the momentum value using the Momentum field of the OptimizerParameters option.
- "rmsprop" Use the RMSProp optimizer. You can specify the decay rate of the squared gradient moving average using the SquaredGradientDecayFactor fields of the OptimizerParameters option.

For more information about these optimizers, see "Stochastic Gradient Descent" (Deep Learning Toolbox) in the Algorithms section of trainingOptions in Deep Learning Toolbox.

```
Example: 'Optimizer',"sgdm"
```
### **OptimizerParameters — Applicable parameters for optimizer**

OptimizerParameters object

Applicable parameters for the optimizer, specified as the comma-separated pair consisting of 'OptimizerParameters' and an OptimizerParameters object.

The OptimizerParameters object has the following properties.

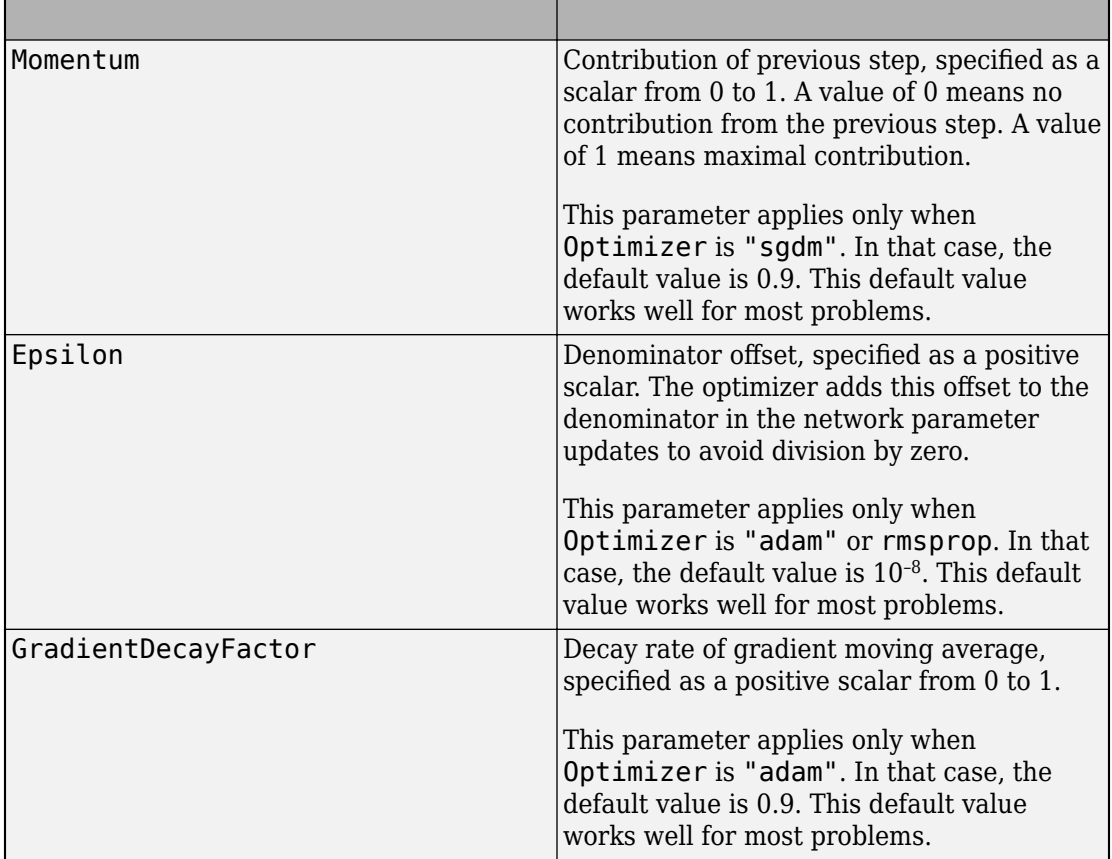

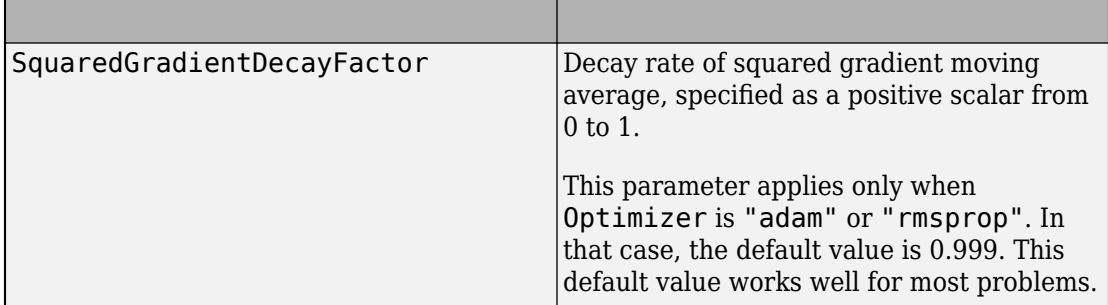

When a particular property of OptimizerParameters is not applicable to the optimizer type specified in the Optimizer option, that property is set to "Not applicable".

To change the default values, create an rlRepresentationOptions set and use dot notation to access and change the properties of OptimizerParameters.

repOpts = rlRepresentationOptions; repOpts.OptimizerParameters.Epsilon = 1e-7;

### **GradientThreshold — Threshold value for gradient**

Inf (default) | positive scalar

Threshold value for the representation gradient, specified as the comma-separated pair consisting of 'GradientThreshold' and Inf or a positive scalar. If the gradient exceeds this value, the gradient is clipped as specified by the GradientThresholdOption. Clipping the gradient limits how much the network parameters change in a training iteration.

```
Example: 'GradientThreshold',1
```
**GradientThresholdMethod — Gradient threshold method**

"l2norm" (default) | "global-l2norm" | "absolute-value"

Gradient threshold method used to clip gradient values that exceed the gradient threshold, specified as the comma-separated pair consisting of 'GradientThresholdMethod' and one of the following strings:

- $"$  l2norm"  $-$  If the  $L_2$  norm of the gradient of a learnable parameter is larger than <code>GradientThreshold</code>, then scale the gradient so that the  $L_2$  norm equals GradientThreshold.
- "global-l2norm"  $-$  If the global  $L_2$  norm,  $L$ , is larger than GradientThreshold, then scale all gradients by a factor of GradientThreshold/*L*. The global *L*<sup>2</sup> norm considers all learnable parameters.

• "absolute-value" — If the absolute value of an individual partial derivative in the gradient of a learnable parameter is larger than GradientThreshold, then scale the partial derivative to have magnitude equal to GradientThreshold and retain the sign of the partial derivative.

For more information, see "Gradient Clipping" (Deep Learning Toolbox) in the Algorithms section of trainingOptions in Deep Learning Toolbox.

Example: 'GradientThresholdMethod',"absolute-value"

### L2RegularizationFactor  $-$  Factor for  $L_2$  regularization

0.0001 (default) | nonnegative scalar

Factor for  $L_{\rm 2}$  regularization (weight decay), specified as the comma-separated pair consisting of 'L2RegularizationFactor' and a nonnegative scalar. For more information, see "L2 Regularization" (Deep Learning Toolbox) in the Algorithms section of trainingOptions in Deep Learning Toolbox.

To avoid overfitting when using a representation with many parameters, consider increasing the L2RegularizationFactor option.

Example: 'L2RegularizationFactor',0.0005

### **UseDevice — Computation device for training**

"cpu" (default) | "gpu"

Computation device for training an agent that uses the representation, specified as the comma-separated pair consisting of 'UseDevice' and either "cpu" or "gpu".

The "gpu" option requires Parallel Computing Toolbox™. To use a GPU for training a network, you must also have a CUDA® enabled NVIDIA® GPU with compute capability 3.0 or higher.

Example: 'UseDevice',"gpu"

## **Output Arguments**

### **repOpts — Representation options**

rlRepresentationOptions object

Option set for defining a representation for a reinforcement learning agent., returned as an rlRepresentationgOptions object. The property values of repOpts are initialized to the default values or to the values you specify with Name, Value pairs. You can further modify the property values using dot notation. Use the options set as an input argument with [rlRepresentation](#page-88-0) when you create reinforcement learning representations.

## **See Also**

**Functions** [rlRepresentation](#page-88-0)

# **rlSARSAAgent**

Create SARSA reinforcement learning agent

## **Syntax**

```
agent = rlSARSAAgent(critic)
agent = rlQAgent(critic,opt)
```
## **Description**

agent = rlSARSAAgent(critic) creates a SARSA agent with default options and the specified critic representation. For more information on SARSA agents, see "SARSA Agents".

agent = rlQAgent(critic,opt) creates a SARSA agent using the specified agent options to override the agent defaults.

## **Examples**

### **Create a SARSA Agent**

Create an environment interface.

```
env = rlPredefinedEnv("BasicGridWorld");
```
Create a critic value function representation using a Q table derived from the environment observation and action specifications.

```
qTable = rlTable(getObservationInfo(env),getActionInfo(env));
critic = rlRepresentation(qTable);
```
Create a SARSA agent using the specified critic value function and an epsilon value of 0.05.

```
opt = rlSARSAAgentOptions;
opt.EpsilonGreedyExploration.Epsilon = 0.05;
agent = rlSARSAAgent(critic,opt);
```
### **Input Arguments**

#### **critic — Critic network representation**

rlTableRepresentation object

Critic network representation, specified as an rlTableRepresentation object created using [rlRepresentation](#page-88-0). For more information on creating critic representations, see "Create Policy and Value Function Representations".

**opt — Agent options** rlSARSAAgentOptions object

Agent options, specified as an [rlSARSAAgentOptions](#page-107-0) object.

### **Output Arguments**

**agent — SARSA agent** rlSARSAAgent object

SARSA agent, returned as an rlSARSAAgent object.

### **See Also**

[rlSARSAAgentOptions](#page-107-0) | [train](#page-146-0)

### **Topics**

"SARSA Agents" "Reinforcement Learning Agents" "Train Reinforcement Learning Agents"

# <span id="page-107-0"></span>**rlSARSAAgentOptions**

Create options for SARSA agent

## **Syntax**

opt = rlSARSAAgentOptions  $opt = rLSARSAAgentOptions (Name, Value)$ 

## **Description**

opt = rlSARSAAgentOptions creates an rlSARSAAgentOptions object for use as an argument when creating a SARSA agent using all default settings. You can modify the object properties using dot notation.

opt = rlSARSAAgentOptions(Name,Value) creates an options object using the specified name-value pairs to override default property values.

## **Examples**

### **Create SARSA Agent Options Object**

Create an rlSARSAAgentOptions object that specifies the agent sample time.

```
opt = rlSARSAAgentOptions('SampleTime',0.5)
```

```
opt =
```
rlSARSAAgentOptions with properties:

```
 EpsilonGreedyExploration: [1×1 rl.option.EpsilonGreedyExploration]
               SampleTime: 0.5000
           DiscountFactor: 0.9900
```
You can modify options using dot notation. For example, set the agent discount factor to 0.95.
<span id="page-108-0"></span>opt.DiscountFactor = 0.95;

## **Input Arguments**

### **Name-Value Pair Arguments**

Specify optional comma-separated pairs of Name, Value arguments. Name is the argument name and Value is the corresponding value. Name must appear inside quotes. You can specify several name and value pair arguments in any order as Name1,Value1,...,NameN,ValueN.

Example: 'DiscountFactor',0.95

### **EpsilonGreedyExploration — Options for epsilon greedy exploration**

EpsilonGreedyExploration object

Options for epsilon greedy exploration, specified as the comma-separated pair consisting of 'EpsilonGreedyExploration' and an EpsilonGreedyExploration object with the following numeric value properties.

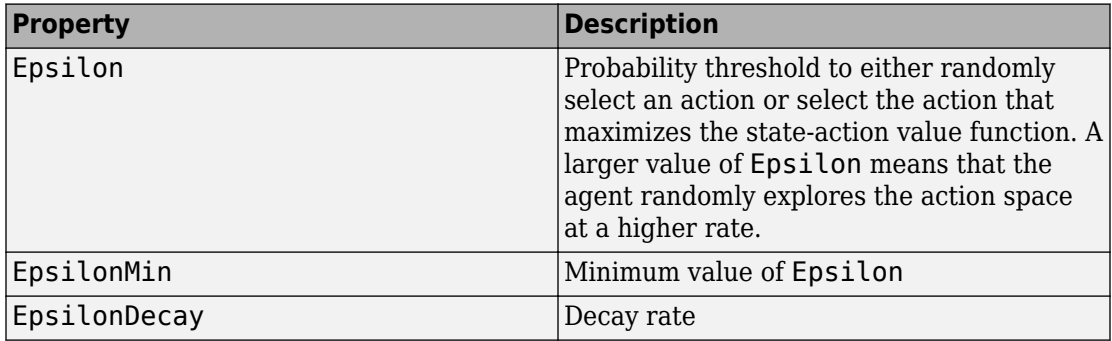

Epsilon is updated using the following formula when it is greater than EpsilonMin:

Epsilon =  $Epsilon^*(1-Epsilon)$ 

To specify exploration options, use dot notation after creating the rlSARSAAgentOptions object. For example, set the probability threshold to 0.9.

```
opt = rlSARSAAgentOptions;
opt.EpsilonGreedyExploration.Epsilon = 0.9;
```
### **SampleTime — Sample time of agent**

1 (default) | numeric value

Sample time of agent, specified as the comma-separated pair consisting of 'SampleTime' and a numeric value.

### **DiscountFactor — Discount factor applied to rewards**

numeric value

Discount factor applied to future rewards during training, specified as the commaseparated pair consisting of 'DiscountFactor' and a positive numeric value less than or equal to 1.

## **Output Arguments**

### **opt — SARSA agent options**

rlSARSAAgentOptions object

SARSA agent options, returned as an rlSARSAAgentOptions object. The object properties are described in ["Name-Value Pair Arguments" on page 1-105.](#page-108-0)

## **See Also**

[rlSARSAAgent](#page-105-0)

### **Topics**

"SARSA Agents"

### **Introduced in R2019a**

## **rlSimulationOptions**

Options for simulating reinforcement learning environments

## **Syntax**

```
simOpts = rlSimulationOptions
simOpts = rlSimulationOptions(Name,Value)
```
## **Description**

simOpts = rlSimulationOptions returns the default options for simulating a reinforcement learning environment against an agent. You use simulation options to specify parameters about the simulation such as the maximum number of steps to run per simulation and the number of simulations to run. After you configure the options, use simOpts as an input argument for [sim](#page-140-0).

simOpts = rlSimulationOptions(Name,Value) creates an option set for simulation using the specified name-value pairs to override default option values.

## **Examples**

### **Configure Options for Simulation**

Create an options set for simulating a reinforcement learning environment. Set the number of steps to simulate to 1000, and configure the options to run three simulations.

You can set the options using Name,Value pairs when you create the options set. Any options that you do not explicitly set have their default values.

```
sim0pts = rlSimulationOptions(\ldots 'MaxSteps',1000,...
     'NumSimulations',3)
simOrts = rlSimulationOptions with properties:
```

```
 MaxSteps: 1000
 NumSimulations: 3
    StopOnError: "off"
```
Alternatively, create a default options set and use dot notation to change some of the values.

```
simOpts = rlSimulationOptions;
simOpts.MaxSteps = 1000;
simOpts.NumSimulations = 3;
```
#### simOpts

```
simOrts = rlSimulationOptions with properties:
```

```
 MaxSteps: 1000
 NumSimulations: 3
    StopOnError: "off"
```
### **Input Arguments**

### **Name-Value Pair Arguments**

Specify optional comma-separated pairs of Name,Value arguments. Name is the argument name and Value is the corresponding value. Name must appear inside quotes. You can specify several name and value pair arguments in any order as Name1,Value1,...,NameN,ValueN.

```
Example: 'MaxSteps',1000,'StopOnError',"On"
```
#### **MaxSteps — Number of steps to run the simulation**

500 (default) | positive integer

Number of steps to run the simulation, specified as the comma-separated pair consisting of 'MaxSteps' and a positive integer. In general, you define episode termination conditions in the environment. This value is the maximum number of steps to run in the simulation if those termination conditions are not met.

Example: 'MaxSteps',1000

#### **NumSimulations — Number of simulations**

1 (default) | positive integer

Number of simulations to run, specified as the comma-separated pair consisting of 'NumSimulations' and a positive integer. At the start of each simulation, sim resets the environment. You specify what happens on environment reset when you create the environment. For instance, resetting the environment at the start of each episode can include randomizing initial state values, if you configure your environment to do so. In that case, running multiple simulations allows you to validate performance of a trained agent over a range of initial conditions.

Example: 'NumSimulations',10

#### **StopOnError — Stop simulation when error occurs**

"on" (default) | "off"

Stop simulation when an error occurs, specified as "off" or "on". When this option is "off", errors are captured and returned in the SimulationInfo output of sim, and simulation continues.

### **Output Arguments**

#### **simOpts — Option set for simulating reinforcement learning environments** rlSimulationOptions object

Option set for simulating reinforcement learning environments, returned as a rlSimulationOptions object. The property values of simOpts are initialized to the default values or to the values you specify with Name, Value pairs. You can further modify the property values using dot notation. Use the options set as an input argument with [sim](#page-140-0) when you simulate reinforcement learning environment against an agent.

# **See Also**

[sim](#page-140-0)

**Introduced in R2019a**

# <span id="page-113-0"></span>**rlSimulinkEnv**

Create a reinforcement learning environment using a dynamic model implemented in Simulink

## **Syntax**

```
env = rlSimulinkEnv(mdl,agentBlock,obsInfo,actInfo)
env = rlSimulinkEnv( , UseFastRestart', fastRestartToggle)
```
## **Description**

env = rlSimulinkEnv(mdl,agentBlock,obsInfo,actInfo) creates a reinforcement learning environment object env using the Simulink model name mdl, the path to the agent block agentBlock, observation information obsInfo, and action information actInfo.

env = rlSimulinkEnv( \_\_\_ ,'UseFastRestart',fastRestartToggle) creates a reinforcement learning environment object env with additional option to enable fast restart.

## **Examples**

### **Reinforcement Learning Environment for Simulink models**

For this example, consider the rlSimplePendulumModel Simulink model. The model is a simple frictionless pendulum that is initially hanging in a downward position.

Open the model.

```
mdl = 'rlSimplePendulumModel';
open_system(mdl)
```
Assign the agent block path information, and create rlNumericSpec and rlFiniteSetSpec objects for the observation and action information. You can use dot notation to assign property values of the rlNumericSpec and rlFiniteSetSpec objects.

```
agentBlk = [mdl '/RL Agent'];
obsInfo = rlNumericSpec([3 1])
obsInfo = 
   rlNumericSpec with properties:
      LowerLimit: -Inf
      UpperLimit: Inf
            Name: [0×0 string]
     Description: [0×0 string]
       Dimension: [3 1]
        DataType: "double"
actInfo = rlFiniteSetSpec([2 1])
actInfo = rlFiniteSetSpec with properties:
        Elements: [2 1]
            Name: [0×0 string]
     Description: [0×0 string]
       Dimension: [1 1]
        DataType: "double"
obsInfo.Name = 'observations';
actInfo.Name = 'torque';
```
Create the reinforcement learning environment for the Simulink model using information extracted in the previous steps.

env = rlSimulinkEnv(mdl,agentBlk,obsInfo,actInfo)  $env =$  SimulinkEnvWithAgent with properties: Model: "rlSimplePendulumModel" AgentBlock: "rlSimplePendulumModel/RL Agent" ResetFcn: [] UseFastRestart: 'on'

You can also include a reset function using dot notation. For this example, consider randomly initializing theta0 in the model workspace.

```
env.ResetFcn = @(in) setVariable(in, 'theta0', randn, 'Workspace', mdl)
env = 
   SimulinkEnvWithAgent with properties:
              Model: "rlSimplePendulumModel"
         AgentBlock: "rlSimplePendulumModel/RL Agent"
          ResetFcn: @(in)setVariable(in, 'theta0', randn, 'Workspace',mdl)
     UseFastRestart: 'on'
```
## **Input Arguments**

### **mdl — Simulink model name**

string | character vector

Simulink model name, specified as a string or character vector.

### **agentBlock — Agent block path**

string | character vector

Agent block path, specified as a string or character vector.

For more information, see [RL Agent](#page-189-0).

### **obsInfo — Observation information**

array of rlNumericSpec objects | array of rlFiniteSetSpec objects

Observation information, specified as an array of one of the following:

- [rlNumericSpec](#page-178-0) objects
- [rlFiniteSetSpec](#page-164-0) objects
- A mix of [rlNumericSpec](#page-178-0) and [rlFiniteSetSpec](#page-164-0) objects

For more information, see [getObservationInfo](#page-42-0).

### **actInfo — Action information**

array of rlNumericSpec objects | array of rlFiniteSetSpec objects

Action information, specified as an array of one of the following:

- [rlNumericSpec](#page-178-0) objects
- [rlFiniteSetSpec](#page-164-0) objects
- A mix of [rlNumericSpec](#page-178-0) and [rlFiniteSetSpec](#page-164-0) objects

For more information, see [getActionInfo](#page-29-0).

### **fastRestartToggle — Option to toggle fast restart**

'on' (default) | 'off'

Option to toggle fast restart, specified as either 'on' or 'off'. Fast restart allows you to perform iterative simulations without compiling a model or terminating the simulation each time.

For more information on fast restart, see "How Fast Restart Improves Iterative Simulations" (Simulink).

## **Output Arguments**

### **env — Reinforcement learning environment**

SimulinkEnvWithAgent object

Reinforcement learning environment, returned as a SimulinkEnvWithAgent object.

For more information on reinforcement learning environments, see "Create Simulink Environments for Reinforcement Learning".

## **See Also**

[RL Agent](#page-189-0) | [getActionInfo](#page-29-0) | [getObservationInfo](#page-42-0) | [rlFiniteSetSpec](#page-164-0) | [rlNumericSpec](#page-178-0)

### **Topics**

"Train DDPG Agent to Control Double Integrator System" "Train DDPG Agent to Swing Up and Balance Pendulum" "Train DDPG Agent to Swing Up and Balance Cart-Pole System" "Train DDPG Agent to Swing Up and Balance Pendulum with Bus Signal" "Train DDPG Agent to Swing Up and Balance Pendulum with Image Observation" "Train DDPG Agent for Adaptive Cruise Control" "How Fast Restart Improves Iterative Simulations" (Simulink)

**Introduced in R2019a**

# **rlTrainingOptions**

Options for training reinforcement learning agents

## **Syntax**

```
trainOpts = rlTrainingOptions
trainOpts = rlTrainingOptions(Name,Value)
```
## **Description**

trainOpts = rlTrainingOptions returns the default options for training a reinforcement learning agent. You use training options to specify parameters about the training session such as the maximum number of episodes to train, criteria for stopping training, criteria for saving agents, and how to use parallel computing. After you configure the options, use trainOpts as an input argument for [train](#page-146-0).

trainOpts = rlTrainingOptions(Name,Value) creates an option set for training using the specified name-value pairs to override default option values.

## **Examples**

### **Configure Options for Training**

Create an options set for training a reinforcement learning agent. Set the maximum number of episodes and the maximum steps per episode to 1000. Configure the options to stop training when the average reward equals or exceeds 480, and turn on both the command-line display and the Reinforcement Learning Episode Manager for displaying training results. You can set the options using Name,Value pairs when you create the options set. Any options that you do not explicitly set have their default values.

```
trainOpts = rlTrainingOptions(...
     'MaxEpisodes',1000,...
     'MaxStepsPerEpisode',1000,...
     'StopTrainingCriteria',"AverageReward",...
```

```
 'StopTrainingValue',480,...
     'Verbose',true,...
     'Plots',"training-progress")
train0pts = rlTrainingOptions with properties:
                    MaxEpisodes: 1000
             MaxStepsPerEpisode: 1000
     ScoreAveragingWindowLength: 5
           StopTrainingCriteria: "AverageReward"
              StopTrainingValue: 480
              SaveAgentCriteria: "None"
                  SaveAgentValue: "None"
             SaveAgentDirectory: "savedAgents"
                Parallelization: "none"
         ParallelizationOptions: []
                     StopOnError: "on"
                         Verbose: 1
                           Plots: "training-progress"
```
Alternatively, create a default options set and use dot notation to change some of the values.

```
trainOpts = rlTrainingOptions;
trainOpts.MaxEpisodes = 1000;
trainOpts.MaxStepsPerEpisode = 1000;
trainOpts.StopTrainingCriteria = "AverageReward";
trainOpts.StopTrainingValue = 480;
trainOpts.Verbose = true;
trainOpts.Plots = "training-progress";
```
### trainOpts

```
train0pts = rlTrainingOptions with properties:
                    MaxEpisodes: 1000
             MaxStepsPerEpisode: 1000
     ScoreAveragingWindowLength: 5
           StopTrainingCriteria: "AverageReward"
              StopTrainingValue: 480
```
 SaveAgentCriteria: "None" SaveAgentValue: "None"

```
 SaveAgentDirectory: "savedAgents"
        Parallelization: "none"
 ParallelizationOptions: []
            StopOnError: "on"
                 Verbose: 1
                   Plots: "training-progress"
```
You can now use trainOpts as an input argument to the train command.

### **Configure Parallel Computing Options for Training**

To turn on parallel computing for training a reinforcement learning agent, you first create an options set with the Parallelization option set to a value other than "none". For this example, configure an options set for asynchronous parallel training.

```
trainOpts = rlTrainingOptions('Parallelization',"async");
```
When you set Parallelization to this value, the software populates the ParallelizationOptions option with a default ParallelTraining object.

### trainOpts.ParallelizationOptions

```
ans = ParallelTraining with properties:
              DataToSendFromWorkers: "Experiences"
               StepsUntilDataIsSent: -1
                  WorkerRandomSeeds: -1
     TransferBaseWorkspaceVariables: "on"
                       AttachedFiles: []
                            SetupFcn: []
                          CleanupFcn: []
```
You can further configure the parallel computing options using dot notation. For instance, configure the workers to send data to the host every 100 steps within a training episode. Further configure the workers to send gradient data, rather than experience data.

```
trainOpts.ParallelizationOptions.StepsUntilDataIsSent = 100;
trainOpts.ParallelizationOptions.DataToSendFromWorkers = "Gradients";
trainOpts.ParallelizationOptions
```

```
ans = ParallelTraining with properties:
              DataToSendFromWorkers: "Gradients"
                StepsUntilDataIsSent: 100
                  WorkerRandomSeeds: -1
     TransferBaseWorkspaceVariables: "on"
                       AttachedFiles: []
                            SetupFcn: []
                          CleanupFcn: []
```
You can now use trainOpts as an input argument to the train command to perform training with parallel computing.

### **Input Arguments**

### **Name-Value Pair Arguments**

Specify optional comma-separated pairs of Name,Value arguments. Name is the argument name and Value is the corresponding value. Name must appear inside quotes. You can specify several name and value pair arguments in any order as Name1,Value1,...,NameN,ValueN.

```
Example:
'StopTrainingCriteria',"AverageReward",'StopTrainingValue',100
```

```
MaxEpisodes — Maximum number of episodes to train the agent
500 (default) | positive integer
```
Maximum number of episodes to train the agent, specified as the comma-separated pair consisting of 'MaxEpisodes' and a positive integer. Regardless of other criteria for termination, training terminates after this many episodes.

```
Example: 'MaxEpisodes',1000
```

```
MaxStepsPerEpisode — Maximum number of steps to run per episode
500 (default) | positive integer
```
Maximum number of steps to run per episode, specified as the comma-separated pair consisting of 'MaxStepsPerEpisode' and a positive integer. In general, you define

episode termination conditions in the environment. This value is the maximum number of steps to run in the episode if those termination conditions are not met.

Example: 'MaxStepsPerEpisode',1000

#### **ScoreAveragingWindowLength — Window length for averaging**

5 (default) | positive integer

Window length for averaging scores, rewards, and numbers of steps, specified as the comma-separated pair consisting of 'ScoreAveragingWindowLength' and a positive integer. For options expressed in terms of averages, this is the number of episodes included in the average. For instance suppose that StopTrainingCriteria is "AverageReward", and StopTrainingValue is 500. Training terminates when the reward averaged over the number of episodes specified by this parameter is 500 or greater.

Example: 'ScoreAveragingWindowLength',10

#### **StopTrainingCriteria — Training termination condition**

"AverageSteps" (default) | "AverageReward" | "EpisodeCount" | ...

Training termination condition, specified as the comma-separated pair consisting of 'StopTrainingCriteria' and one of the following strings:

- "AverageSteps" Stop training when the running average number of steps per episode equals or exceeds the critical value specified by the option StopTrainingValue. The average is computed using the window 'ScoreAveragingWindowLength'.
- "AverageReward" Stop training when the running average reward equals or exceeds the critical value.
- "EpisodeReward" Stop training when the reward in the current episode equals or exceeds the critical value.
- "GlobalStepCount" Stop training when the total number of steps in all episodes (the total number of times the agent is invoked) equals or exceeds the critical value.
- "EpisodeCount" Stop training when the number of training episodes equals or exceeds the critical value.

Example: 'StopTrainingCriteria',"AverageReward"

**StopTrainingValue — Critical value of training termination condition**

500 (default) | scalar

Critical value of training termination condition, specified as the comma-separated pair consisting of 'StopTrainingValue' and a scalar. Training terminates when the termination condition specified by the StopTrainingCriteria option equals or exceeds this value. For instance, if StopTrainingCriteria is "AverageReward", and StopTrainingValue is 100, then training terminates when the average reward over the number of episodes specified in 'ScoreAveragingWindowLength' equals or exceeds 100.

Example: 'StopTrainingValue',100

### **SaveAgentCriteria — Condition for saving agent during training**

"none" (default) | "EpisodeReward" | "AverageReward" | "EpisodeCount" | ...

Condition for saving agent during training, specified as the comma-separated pair consisting of 'SaveAgentCriteria' and one of the following strings:

- "none" Do not save any agents during training.
- "EpisodeReward" Save agent when the reward in the current episode equals or exceeds the critical value.
- "AverageSteps" Save agent when the running average number of steps per episode equals or exceeds the critical value specified by the option StopTrainingValue. The average is computed using the window 'ScoreAveragingWindowLength'.
- "AverageReward" Save agent when the running average reward over all episodes equals or exceeds the critical value.
- "GlobalStepCount" Save agent when the total number of steps in all episodes (the total number of times the agent is invoked) equals or exceeds the critical value.
- "EpisodeCount" Save agent when the number of training episodes equals or exceeds the critical value.

Set this option to store candidate agents that perform well according to the criteria you specify. When you set this option to a value other than "none", the software sets the SaveAgentValue option to 500. You can change that value to specify the condition for saving the agent.

For instance, suppose you want to store for further testing any agent that yields an episode reward that equals or exceeds 100. To do so, set SaveAgentCriteria to "EpisodeReward" and set the SaveAgentValue option to 100. When an episode reward equals or exceeds 100, train saves the corresponding agent in a MAT-file in the folder specified by the SaveAgentDirectory option. The MAT-file is called AgentK.mat where K is the number of the corresponding episode. The agent is stored within that  $MAT$ file as saved\_agent.

Example: 'SaveAgentCriteria',"EpisodeReward"

#### **SaveAgentValue — Critical value of condition for saving agent**

"none" (default) | 500 | scalar

Critical value of condition for saving agent, specified as the comma-separated pair consisting of 'SaveAgentValue' and "none" or a numeric scalar.

When you specify a condition for saving candidate agents using SaveAgentCriteria, the software sets this value to 500. Change the value to specify the condition for saving the agent. See the SaveAgentValue option for more details.

Example: 'SaveAgentValue',100

#### **SaveAgentDirectory — Folder for saved agents**

"savedAgents" (default) | string | character vector

Folder for saved agents, specified as the comma-separated pair consisting of 'SaveAgentDirectory' and a string or character vector. The folder name can contain a full or relative path. When an episode occurs that satisfies the condition specified by the SaveAgentCriteria and SaveAgentValue options, the software saves the agent in a MAT-file in this folder. If the folder doesn't exist, train creates it. When SaveAgentCriteria is "none", this option is ignored and train does not create a folder.

Example: 'SaveAgentDirectory', pwd + "run1\Agents"

### **UseParallel — Flag for using parallel training**

false (default) | true

Flag for using parallel training, specified as the comma-separated pair consisting of 'UseParallel' and either true or false. Setting this option to true configures training to use the parallel computing, configured using the options in ParallelizationOptions.

For more information about training using parallel computing, see "Train Reinforcement Learning Agents".

Using parallel computing requires Parallel Computing Toolbox software.

```
Example: 'Parallelization',"async"
```
**ParallelizationOptions — Parallelization options to control parallel training** ParallelTraining object

Parallelization options to control parallel training, specified as the comma-separated pair consisting of 'ParallelizationOptions' and a ParallelTraining object. For more information about training using parallel computing, see "Train Reinforcement Learning Agents".

The ParallelTraining object has the following properties, which you can modify using dot notation after creating the rlTrainingOptions object.

### **Mode — Parallel computing mode**

"sync" (default) | "async"

Parallel computing mode, specified as one of the following:

- "async" Use parpool to run asynchronous training on the available workers. In this case, workers pause execution until all workers are finished. The host updates the actor and critic parameters based on the results form all of the workers and sends the updated parameters to all workers.
- "sync" Use parpool to run synchronous training on the available workers. In this case, workers send their data back to the host as soon as they finish and receive updated parameters from the host. The workers then continue with their task.

### **DataToSendFromWorkers — Type of data that workers send to the host**

"experiences" (default) | "gradients"

Type of data that workers send to the host, specified as one of the following strings:

- "experiences" Send experience data (observation, action, reward, next observation, is done) to the host. For agents with gradients, the host computes gradients from the experiences.
- "gradients" Compute and send gradients to the host. The host applies gradients to update networks parameters.

**Note** AC and PG agents accept only DataToSendFromWorkers = "gradients". DQN and DDPG agents accept only DataToSendFromWorkers = "experiences".

### **StepsUntilDataIsSent — When workers send data to host**

–1 (default) | positive integer

When workers send data to host and receive updated parameters, specified as –1 or a positive integer. This number indicates how many steps to compute during the episode before sending data to the host. When this option is –1, the worker waits until the end of the episode and then sends all step data to the host. Otherwise, the worker waits the specified number of steps before sending data.

#### **Note**

- AC agents do not accept StepUntilDataIsSent = -1. To mimic A3C training, set StepUntilDataIsSent equal to the NumStepToLookAhead AC agent option.
- PG agents accept only StepUntilDataIsSent = -1.

### **WorkerRandomSeeds — Randomizer initialization for workers**

–1 (default) | –2 | vector

Randomizer initialization for workers, specified as one the following:

- $\cdot$  -1 Assign a unique random seed to each worker. The value of the seed is the worker ID.
- $\cdot$  -2 Do not assign a random seed to the workers.
- Vector Manually specify the random seed for each work. The number of elements in the vector must match the number of workers.

### **TransferBaseWorkspaceVariables — Send model and workspace variables to parallel workers**

"on" (default) | "off"

Send model and workspace variables to parallel workers, specified as "on" or "off". When the option is "on", the host sends variables used in models and defined in the base MATLAB workspace to the host.

### AttachedFiles – Additional files to attach to the parallel pool

[] (default) | string | string array

Additional files to attach to the parallel pool, specified as a string or string array.

### **SetupFcn — Function to run before training starts**

[] (default) | function handle

Function to run before training starts, specified as a handle to a function having no input arguments. This function is run once per worker before training begins. Write this function to perform any processing that you need prior to training.

### **CleanupFcn — Function to run after training ends**

[] (default) | function handle

Function to run after training ends, specified as a handle to a function having no input arguments. You can write this function to clean up the workspace or perform other processing after training terminates.

### **Verbose — Display training progress on the command line**

false  $(0)$  (default) | true  $(1)$ 

Display training progress on the command line, specified as the logical values false (0) or true (1). Set to true to write information from each training episode to the MATLAB command line during training.

### **StopOnError — Stop training when error occurs**

"on" (default) | "off"

Stop training when an error occurs during an episode, specified as "on" or "off". When this option is "off", errors are captured and returned in the SimulationInfo output of train, and training continues to the next episode.

### **Plots — Display training progress with the Episode Manager**

"training-progress" (default) | "none"

Display training progress with the Episode Manager, specified as "trainingprogress" or "none". By default, calling train opens the Reinforcement Learning Episode Manager, which graphically and numerically displays information about the training progress, such as the reward for each episode, average reward, number of episodes, and total number of steps. (For more information, see [train](#page-146-0).) To turn off this display, set this option to "none".

## **Output Arguments**

**trainOpts — Option set for training reinforcement learning agents** rlTrainingOptions object

Option set for training reinforcement learning agents, returned as an rlTrainingOptions object. The property values of trainOpts are initialized to the default values or to the values you specify with Name, Value pairs. You can further modify the property values using dot notation. Use the options set as an input argument with [train](#page-146-0) when you train reinforcement learning agents.

### **See Also**

[train](#page-146-0)

### **Topics**

"Train Reinforcement Learning Agents"

### **Introduced in R2019a**

## <span id="page-129-0"></span>**setActor**

**Package:** rl.agent

Set actor representation of reinforcement learning agent

## **Syntax**

newAgent = setActor(oldAgent,actor)

## **Description**

newAgent = setActor(oldAgent,actor) returns a new reinforcement learning agent, newAgent, that uses the specified actor representation. Apart from the actor representation, the new agent has the same configuration as the specified original agent, oldAgent.

## **Examples**

### **Modify Actor Parameter Values**

Assume that you have an existing trained reinforcement learning agent, agent.

Obtain the actor representation from the agent.

```
actor = getAction(agent);
```
Obtain the learnable parameters from the critic.

```
params = getLearnableParameters(actor);
```
Modify the parameter values. For this example, simply multiply all of the parameters by 2.

modifiedParams = cellfun( $(Q(x)$   $x^*2$ , params, 'UniformOutput', false);

Set the parameter values of the critic to the new modified values.

actor = setLearnableParameterValues(actor,modifiedParams);

Set the critic in the agent to the new modified critic.

```
agent = setAction(agent, actor);
```
### **Add Layer to Actor Representation**

Assume that you have an existing reinforcement learning agent, agent.

Further, assume that this agent has an actor representation that contains the following deep neural network structure.

```
originalActor = [
         imageInputLayer([4 1 1],'Normalization','none','Name','state')
         fullyConnectedLayer(2,'Name','action')];
```
Create an actor representation with an additional fully connected layer.

```
actorNetwork = [
         imageInputLayer([4 1 1],'Normalization','none','Name','state')
         fullyConnectedLayer(3,'Name','x');
         fullyConnectedLayer(2,'Name','action')];
actor = rlRepresentation(actorNetwork,...
     'Observation',{'state'},getObservationInfo(env),
     'Action',{'action'},getActionInfo(env));
```
Set the actor representation of the agent to the new augmented actor.

```
agent = setAction(actor);
```
## **Input Arguments**

### **oldAgent — Original reinforcement learning agent**

rlDDPGAgent object | rlPGAgent object | rlACAgent object

Original reinforcement learning agent that contains an actor representation, specified as one of the following:

• [rlDDPGAgent](#page-54-0) object

- [rlACAgent](#page-46-0) object
- [rlPGAgent](#page-71-0) object

### **actor — Actor representation**

rlLayerRepresentation object | rlTableRepresentation object

Actor representation object, specified as one of the following:

- rlLayerRepresentation object for deep neural network representations
- rlTableRepresentation object for value table or Q table representations

The input and output layers of the specified representation must match the observation and action specifications of the original agent.

To create an actor representation, use one of the following methods:

- Create a representation using [rlRepresentation](#page-88-0).
- Obtain the existing actor representation from an agent using [getActor](#page-33-0).

## **Output Arguments**

### **newAgent — Updated reinforcement learning agent**

rlDDPGAgent object | rlPGAgent object | rlACAgent object

Updated reinforcement learning agent, returned as an agent object that uses the specified actor representation. Apart from the actor representation, the new agent has the same configuration as oldAgent.

## **See Also**

[getActor](#page-33-0) | [getCritic](#page-36-0) | [getLearnableParameterValues](#page-39-0) | [rlRepresentation](#page-88-0) | [setCritic](#page-133-0) | [setLearnableParameterValues](#page-137-0)

### **Topics**

"Create Policy and Value Function Representations" "Import Policy and Value Function Representations" **Introduced in R2019a**

# <span id="page-133-0"></span>**setCritic**

**Package:** rl.agent

Set critic representation of reinforcement learning agent

## **Syntax**

newAgent = setActor(oldAgent,critic)

## **Description**

newAgent = setActor(oldAgent,critic) returns a new reinforcement learning agent, newAgent, that uses the specified critic representation. Apart from the critic representation, the new agent has the same configuration as the specified original agent, oldAgent.

## **Examples**

### **Modify Critic Parameter Values**

Assume that you have an existing trained reinforcement learning agent, agent.

Obtain the critic representation from the agent.

 $critic = getCrit(agent);$ 

Obtain the learnable parameters from the critic.

```
params = getLearnableParameters(critic);
```
Modify the parameter values. For this example, simply multiply all of the parameters by 2.

modifiedParams = cellfun( $(Q(x)$   $x^*2$ , params, 'UniformOutput', false);

Set the parameter values of the critic to the new modified values.

critic = setLearnableParameterValues(critic,modifiedParams);

Set the critic in the agent to the new modified critic.

```
agent = setCrit(c) agent, critic;
```
#### **Add Layer to Critic Representation**

Assume that you have an existing reinforcement learning agent, agent.

Further, assume that this agent has a critic representation that contains the following deep neural network structure.

```
originalCritic = [
         imageInputLayer([4 1 1],'Normalization','none','Name','state')
         fullyConnectedLayer(1,'Name','CriticFC')];
```
Create an actor representation with an additional fully connected layer.

```
criticNetwork = [
         imageInputLayer([4 1 1],'Normalization','none','Name','state')
         fullyConnectedLayer(3,'Name','x');
         fullyConnectedLayer(1,'Name','CriticFC')];
critic = rlRepresentation(criticNetwork,'Observation',{'state'},...
     getObservationInfo(env));
```
Set the critic representation of the agent to the new augmented critic.

```
agent = setCritic(critic);
```
#### **Remove Baseline Critic from PG Agent**

Assume that you have an existing PG agent, agent, with a baseline critic representation. You can remove the baseline critic from the agent using setCritic.

```
agent = setCritic(agent, []);
```
When you remove the baseline critic in this way, the UseBaseline option of the agent is automatically set to false.

### **Add Baseline Critic to PG Agent**

Assume that you have an existing PG agent, agent, without a baseline critic representation. You can add a baseline critic to the agent using setCritic.

First, create a critic representation, assuming you have an existing critic network, criticNetwork.

```
baseline = rlRepresentation(criticNetwork,'Observation',{'state'},...
     getObservationInfo(env));
```
Then, set the critic in the agent.

```
agent = setCritic(agent,baseline);
```
When you add a baseline critic in this way, the UseBaseline option of the agent is automatically set to true.

### **Input Arguments**

### **oldAgent — Original reinforcement learning agent**

rlQAgent object | rlSARSAAgent object | rlDQNAgent object | rlDDPGAgent object | rlPGAgent object | rlACAgent object

Original reinforcement learning agent that contains an critic representation, specified as one of the following:

- [rlQAgent](#page-83-0) object
- [rlSARSAAgent](#page-105-0) object
- [rlDQNAgent](#page-62-0) object
- [rlDDPGAgent](#page-54-0) object
- [rlACAgent](#page-46-0) object
- [rlPGAgent](#page-71-0) object that estimates a baseline value function using a critic

### **critic — Critic representation**

rlLayerRepresentation object | rlTableRepresentation object

Critic representation object, returned as one of the following:

- rlLayerRepresentation object for deep neural network representations
- rlTableRepresentation object for value table or Q table representations

To create a critic representation, use one of the following methods:

- Create a representation using [rlRepresentation](#page-88-0).
- Obtain the existing critic representation from an agent using [getCritic](#page-36-0)

## **Output Arguments**

### **newAgent — Updated reinforcement learning agent**

```
rlQAgent object | rlSARSAAgent object | rlDQNAgent object | rlDDPGAgent object |
rlPGAgent object | rlACAgent object
```
Updated reinforcement learning agent, returned as an agent object that uses the specified critic representation. Apart from the actor representation, the new agent has the same configuration as oldAgent.

## **See Also**

[getActor](#page-33-0) | [getCritic](#page-36-0) | [getLearnableParameterValues](#page-39-0) | [rlRepresentation](#page-88-0) | [setActor](#page-129-0) | [setLearnableParameterValues](#page-137-0)

### **Topics**

"Create Policy and Value Function Representations" "Import Policy and Value Function Representations"

### **Introduced in R2019a**

## <span id="page-137-0"></span>**setLearnableParameterValues**

### **Package:** rl.util

Set learnable parameter values of policy or value function representation

## **Syntax**

newRep = setLearnableParameterValues(oldRep,val)

## **Description**

newRep = setLearnableParameterValues(oldRep,val) returns a new policy or value function representation, newRep, with the same structure as the original representation, oldRep, and the learnable parameter values specified in val.

## **Examples**

### **Modify Critic Parameter Values**

Assume that you have an existing trained reinforcement learning agent, agent.

Obtain the critic representation from the agent.

```
critic = getCritic(agent);
```
Obtain the learnable parameters from the critic.

```
params = getLearnableParameters(critic);
```
Modify the parameter values. For this example, simply multiply all of the parameters by 2.

modifiedParams = cellfun( $@(x)$  x<sup>\*</sup>2, params, 'UniformOutput', false);

Set the parameter values of the critic to the new modified values.

critic = setLearnableParameterValues(critic,modifiedParams);

Set the critic in the agent to the new modified critic.

```
agent = setCrit(c) agent, critic;
```
### **Modify Actor Parameter Values**

Assume that you have an existing trained reinforcement learning agent, agent.

Obtain the actor representation from the agent.

 $actor = getAction(agent);$ 

Obtain the learnable parameters from the critic.

params = getLearnableParameters(actor);

Modify the parameter values. For this example, simply multiply all of the parameters by 2.

 $modifiedParameters = cellfun(Q(x) x*2,params, 'UniformOutput', false);$ 

Set the parameter values of the critic to the new modified values.

actor = setLearnableParameterValues(actor,modifiedParams);

Set the critic in the agent to the new modified critic.

 $agent = setAction(agent, actor);$ 

## **Input Arguments**

### **oldRep — Original policy or value function representation**

rlLayerRepresentation object | rlTableRepresentation object

Original policy or value function representation, specified as one of the following:

- rlLayerRepresentation object for deep neural network representations
- rlTableRepresentation object for value table or Q table representations

To create a policy or value function representation, use one of the following methods:

- Create a representation using [rlRepresentation](#page-88-0).
- Obtain the existing value function representation from an agent using [getCritic](#page-36-0)
- Obtain the existing policy representation from an agent using [getActor](#page-33-0).

### **val — Learnable parameter values**

cell array

Learnable parameter values for the representation object, specified as a cell array. The parameters in val must be compatible with the structure and parameterization of oldRep.

To obtain a cell array of learnable parameter values from an existing representation, which you can then modify, use the [getLearnableParameterValues](#page-39-0) function.

## **Output Arguments**

### **newRep — New policy or value function representation**

rlLayerRepresentation object | rlTableRepresentation object

New policy or value function representation, returned as a representation object of the same type as oldRep. newRep has the same structure as oldRep but with parameter values from val.

## **See Also**

[getActor](#page-33-0) | [getCritic](#page-36-0) | [getLearnableParameterValues](#page-39-0) | [rlRepresentation](#page-88-0) | [setActor](#page-129-0) | [setCritic](#page-133-0)

### **Topics**

"Create Policy and Value Function Representations" "Import Policy and Value Function Representations"

### **Introduced in R2019a**

# <span id="page-140-0"></span>**sim**

**Package:** rl.env

Simulate a trained reinforcement learning agent within a specified environment

# **Syntax**

```
experience = sim(env,agent,simOpts)
experience = sim(agent, env, sim0pts)
```
# **Description**

experience = sim(env,agent,simOpts) simulates a reinforcement learning environment against an agent configured for that environment..

experience = sim(agent,env,simOpts) performs the same simulation as the previous syntax.

# **Examples**

### **Simulate a Reinforcement Learning Environment**

Simulate a reinforcement learning environment with an agent configured for that environment. For this example, load an environment and agent that are already configured. The environment is a discrete cart-pole environment created with rlPredefinedEnv. The agent is a Policy Gradient (rlPGAgent) agent. For more information about the environment and agent used in this example, see "Train PG Agent to Balance Cart-Pole System".

```
rng(0); % for reproducibility
load RLSimExample.mat
env
env = CartPoleDiscreteAction with properties:
```

```
 Gravity: 9.8000
               MassCart: 1
              MassPole: 0.1000
                 Length: 0.5000
              MaxForce: 10
                     Ts: 0.0200
 ThetaThresholdRadians: 0.2094
            XThreshold: 2.4000
   RewardForNotFalling: 1
     PenaltyForFalling: -5
                  State: [4×1 double]
```
#### agent

```
agent = rlPGAgent with properties:
     AgentOptions: [1×1 rl.option.rlPGAgentOptions]
```
Typically, you train the agent using [train](#page-146-0) and simulate the environment to test the performance of the trained agent. For this example, simulate the environment using the agent you loaded. Configure simulations options specifying that the simulation run for 100 steps..

```
simOpts = rlSimulationOptions('MaxSteps',100);
```
For the predefined cart-pole environment used in this example. you can use plot to generate a visualization of the cart-pole system. When you simulate the environment, this plot updates automatically so that you can watch the system evolve during the simulation.

```
plot(env);
```
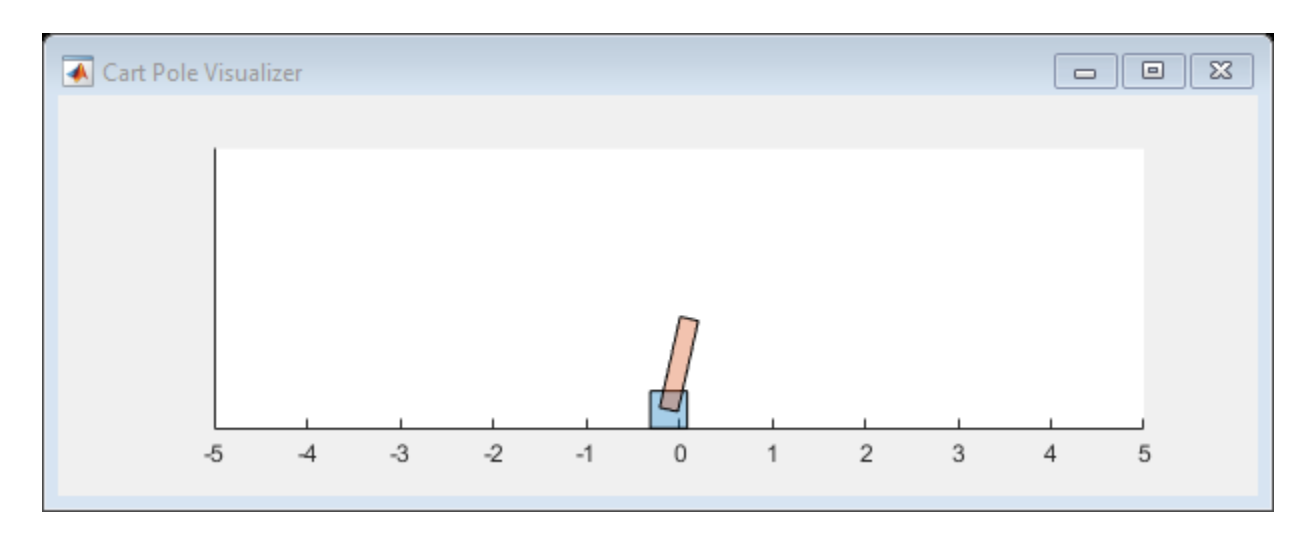

Simulate the environment.

### experience = sim(env, agent, simOpts)

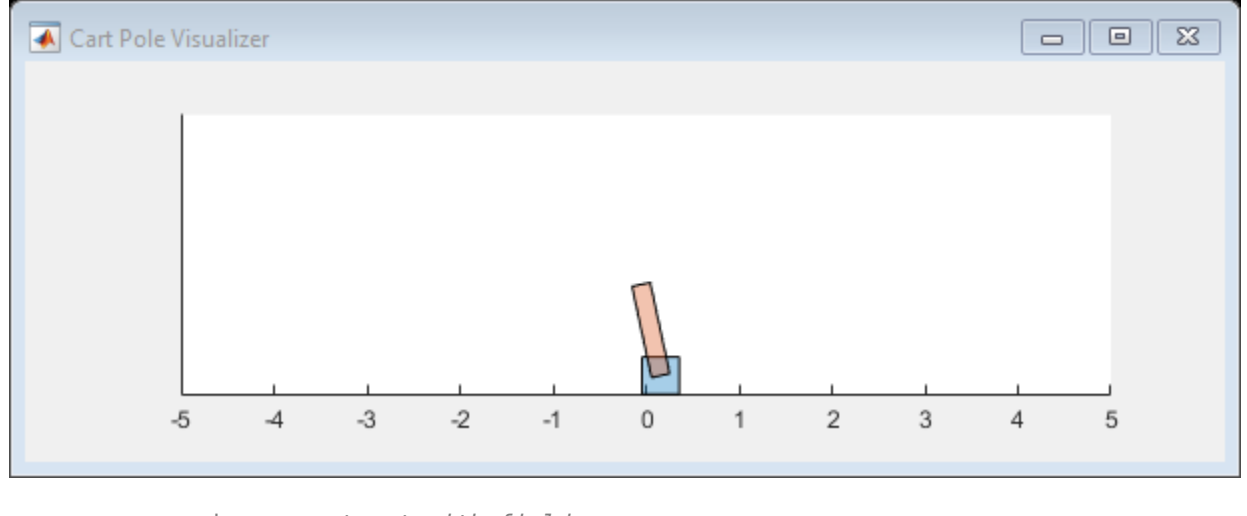

experience = *struct with fields:* Observation: [1×1 struct] Action: [1×1 struct] Reward: [1×1 timeseries] IsDone: [1×1 timeseries]

```
 SimulationInfo: [1×1 struct]
```
The output structure experience records the observations collected from the environment, the action and reward, and other data collected during the simulation. Each field contains is a timeseries or a structure of timeseries data. For instance, experience.Action is a timeseries containing the action imposed on the cart-pole system by the agent at each step of the simulation.

```
experience.Action
```

```
ans = struct with fields:
    CartPoleAction: [1×1 timeseries]
```
## **Input Arguments**

#### **env — Environment**

reinforcement learning environment object

Environment in which the agent acts, specified as a reinforcement learning environment object, such as:

- A predefined MATLAB or Simulink environment created using [rlPredefinedEnv](#page-77-0)
- A custom MATLAB environment you create with functions such as [rlFunctionEnv](#page-168-0) or [rlCreateEnvTemplate](#page-52-0)
- A custom Simulink environment you create using [rlSimulinkEnv](#page-113-0)

For more information about creating and configuring environments, see:

- "Create MATLAB Environments for Reinforcement Learning"
- "Create Simulink Environments for Reinforcement Learning"

When env is a Simulink environment, calling sim compiles and simulates the model associated with the environment.

#### **agent — Agent**

reinforcement learning agent object

Agent to train, specified as a reinforcement learning agent object, such as an [rlACAgent](#page-46-0) or [rlDDPGAgent](#page-54-0) object, or a custom agent. Before simulation, you must configure the
actor and critic representations of the agent. For more information about how to create and configure agents for reinforcement learning, see "Reinforcement Learning Agents".

#### **simOpts — Simulation options**

rlSimulationOptions object

Simulation options, specified as an [rlSimulationOptions](#page-110-0) object. Use this argument to specify such parameters and options as:

- Number of steps per simulation
- Number of simulations to run

For details, see [rlSimulationOptions](#page-110-0).

# **Output Arguments**

#### **experience — Simulation results**

structure | structure array

Simulation results, returned as a structure or structure array. The number f elements in the array is equal to the number of simulations specified by the NumSimulations option of rlSimulationOptions The fields of the experience structure are as follows.

#### **Observation — Observations**

structure

Observations collected from the environment, returned as a structure with fields corresponding to the observations specified in the environment. Each field contains a timeseries of length  $N + 1$ , where  $N$  is the number of simulation steps.

To obtain the current observation and the next observation for a given simulation step, use code such as the following, assuming one of the fields of Observation is obs1.

```
Obs = getSamples(experience.Observation.obs1,1:N);
NextObs = getSamples(experience.Observation.obs1,2:N+1);
```
These values can be useful if you are writing your own training algorithm using sim to generate experiences for training.

**Action — Actions** structure

Actions computed by the agent, returned as a structure with fields corresponding to the action signals specified in the environment. Each field contains a timeseries of length *N*, where *N* is the number of simulation steps.

#### **Reward — Rewards**

timeseries

Reward at each step in the simulation, returned as a timeseries of length *N*, where *N* is the number of simulation steps.

#### **IsDone — Flag indicating termination of episode**

timeseries

Flag indicating termination of episode, returned as a timeseries of a scalar logical signal. This flag is set at each step by the environment, according to conditions you specify for episode termination when you configure the environment. When the environment sets this flag to 1, simulation terminates.

#### **SimulationInfo — Information collected during simulation**

structure | vector of Simulink.SimulationOutput objects

Information collected during simulation, returned as:

- For MATLAB environments, a structure containing the field SimulationError. This structure contains any errors that occurred during simulation.
- For Simulink environments, a Simulink.SimulationOutput object containing simulation data. Recorded data includes any signals and states that the model is configured to log, simulation metadata, and any errors that occurred.

### **See Also**

[rlSimulationOptions](#page-110-0) | [train](#page-146-0)

### **Topics**

"Train Reinforcement Learning Agents"

# <span id="page-146-0"></span>**train**

**Package:** rl.agent

Train a reinforcement learning agent within a specified environment

# **Syntax**

trainStats = train(agent,env,trainOpts)

# **Description**

trainStats = train(agent,env,trainOpts) trains a reinforcement learning agent with a specified environment. After each training episode, train updates the parameters of agent to maximize the expected long-term reward of the environment. When training terminates, the agent reflects the state of training at termination.

Use the training options trainOpts to specify training parameters such as the criteria for termination of training, when to save agents, the maximum number of episodes to train, and the maximum number of steps per episode.

# **Examples**

### **Train a Reinforcement Learning Agent**

Configure the training parameters and train a reinforcement learning agent. Typically, before training, you must configure your environment and agent. For this example, load an environment and agent that are already configured. The environment is a discrete cart-pole environment created with rlPredefinedEnv. The agent is a Policy Gradient (rlPGAgent) agent. For more information about the environment and agent used in this example, see "Train PG Agent to Balance Cart-Pole System".

```
rng(0); % for reproducibility
load RLTrainExample.mat
env
```

```
env = CartPoleDiscreteAction with properties:
                    Gravity: 9.8000
                   MassCart: 1
                   MassPole: 0.1000
                     Length: 0.5000
                   MaxForce: 10
                         Ts: 0.0200
     ThetaThresholdRadians: 0.2094
                XThreshold: 2.4000
       RewardForNotFalling: 1
         PenaltyForFalling: -5
                      State: [4×1 double]
```
#### agent

```
agent = rlPGAgent with properties:
   AgentOptions: [1×1 rl.option.rlPGAgentOptions]
```
To train this agent, you must first specify training parameters using [rlTrainingOptions](#page-118-0). These parameters include the maximum number of episodes to train, the maximum steps per episode, and the conditions for terminating training. For this example, use a maximum of 1000 episodes and 500 steps per episode. Instruct the training to stop when the average reward over the previous five episodes reaches 500. Create a default options set and use dot notation to change some of the parameter values.

```
trainOpts = rlTrainingOptions;
```
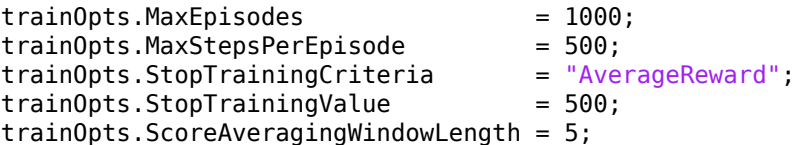

During training, the train command can save candidate agents that give good results. Further configure the training options to save an agent when the episode reward exceeds 500. Save the agent to a folder called savedAgents.

```
trainOpts.SaveAgentCriteria = "EpisodeReward";
train0pts.SaveAgentValue = 500;trainOpts.SaveAgentDirectory = "savedAgents";
```
Finally, turn off the command-line display. Turn on the Reinforcement Learning Episode Manager so you can observe the training progress visually.

```
trainOpts.Verbose = false;
trainOpts.Plots = "training-progress";
```
You are now ready to train the PG agent. For the predefined cart-pole environment used in this example. you can use plot to generate a visualization of the cart-pole system.

plot(env);

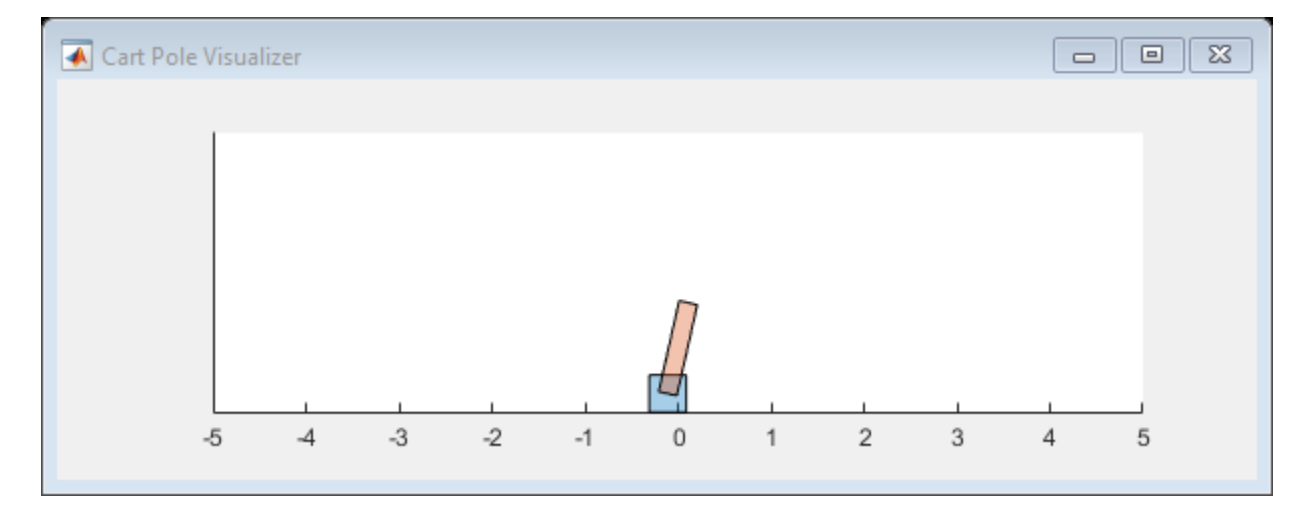

When you run this example, both this visualization and the Reinforcement Learning Episode Manager update with each training episode. Place them side by side on your screen to observe the progress, and train the agent. (This computation can take 20 minutes or more.)

```
trainingInfo = train(agent,env,trainOpts);
```
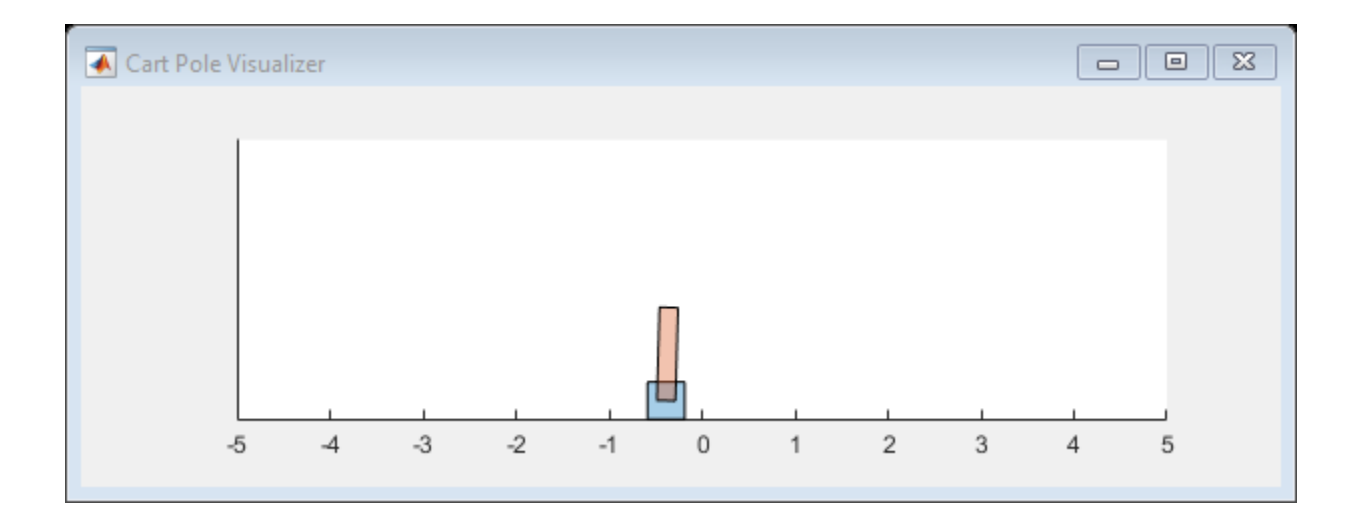

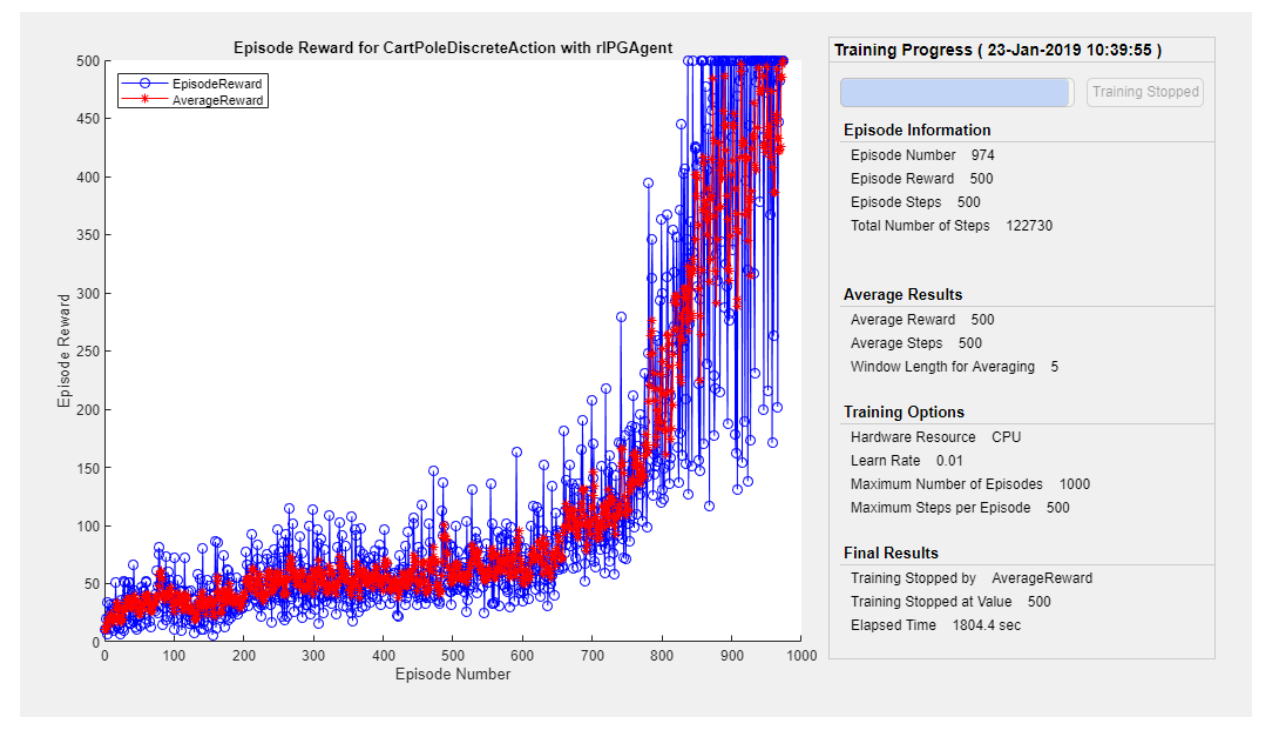

The Episode Manager shows that the training successfully reaches the termination condition of a reward of 500 averaged over the previous five episodes. At each training episode, train updates agent with the parameters learned in the previous episode. When training terminates, you can simulate the environment with the trained agent to evaluate its performance. The environment plot updates during simulation as it did during training.

```
simOptions = rlSimulationOptions('MaxSteps',500);
experience = sim(env,agent,simOptions);
```
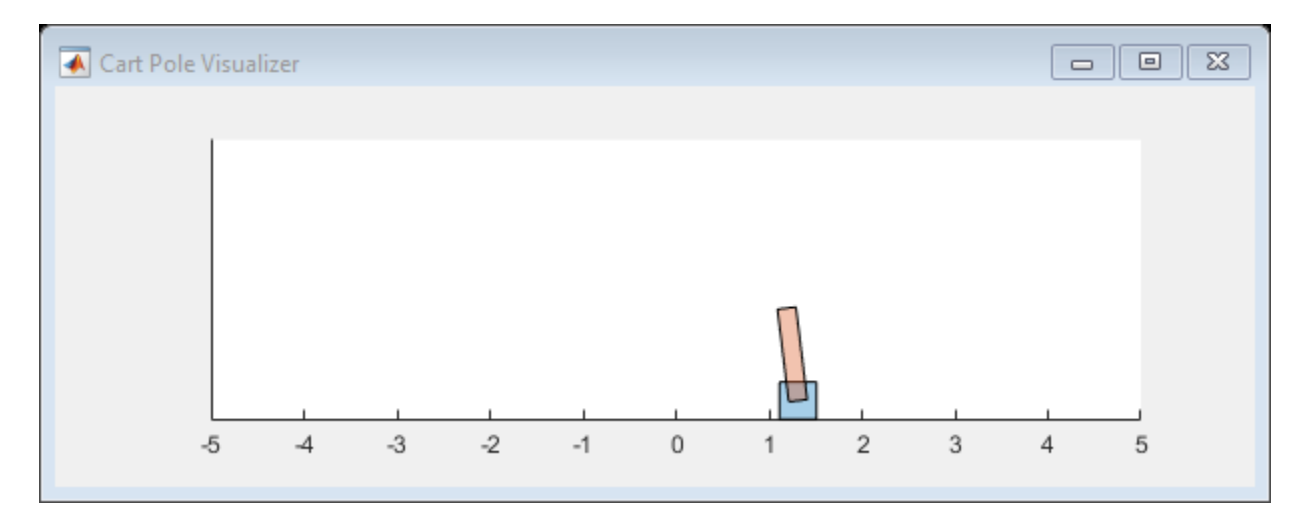

During training, train saves to disk any agents that meet the condition specified with trainOps.SaveAgentCritera and trainOpts.SaveAgentValue. To test the performance of any of those agents, you can load the data from the data files in the folder you specified using trainOpts.SaveAgentDirectory, and simulate the environment with that agent.

# **Input Arguments**

### **agent — Agent**

reinforcement learning agent object

Agent to train, specified as a reinforcement learning agent object, such as an [rlACAgent](#page-46-0) or [rlDDPGAgent](#page-54-0) object, or a custom agent. Before training, you must configure the actor

and critic representations of the agent. For more information about how to create and configure agents for reinforcement learning, see "Reinforcement Learning Agents".

#### **env — Environment**

reinforcement learning environment object

Environment in which the agent acts, specified as a reinforcement learning environment object, such as:

- A predefined MATLAB or Simulink environment created using [rlPredefinedEnv](#page-77-0)
- A custom MATLAB environment you create with functions such as [rlFunctionEnv](#page-168-0) or [rlCreateEnvTemplate](#page-52-0)
- A custom Simulink environment you create using [rlSimulinkEnv](#page-113-0)

For more information about creating and configuring environments, see:

- "Create MATLAB Environments for Reinforcement Learning"
- "Create Simulink Environments for Reinforcement Learning"

When env is a Simulink environment, calling train compiles and simulates the model associated with the environment.

#### **trainOpts — Training parameters and options**

rlTrainingOptions object

Training parameters and options, specified as an [rlTrainingOptions](#page-118-0) object. Use this argument to specify such parameters and options as:

- Criteria for ending training
- Criteria for saving candidate agents
- How to display training progress
- Options for parallel computing

For details, see [rlTrainingOptions](#page-118-0).

### **Output Arguments**

**trainStats — Training episode data** structure

Training episode data, returned as a structure containing the following fields.

### **EpisodeIndex — Episode numbers**

[1;2;…;N]

Episode numbers, returned as the column vector  $[1,2;...;N]$ , where N is the number of episodes in the training run. This vector is useful if you want to plot the evolution of other quantities from episode to episode.

### **EpisodeReward — Reward for each episode**

column vector

Reward for each episode, returned in a column vector of length N. Each entry contains the reward for the corresponding episode.

### **EpisodeSteps — Number of steps in each episode**

column vector

Number of steps in each episode, returned in a column vector of length N. Each entry contains the number of steps in the corresponding episode.

### **AverageReward — Average reward over the averaging window**

column vector

Average reward over the averaging window specified in trainOpts, returned as a column vector of length N. Each entry contains the average award computed at the end of the corresponding episode.

### **TotalAgentSteps — Total number of steps**

column vector

Total number of agent steps in training, returned as a column vector of length N. Each entry contains the cumulative sum of the entries in EpisodeSteps up to that point.

### **EpisodeQ0 — Critic estimate of long-term reward for each episode**

column vector

Critic estimate of long-term reward using the current agent and the environment initial conditions, returned as a column vector of length  $\mathsf N.$  Each entry is the critic estimate  $(Q_0)$ for the agent of the corresponding episode. This field is present only for agents that have critics, such as [rlDDPGAgent](#page-54-0) and [rlDQNAgent](#page-62-0).

### **SimulationInfo — Information collected during simulation**

structure | vector of Simulink.SimulationOutput objects

Information collected during the simulations performed for training, returned as:

- For training in MATLAB environments, a structure containing the field SimulationError. This field is a column vector with one entry per episode. When the StopOnError option of rlTrainingOptions is "off", each entry contains any errors that occurred during the corresponding episode.
- For training in Simulink environments, a vector of Simulink.SimulationOutput objects containing simulation data recorded during the corresponding episode. Recorded data for an episode includes any signals and states that the model is configured to log, simulation metadata, and any errors that occurred during the corresponding episode.

# **Tips**

- train updates the agent as training progresses. To preserve the original agent parameters for later use, save the agent to a MAT-file.
- By default, calling train opens the Reinforcement Learning Episode Manager, which lets you visualize the progress of the training. The Episode Manager plot shows the reward for each episode, a running average reward value, and the critic estimate  $Q_0$ (for agents that have critics). The Episode Manager also displays various episode and training statistics. To turn off the Reinforcement Learning Episode Manager, set the Plots option of trainOpts to "none".
- If you use a predefined environment for which there is a visualization, you can use plot(env) to visualize the environment. If you call plot(env) before training, then the visualization updates during training to allow you to visualize the progress of each episode. (For custom environments, you must implement your own plot method.)
- Training terminates when the conditions specified in trainOpts are satisfied. To terminate training in progress, in the Reinforcement Learning Episode Manager, click **Stop Training**. Because train updates the agent at each episode, you can resume training by calling train(agent,env,trainOpts) again, without losing the trained parameters learned during the first call to train.
- During training, you can save candidate agents that meet conditions you specify with trainOpts. For instance, you can save any agent whose episode reward exceeds a certain value, even if the overall condition for terminating training is not yet satisfied. train stores saved agents in a MAT-file in the folder you specify with trainOpts.

Saved agents can be useful, for instance, to allow you to test candidate agents generated during a long-running training process. For details about saving criteria and saving location, see [rlTrainingOptions](#page-118-0).

# **Algorithms**

In general, train performs the following iterative steps:

- **1** Initialize agent.
- **2** For each episode:
	- **a** Reset the environment.
	- **b** Get the initial observation  $s_0$  from the environment.
	- **c** Compute the initial action  $a_0 = \mu(s_0)$ .
	- **d** Set the current action to the initial action  $(a \leftarrow a_0)$  and set the current observation to the initial observation  $(s \leftarrow s_0)$ .
	- **e** While the episode is not finished or terminated:
		- **i** Step the environment with action *a* to obtain the next observation *s*' and the reward *r*.
		- **ii** Learn from the experience set (*s*,*a*,*r*,*s*').
		- **iii** Compute the next action  $a' = \mu(s')$ .
		- **iv** Update the current action with the next action  $(a \leftarrow a')$  and update the current observation with the next observation (*s*←*s*').
		- **v** Break if the episode termination conditions defined in the environment are met.
- **3** If the training termination condition defined by trainOpts is met, terminate training. Otherwise, begin the next episode.

The specifics of how train performs these computations depends on your configuration of the agent and environment. For instance, resetting the environment at the start of each episode can include randomizing initial state values, if you configure your environment to do so.

# **Extended Capabilities**

# **Automatic Parallel Support**

Accelerate code by automatically running computation in parallel using Parallel Computing Toolbox™.

To train in parallel, set the Parallelization and ParallelizationOptions options in the option set trainOpts. For more information, see [rlTrainingOptions](#page-118-0).

**See Also** [rlTrainingOptions](#page-118-0) | [sim](#page-140-0)

**Topics** "Train Reinforcement Learning Agents"

# <span id="page-156-0"></span>**validateEnvironment**

#### **Package:** rl.env

Validate custom reinforcement learning environment

# **Syntax**

validateEnvironment(env)

# **Description**

validateEnvironment(env) validates a reinforcement learning environment. This function is useful when:

- You are using a custom environment for which you supplied your own step and reset functions, such as an environment created using [rlCreateEnvTemplate](#page-52-0).
- You are using an environment you created from a Simulink model using [rlSimulinkEnv](#page-113-0).

validateEnvironment resets the environment, generates an initial observation and action, and simulates the environment for one or two steps (see ["Algorithms" on page 1-](#page-158-0) [155](#page-158-0)). If there are no errors during these operations, validation is successful, and validateEnvironment returns no result. If errors occur, these errors appear in the MATLAB command window. Use the errors to determine what to change in your observation specification, action specification, custom functions, or Simulink model.

# **Examples**

### **Validate Simulink Environment**

Create and validate and environment for the rlwatertank model, which represents a control system containing a reinforcement learning agent. (For details about this model, see "Create Simulink Environment and Train Agent".)

Open the model.

open\_system('rlwatertank')

Create observation and action specifications for the environment.

```
obsInfo = rlNumbericSpec([3 1],...'LowerLimit', [-inf -inf 0 ]',...
     'UpperLimit',[ inf inf inf]');
obsInfo.Name = 'observations';
obsInfo.Description = 'integrated error, error, and measured height';
numObservations = obsInfo.Dimension(1);
```
 $actInfo = rlNumbericSpec([1 1]);$ actInfo.Name = 'flow'; numActions = numel(actInfo);

Create an environment from the model. Then, use validateEnvironment to check whether the model is configured correctly.

```
env = rlSimulinkEnv('rlwatertank','rlwatertank/RL Agent',obsInfo,actInfo);
validateEnvironment(env)
```
Error using rl.env.SimulinkEnvWithAgent/validateEnvironment (line 187) Simulink environment validation requires an agent in the MATLAB base workspace or in a data dictionary linked to the model. Specify the agent in the Simulink model.

validateEnvironment attempts to compile the model, initialize the environment and the agent, and simulate the model. In this case, the RL Agent block is configured to use an agent called agent, but no such variable exists in the MATLAB workspace. Thus, the function returns an error indicating the problem.

Create an appropriate agent for this system using the commands detailed in the "Create Simulink Environment and Train Agent". Then, run validateEnvironment again.

```
validateEnvironment(env)
```
This time, the initialization and two-step simulation runs without error. Therefore, validateEnvironment returns nothing, and validation is successful.

<span id="page-158-0"></span>validateEnvironment leaves the model itself unchanged, restoring all model parameters to their original values.

# **Input Arguments**

#### **env — Environment to validate**

environment object

Environment to validate, specified as a reinforcement learning environment object, such as:

- A custom MATLAB environment you create with [rlCreateEnvTemplate](#page-52-0). In this case, validateEnvironment checks that the observations and actions generated during simulation of the environment are consistent in size, data type, and value range with the observation specification and action specification. It also checks that your custom step and reset functions run without error. (When you create a custom environment using [rlFunctionEnv](#page-168-0), the software runs validateEnvironment automatically.)
- A custom Simulink environment you create using [rlSimulinkEnv](#page-113-0). If you use a Simulink environment, you must also have an agent defined and associated with the RL Agent block in the model. For a Simulink model, validateEnvironment checks that the model compiles and runs without error. The function does not dirty your model.

For more information about creating and configuring environments, see:

- "Create MATLAB Environments for Reinforcement Learning"
- "Create Simulink Environments for Reinforcement Learning"

# **Algorithms**

validateEnvironment works by running a brief simulation of the environment and making sure that the generated signals match the observation and action specifications you provided when you created the environment.

### **MATLAB Environments**

For MATLAB environments, validation includes the following steps.

- **1** Reset the environment using the reset function associated with the environment.
- **2** Obtain the first observation and check whether it is consistent with the dimension, data type, and range of values in the observation specification.
- **3** Generate a test action based on the dimension, data type, and range of values in the action specification.
- **4** Simulate the environment for one step using the generated action and the step function associated with the environment.
- **5** Obtain the new observation signal and check whether it is consistent with the dimension, data type, and range of values in the observation specification.

If any of these operations generates an error, validateEnvironment returns the error. If validateEnvironment returns no result, then validation is successful.

### **Simulink Environments**

For Simulink environments, validation includes the following steps.

- **1** Reset the environment.
- **2** Simulate the model for two time steps.

If any of these operations generates an error, validateEnvironment returns the error. If validateEnvironment returns no result, then validation is successful.

validateEnvironment performs these steps without dirtying the model, and leaves all model parameters in the state they were in when you called the function.

# **See Also**

[rlCreateEnvTemplate](#page-52-0) | [rlFunctionEnv](#page-168-0) | [rlSimulinkEnv](#page-113-0)

### **Topics**

"Create Simulink Environment and Train Agent" "Create Custom MATLAB Environment from Template"

# **Objects — Alphabetical List**

# **quadraticLayer**

Quadratic layer for actor or critic network

# **Description**

QuadraticLayer is a deep neural network layer that takes an input vector and outputs a vector of quadratic monomials constructed from the input elements. For example, consider an input vector  $U = [u1 \ u2 \ u3]$ . For this input, a quadratic layer gives the output Y =  $[u1*u1 u1*u2 u2*u2 u1*u3 u2*u3]$ .

The quadratic layer is useful when you need a layer whose output is some quadratic function of its inputs. For instance, inserting a QuadraticLayer into a network lets you recreate the structure of quadratic value functions such as those used in LQR controller design. For an example that uses QuadraticLayer, see "Train DDPG Agent to Control Double Integrator System".

# **Creation**

# **Syntax**

```
qLayer = quadraticLayer
qLayer = quadratic Layer (Name, Value)
```
### **Description**

qLayer = quadraticLayer creates a quadratic layer with default property values.

qLayer = quadraticLayer(Name,Value) sets properties using Name,Value pairs. For example, quadraticLayer('Name','quadlayer') creates a quadratic layer and assigns the name 'quadlayer'.

### **Properties**

#### **Name — Name of layer** 'quadratic' (default) | character vector

Name of layer, specified as a character vector. To include a layer in a layer graph, you must specify a nonempty unique layer name. If you train a series network with this layer and Name is set to '', then the software automatically assigns a name to the layer at training time.

#### **Description — Description of layer**

'quadratic layer' (default) | character vector

This property is read-only.

Description of layer, specified when you create the quadratic layer and stored as a character vector. When you create the quadratic layer, you can use this property to give it a description that helps you identify its purpose.

# **Examples**

### **Create Quadratic Layer**

Create a quadratic layer that converts an input vector U into a vector of quadratic monomials constructed from binary combinations of the elements of U.

```
qLayer = quadraticLayer
```

```
qLayer = 
   QuadraticLayer with properties:
     Name: 'quadratic'
   Show all properties
```
Confirm that the layer produces the expected output. For instance, for  $U = [u1 \ u2 \ u3]$ , the expected output is  $[u1*u1 u1*u2 u2*u2 u1*u3 u2*u3 u3*u3]$ .

```
predict(qLayer,[1 2 3])
```
ans = *1×6* 1 2 4 3 6 9

You can incorporate qLayer into an actor network or critic network for reinforcement learning.

# **See Also**

[scalingLayer](#page-185-0)

### **Topics**

"Train DDPG Agent to Control Double Integrator System" "Create Policy and Value Function Representations"

# <span id="page-164-0"></span>**rlFiniteSetSpec**

Create discrete action or observation data specifications for reinforcement learning environments

# **Description**

Use rlFiniteSetSpec to create an rlFiniteSetSpec object that defines a finite set of actions or observations.

# **Creation**

# **Syntax**

spec = rlFiniteSetSpec(elements)

### **Description**

spec = rlFiniteSetSpec(elements) creates data specification with a discrete set defined by elements.

### **Input Arguments**

**elements — Set of valid values** numeric vector

Set of valid values, specified as a numeric vector.

This is equivalent to the Elements property.

# **Properties**

**Elements — Set of valid values**

numeric vector

Set of valid values, specified as a numeric vector.

**Name — Name of the rlFiniteSetSpec object** string (default)

Name of the rlFiniteSetSpec object, specified as a string.

**Description — Description of the rlFiniteSetSpec object** string (default)

Description of the rlFiniteSetSpec object, specified as a string.

### **Dimension — Size of each element**

vector (default)

Size of each element, specified as a vector.

### **DataType — Information about the type of data**

string (default)

Information about the type of data, specified as a string.

# **Object Functions**

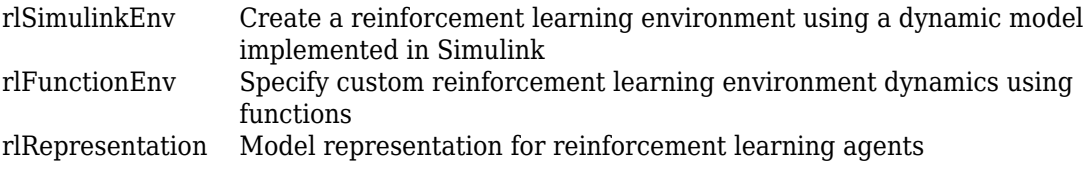

# **Examples**

#### **Reinforcement Learning Environment for Simulink models**

For this example, consider the rlSimplePendulumModel Simulink model. The model is a simple frictionless pendulum that is initially hanging in a downward position.

Open the model.

```
mdl = 'rlSimplePendulumModel';
open_system(mdl)
```
Assign the agent block path information, and create rlNumericSpec and rlFiniteSetSpec objects for the observation and action information. You can use dot notation to assign property values of the rlNumericSpec and rlFiniteSetSpec objects.

```
agentBlk = [mdl' / RL Agent'];
obsInfo = rlNumericSpec([3 1])
obsInfo = 
   rlNumericSpec with properties:
      LowerLimit: -Inf
      UpperLimit: Inf
            Name: [0×0 string]
    Description: [0×0 string]
       Dimension: [3 1]
        DataType: "double"
```
#### actInfo = rlFiniteSetSpec([2 1])

```
actInfo = rlFiniteSetSpec with properties:
        Elements: [2 1]
            Name: [0×0 string]
     Description: [0×0 string]
       Dimension: [1 1]
        DataType: "double"
obsInfo.Name = 'observations';
actInfo.Name = 'torque';
```
Create the reinforcement learning environment for the Simulink model using information extracted in the previous steps.

```
env = rlSimulinkEnv(mdl,agentBlk,obsInfo,actInfo)
env = SimulinkEnvWithAgent with properties:
              Model: "rlSimplePendulumModel"
         AgentBlock: "rlSimplePendulumModel/RL Agent"
           ResetFcn: []
     UseFastRestart: 'on'
```
You can also include a reset function using dot notation. For this example, consider randomly initializing theta0 in the model workspace.

```
env.ResetFcn = @(in) setVariable(in, 'theta0', randn, 'Workspace', mdl)
env = SimulinkEnvWithAgent with properties:
              Model: "rlSimplePendulumModel"
         AgentBlock: "rlSimplePendulumModel/RL Agent"
          ResetFcn: @(in)setVariable(in, 'theta0', randn, 'Workspace',mdl)
     UseFastRestart: 'on'
```
# **See Also**

[getActionInfo](#page-29-0) | [getObservationInfo](#page-42-0) | [rlFunctionEnv](#page-168-0) | [rlNumericSpec](#page-178-0) | [rlRepresentation](#page-88-0) | [rlSimulinkEnv](#page-113-0)

# <span id="page-168-0"></span>**rlFunctionEnv**

Specify custom reinforcement learning environment dynamics using functions

# **Description**

Use rlFunctionEnv to define a custom reinforcement learning environment. You provide MATLAB functions that define the step and reset behavior for the environment. This object is useful when you want to customize your environment beyond the predefined environments available with [rlPredefinedEnv](#page-77-0).

# **Creation**

# **Syntax**

env = rlFunctionEnv(obsInfo,actInfo,stepfcn,resetfcn)

### **Description**

env = rlFunctionEnv(obsInfo,actInfo,stepfcn,resetfcn) creates a reinforcement learning environment using the observation specification and agent specification you provide. You also provide your own MATLAB functions that define step and reset behavior for the environment.

### **Input Arguments**

### **obsInfo** - Observation specification

spec object

Observation specification, specified as a reinforcement learning spec object created with a spec command such as [rlFiniteSetSpec](#page-164-0) or [rlNumericSpec](#page-178-0). This specification defines such information about the observations as the dimensions and names of the observation signals.

### $actInfo - Action specification$

spec object

Action specification, specified as a reinforcement learning spec object created with a spec command such as [rlFiniteSetSpec](#page-164-0) or [rlNumericSpec](#page-178-0). The specification defines such information about the actions as the dimensions and names of the action signals.

#### **stepfcn — Step behavior for the environment**

function | function handle | anonymous function

Step behavior for the environment, specified as a function, function handle, or anonymous function. stepfcn sets the value of the StepFcn property.

#### **resetfcn — Reset behavior for the environment**

function | function handle | anonymous function

Reset behavior for the environment, specified as a function, function handle, or anonymous function. resetfcn sets the value of the ResetFcn property.

# **Properties**

#### **StepFcn — Step behavior for the environment**

function | function handle | anonymous function

Step behavior for the environment, specified as a function, function handle, or anonymous function. When you create an rlFunctionEnv object, the stepfcn input argument sets the value of this property.

StepFcn is a function that you provide which describes how the environment advances to the next state from a given action. This function must have two inputs and four outputs, as illustrated by the following signature:

[Observation,Reward,IsDone,LoggedSignals] = myStepFunction(Action,LoggedSignals)

Thus, the step function computes the values of the observation and reward for the given action in the environment. The required input and output arguments are:

• Action and Observation — The current action and the returned observation. These values must match the dimensions and data types specified in actInfo and obsInfo, respectively.

- Reward Reward for the current step, returned as a scalar value.
- IsDone Logical value indicating whether to end the simulation episode. The step function that you define can include logic to decide whether to end the simulation based on the observation, reward, or any other values.
- Logged Signals Any data that you want to pass from one step to the next, specified as a structure.

To use additional input arguments beyond this required set, specify StepFcn using a function handle or an anonymous function. For an example showing multiple ways to define a step function, see "Create MATLAB Environment using Custom Functions".

#### **ResetFcn — Reset behavior for the environment**

function | function handle | anonymous function

Reset behavior for the environment, specified as a function, function handle, or anonymous function. When you create a rlFunctionEnv object, the resetfcn input argument sets the value of this property.

The reset function that you provide must have no inputs and two outputs, as illustrated by the following signature.

[InitialObservation,LoggedSignals] = myResetFunction

Thus, the reset function computes the initial values of the observation signals. For instance, [sim](#page-140-0) calls the reset function to reset the environment at the start of each simulation, and [train](#page-146-0) calls it at the start of each training episode. Therefore, you might create a reset function that randomizes certain state values, such that each training episode begins from different initial conditions.

The InitialObservation output must match the dimensions and data type of obsInfo.

To pass information from the reset condition into the first step, specify that information in the reset function as the output structure LoggedSignals.

To use input arguments with your reset function, specify ResetFcn using a function handle or an anonymous function. For an example showing multiple ways to define a reset function, see "Create MATLAB Environment using Custom Functions".

#### **LoggedSignals — Information to pass to next step**

structure

Information to pass to the next step, specified as a structure. When you create the environment, whatever you define as the LoggedSignals output of resetfcn initializes this property. When a step occurs, the software populates this property with data to pass to the next step, as defined in stepfcn.

### **Object Functions**

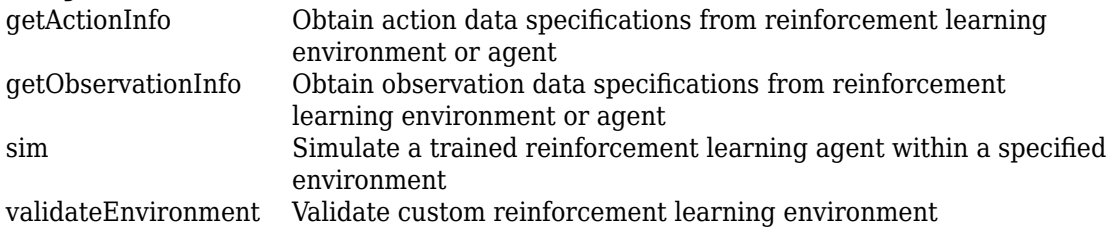

### **Examples**

### **Create Custom MATLAB Environment**

Create a reinforcement learning environment by supplying custom dynamic functions in MATLAB®. Using rlFunctionEnv, you can create a MATLAB reinforcement learning environment from an observation specification, action specification, and step and reset functions that you define.

For this example, create an environment that represents a system for balancing a cart on a pole. The observations from the environment are the cart position, cart velocity, pendulum angle, and pendulum angle derivative. (For additional details about this environment, see "Create MATLAB Environment using Custom Functions".) Create an observation specification for those signals.

```
oinfo = rlNumbericSpec([4 1]);oinfo.Name = 'CartPole States';
oinfo.Description = 'x, dx, theta, dtheta';
```
The environment has a discrete action space where the agent can apply one of two possible force values to the cart, –10 N or 10 N. Create the action specification for those actions.

```
ActionInfo = rlFiniteSetSpec([-10 10]);
ActionInfo.Name = 'CartPole Action';
```
Next, specify the custom step and reset functions. For this example, use the supplied functions myResetFunction.m and myStepFunction.m. For details about these functions and how they are constructed, see "Create MATLAB Environment using Custom Functions".

Construct the custom environment using the defined observation specification, action specification, and function names.

```
addpath(fullfile(matlabroot,'examples','rl','main')) % Make sure the functions are on
env = rlFunctionEnv(oinfo,ActionInfo,'myStepFunction','myResetFunction');
```
You can create agents for env and train them within the environment as you would for any other reinforcement learning environment.

As an alternative to using function names, you can specify the functions as function handles. For more details and an example, see "Create MATLAB Environment using Custom Functions".

### **See Also**

[rlCreateEnvTemplate](#page-52-0) | [rlPredefinedEnv](#page-77-0)

### **Topics**

"Create MATLAB Environment using Custom Functions"

# **rlMDPEnv**

Create Markov decision process environment for reinforcement learning

# **Description**

A Markov decision process (MDP) is a discrete time stochastic control process. It provides a mathematical framework for modeling decision making in situations where outcomes are partly random and partly under the control of the decision maker. MDPs are useful for studying optimization problems solved using reinforcement learning. Use rlMDPEnv to create a MATLAB based Markov decision process environment object rlMDPEnv for reinforcement learning.

# **Creation**

# **Syntax**

env = rlMDPEnv(MDP)

### **Description**

env = rlMDPEnv(MDP) creates a reinforcement learning environment env with the specified MDP model.

### **Input Arguments**

### **MDP — Markov decision process model**

GridWorld object

Markov decision process model, specified as a GridWorld object.

For more information on creating GridWorld objects, see [createGridWorld](#page-8-0).

# **Properties**

### **Model — Markov decision process model**

GridWorld object

Markov decision process model, specified as a GridWorld object.

### **ResetFcn — Reset function**

function handle

Reset function, specified as a function handle.

# **Object Functions**

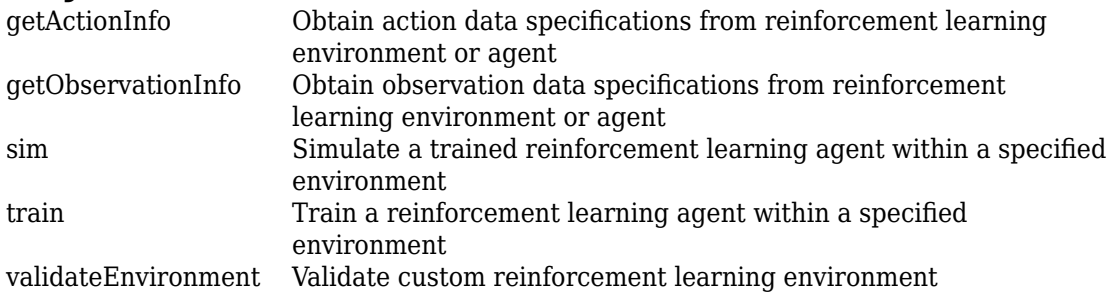

# **Examples**

### **Create Grid World Environment**

For this example, consider a 5-by-5 grid world with the following rules:

- **1** A 5-by-5 grid world bounded by borders, with 4 possible actions (North = 1, South = 2, East = 3, West = 4).
- **2** The agent begins from cell [2,1] (second row, first column).
- **3** The agent receives reward +10 if it reaches the terminal state at cell [5,5] (blue).
- **4** The environment contains a special jump from cell [2,4] to cell [4,4] with +5 reward.
- **5** The agent is blocked by obstacles in cells [3,3], [3,4], [3,5] and [4,3] (black cells).

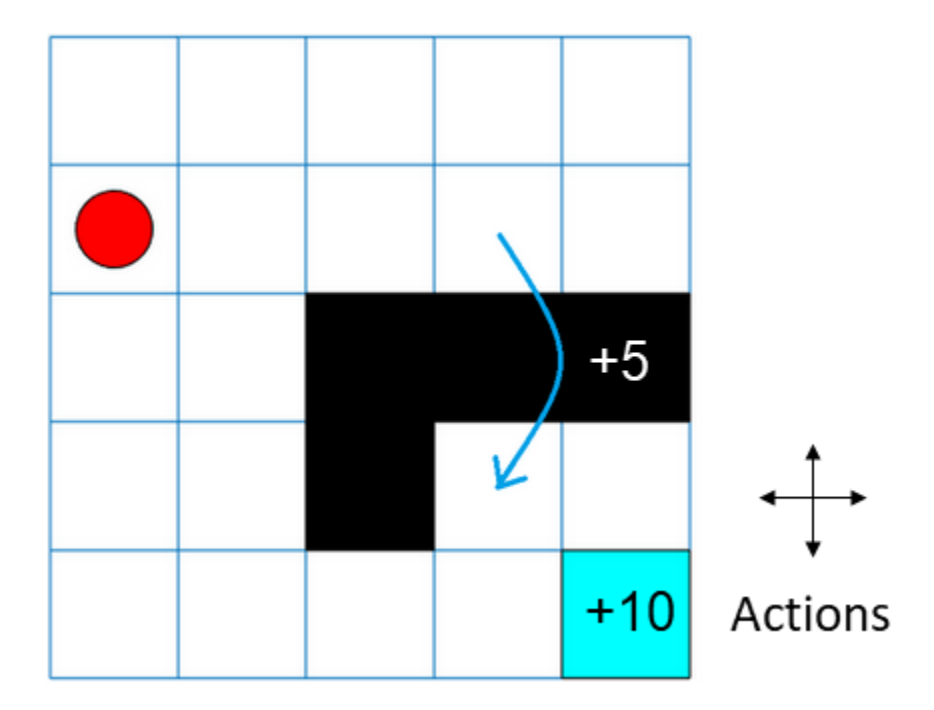

**6** All other actions result in -1 reward.

First, create a GridWorld object using the createGridWorld function.

```
GW = \text{createGridWorld}(5,5)
```

```
GW = GridWorld with properties:
           GridSize: [5 5]
       CurrentState: "[1,1]"
             States: [25×1 string]
            Actions: [4×1 string]
                  T: [25×25×4 double]
                  R: [25×25×4 double]
     ObstacleStates: [0×1 string]
     TerminalStates: [0×1 string]
```
Now, set the initial, terminal and obstacle states.

```
GW.CurrentState = '[2,1]';
GW. Terminal States = \left[5,5\right] ;
GW.ObstacleStates = ["[3,3]";"[3,4]";"[3,5]";"[4,3]"];
```
Update the state transition matrix for the obstacle states and set the jump rule over the obstacle states.

```
updateStateTranstionForObstacles(GW)
GW.T(state2idx(GW,"[2,4]"),:,:) = 0;
GW.T(state2idx(GW,"[2,4]"),state2idx(GW,"[4,4]"),:) = 1;
```
Next, define the rewards in the reward transition matrix.

```
nS = numel(GW.States);
nA = numel(GW.Actions);
GW.R = -1*ones(nS, nS, nA);GW.R(state2idx(GW,"[2,4]"),state2idx(GW,"[4,4]"),:) = 5;
GW.R(:, state2idx(GW,GW.TerminalStates); ) = 10;
```
Now, use rlMDPEnv to create a grid world environment using the GridWorld object GW.

```
env = rlMDPEnv(GW)
env = rlMDPEnv with properties:
        Model: [1×1 rl.env.GridWorld]
     ResetFcn: []
```
You can visualize the grid world environment using the plot function.

plot(env)

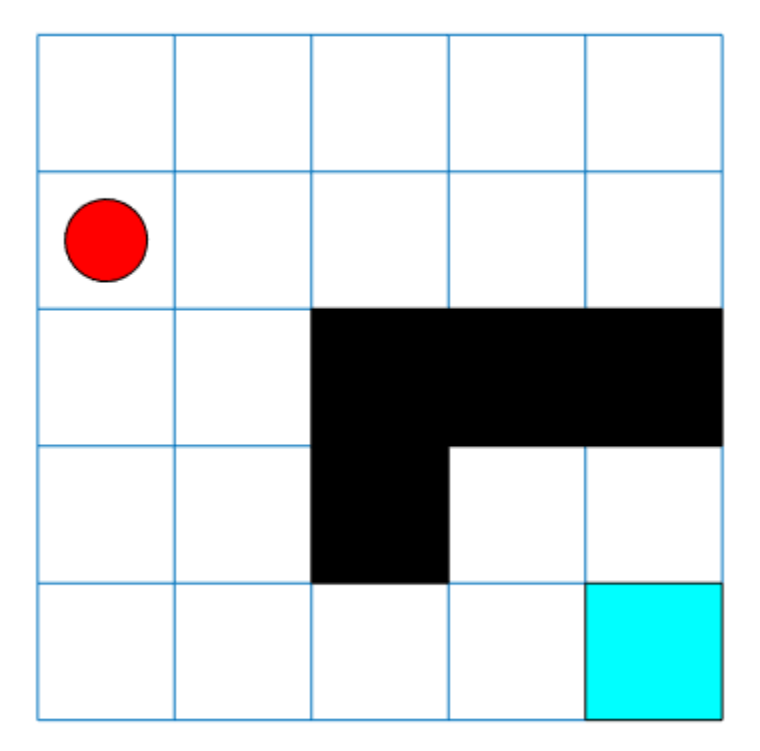

# **See Also**

[createGridWorld](#page-8-0) | [rlPredefinedEnv](#page-77-0)

### **Topics**

"Train Reinforcement Learning Agent in Basic Grid World" "Create Custom Grid World Environments"

# <span id="page-178-0"></span>**rlNumericSpec**

Create continuous action or observation data specifications for reinforcement learning environments

# **Description**

Use rlNumericSpec to create an rlNumericSpec object that defines a finite set of actions or observations.

# **Creation**

# **Syntax**

```
spec = rlNumericSpec(dimension)
spec = rlNumericSpec(dimension,Name,Value)
```
### **Description**

spec = rlNumericSpec(dimension) creates data specification with the shape defined by the vector dimension.

spec = rlNumericSpec(dimension,Name,Value) sets ["Properties" on page 2-20](#page-179-0) using name-value pair arguments.

### **Input Arguments**

### **dimension — Dimension of the data space**

numeric vector

Dimension of the data space, specified as a numeric vector.

This is equivalent to the Dimension property.

# <span id="page-179-0"></span>**Properties**

### **LowerLimit — Lower limit of the data space**

'-inf' (default) | scalar | matrix

Lower limit of the data space, specified as a scalar or matrix of the same size as the data space. When LowerLimit is specified as a scalar, rlNumericSpec applies it to all entries in the data space.

### **UpperLimit — Upper limit of the data space**

'inf' (default) | scalar | matrix

Upper limit of the data space, specified as a scalar or matrix of the same size as the data space. When UpperLimit is specified as a scalar, rlNumericSpec applies it to all entries in the data space.

#### **Name — Name of the rlNumericSpec object**

string (default)

Name of the rlNumericSpec object, specified as a string.

**Description — Description of the rlNumericSpec object**

string (default)

Description of the rlNumericSpec object, specified as a string.

### **Dimension — Dimension of the data space**

numeric vector (default)

Dimension of the data space, specified as a numeric vector.

### **DataType — Information about the type of data**

string (default)

Information about the type of data, specified as a string.

# **Object Functions**

[rlSimulinkEnv](#page-113-0) Create a reinforcement learning environment using a dynamic model implemented in Simulink
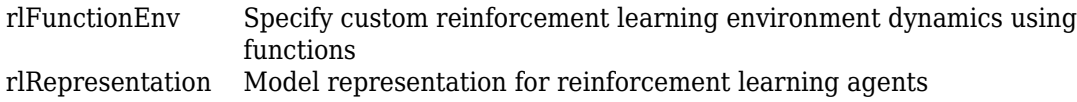

### **Examples**

#### **Reinforcement Learning Environment for Simulink models**

For this example, consider the rlSimplePendulumModel Simulink model. The model is a simple frictionless pendulum that is initially hanging in a downward position.

Open the model.

```
mdl = 'rlSimplePendulumModel';
open_system(mdl)
```
Assign the agent block path information, and create rlNumericSpec and rlFiniteSetSpec objects for the observation and action information. You can use dot notation to assign property values of the rlNumericSpec and rlFiniteSetSpec objects.

```
agentBlk = [mdl '/RL Agent'];
obsInfo = rlNumericSpec([3 1])
obsInfo = rlNumericSpec with properties:
      LowerLimit: -Inf
      UpperLimit: Inf
            Name: [0×0 string]
     Description: [0×0 string]
       Dimension: [3 1]
        DataType: "double"
actInfo = rlFiniteSetSpec([2 1])
actInfo = rlFiniteSetSpec with properties:
        Elements: [2 1]
            Name: [0×0 string]
```

```
 Description: [0×0 string]
       Dimension: [1 1]
        DataType: "double"
obsInfo.Name = 'observations';
actInfo.Name = 'torque';
```
Create the reinforcement learning environment for the Simulink model using information extracted in the previous steps.

```
env = rlSimulinkEnv(mdl,agentBlk,obsInfo,actInfo)
```

```
env = SimulinkEnvWithAgent with properties:
              Model: "rlSimplePendulumModel"
         AgentBlock: "rlSimplePendulumModel/RL Agent"
           ResetFcn: []
     UseFastRestart: 'on'
```
You can also include a reset function using dot notation. For this example, consider randomly initializing theta0 in the model workspace.

```
env.ResetFcn = @(in) setVariable(in, 'theta0', randn, 'Workspace',mdl)
env = SimulinkEnvWithAgent with properties:
              Model: "rlSimplePendulumModel"
         AgentBlock: "rlSimplePendulumModel/RL Agent"
          ResetFcn: @(in) setVariable(in, 'theta0', randn, 'Workspace', mdl)
     UseFastRestart: 'on'
```
### **See Also**

[getActionInfo](#page-29-0) | [getObservationInfo](#page-42-0) | [rlFiniteSetSpec](#page-164-0) | [rlFunctionEnv](#page-168-0) | [rlRepresentation](#page-88-0) | [rlSimulinkEnv](#page-113-0)

### **Topics**

"Train DDPG Agent for Adaptive Cruise Control"

# **rlTable**

Value table or Q table

# **Description**

You can create value tables and Q tables to represent critic networks for reinforcement learning. Value tables store rewards for a finite set of observations. Q tables store rewards for corresponding finite observation-action pairs.

To create a value function representation using an rlTable object, use the [rlRepresentation](#page-88-0) function.

# **Creation**

## **Syntax**

- T = rlTable(obsinfo)
- T = rlTable(obsinfo,actinfo)

### **Description**

T = rlTable(obsinfo) creates a value table for the given discrete observations.

 $T = rlTable(obsinfo, actinfo)$  creates a Q table for the given discrete observations and actions.

### **Input Arguments**

#### **obsinfo** - Observation specification rlFiniteSetSpec object

Observation specification, specified as an [rlFiniteSetSpec](#page-164-0) object.

#### $\arctin$  **— Action specification**

rlFiniteSetSpec object

Action specification, specified as an [rlFiniteSetSpec](#page-164-0) object.

## **Properties**

#### **Table — Reward table**

array

Reward table, returned as an array. When Table is a:

- Value table, it contains  $N_Q$  rows, where  $N_Q$  is the number of finite observation values.
- Q table, it contains  $N_O$  rows and  $N_A$  columns, where  $N_A$  is the number of possible finite actions.

### **Object Functions**

[rlRepresentation](#page-88-0) Model representation for reinforcement learning agents

### **See Also**

### **Topics**

"Create Policy and Value Function Representations"

# **scalingLayer**

Scaling layer for actor or critic network

# **Description**

ScalingLayer is a deep neural network layer that linearly scales and biases an input array U, giving an output Y = Scale.  $*U + Bias$ . You can incorporate this layer into the deep neural networks you define for actors or critics in reinforcement learning agents. This layer is useful for scaling and shifting the outputs of nonlinear layers, such as tanhLayer and sigmoid.

For instance, tanhLayer gives bounded output that falls between –1 and 1. If your actor network output has different bounds (as defined in the actor specification, you can include a ScalingLayer as an output to scale and shift the actor network output appropriately.

Scaling layer parameters are not learnable.

## **Creation**

### **Syntax**

```
sLayer = scalingLayer
sLayer = scalingLayer(Name,Value)
```
### **Description**

sLayer = scalingLayer creates a scaling layer with default property values.

sLayer = scalingLayer(Name, Value) sets properties using Name, Value pairs. For example, scalingLayer('Scale',0.5) creates a scaling layer that scales its input by 0.5. Enclose each property name in quotes.

### **Properties**

#### **Name — Name of layer**

'scaling' (default) | character vector

Name of layer, specified as a character vector. To include a layer in a layer graph, you must specify a nonempty unique layer name. If you train a series network with this layer and Name is set to '', then the software automatically assigns a name to the layer at training time.

#### **Description — Description of layer**

'Scaling layer' (default) | character vector

This property is read-only.

Description of layer, specified when you create the scaling layer and stored as a character vector. When you create the scaling layer, you can use this property to give it a description that helps you identify its purpose.

#### **Scale — Element-wise scale on input**

1 (default) | numeric scalar

Element-wise scale on the input to the scaling layer, specified as a numeric scalar. The scaling layer takes an input U and generates the output  $Y = Scale.*U + Bias$ .

#### **Bias — Element-wise bias on input**

0 (default) | numeric scalar

Element-wise bias on the input to the scaling layer, specified as a numeric scalar. The scaling layer takes an input U and generates the output  $Y = Scale.*U + Bias$ .

### **Examples**

#### **Create Scaling Layer**

Create a scaling layer that converts an input array U to the output array  $Y = 0.1.*U$ .  $0.4.$ 

```
sLayer = scalingLayer('Scale',0.1,'Bias',-0.4)
```

```
sLayer = 
   ScalingLayer with properties:
      Name: 'scaling'
     Scale: 0.1000
      Bias: -0.4000
   Show all properties
```
Confirm that the scaling layer scales and offsets an input array as expected.

```
predict(sLayer,[10,20,30])
ans = 1×3
    0.6000 1.6000 2.6000
```
You can incorporate sLayer into an actor network or critic network for reinforcement learning.

### **See Also**

[quadraticLayer](#page-161-0)

### **Topics**

"Train DDPG Agent to Swing Up and Balance Pendulum" "Create Policy and Value Function Representations"

# **Blocks — Alphabetical List**

# **RL Agent**

Reinforcement learning agent **Library:** Reinforcement Learning Toolbox

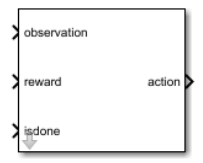

## **Description**

Use the RL Agent block to simulate and train a reinforcement learning agent in Simulink. You associate the block with an agent stored in the MATLAB workspace or a data dictionary as an agent object such as an [rlACAgent](#page-46-0) or [rlDDPGAgent](#page-54-0) object. You connect the block so that it receives an observation and a computed reward. For instance, consider the following block diagram of the SimplePendulumModel model.

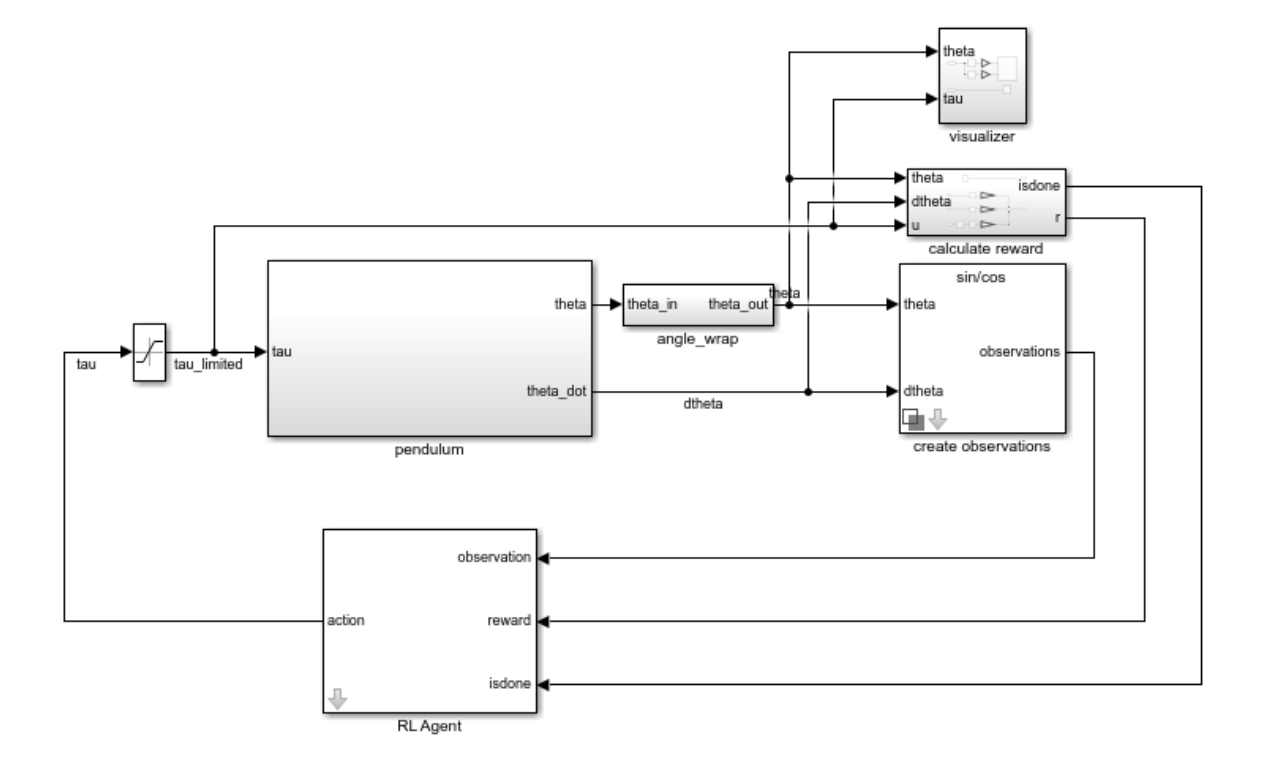

The observation input port of the RL Agent block receives a signal that is derived from the instantaneous angle and angular velocity of the pendulum. The reward port receives a reward calculated from the same two values and the applied action. You configure the observations and reward computations that are appropriate to your system.

The block uses the agent to generate an action based on the observation and reward you provide. Connect the action output port to the appropriate input for your system. For instance, in the SimplePendulumModel, the action port is a torque applied to the pendulum system. For more information about this model, see "Train DQN Agent to Swing Up and Balance Pendulum".

To train a reinforcement learning agent in Simulink, you generate an environment from the Simulink model. You then create and configure the agent for training against that environment. For more information, see "Create Simulink Environments for

Reinforcement Learning". When you call [train](#page-146-0) using the environment, train simulates the model and updates the agent associated with the block.

### **Ports**

### **Input**

#### **observation — Environment observations**

scalar | vector | nonvirtual bus

This port receives observation signals from the environment. Observation signals represent measurements or other instantaneous system data. If you have multiple observations, you can use a Mux block to combine them into a vector signal. To use a nonvirtual bus signal, use [bus2RLSpec](#page-5-0).

#### **reward — Reward from environment**

scalar

This port receives the reward signal, which you compute based on the observation data. The reward signal is used during agent training to maximize the expectation of the longterm reward.

#### **isdone — Flag to terminate episode simulation**

logical

Use this signal to specify conditions under which to terminate a training episode. You must configure logic appropriate to your system to determine the conditions for episode termination. One application is to terminate an episode that is clearly going well or going poorly. For instance, you can terminate an episode if the agent reaches its goal or goes irrecoverably far from its goal.

### **Output**

#### **action — Agent action**

scalar | vector | nonvirtual bus

Action computed by the agent based on the observation and reward inputs. Connect this port to the inputs of your system. To use a nonvirtual bus signal, use [bus2RLSpec](#page-5-0).

#### **cumulative\_reward — Total reward**

scalar | vector

Cumulative sum of the reward signal during simulation. Observe or log this signal to track how the cumulative reward evolves over time.

#### **Dependencies**

To enable this port, select the **Provide cumulative reward signal** parameter.

### **Parameters**

#### **Agent object — Agent to train**

agent (default) | agent object

Enter the name of an agent object stored in the MATLAB workspace or a data dictionary, such as an [rlACAgent](#page-46-0) or [rlDDPGAgent](#page-54-0) object. For information about agent objects, see "Reinforcement Learning Agents".

**Provide cumulative reward signal — Add cumulative reward output port** off (default) | on

Enable the cumulative reward block output by selecting this parameter.

### **See Also**

[bus2RLSpec](#page-5-0) | [createIntegratedEnv](#page-15-0)

### **Topics**

"Create Simulink Environments for Reinforcement Learning" "Create Simulink Environment and Train Agent"